# **TREBALL DE RECERCA**

# *Construcció i millora d'una fresadora CNC*

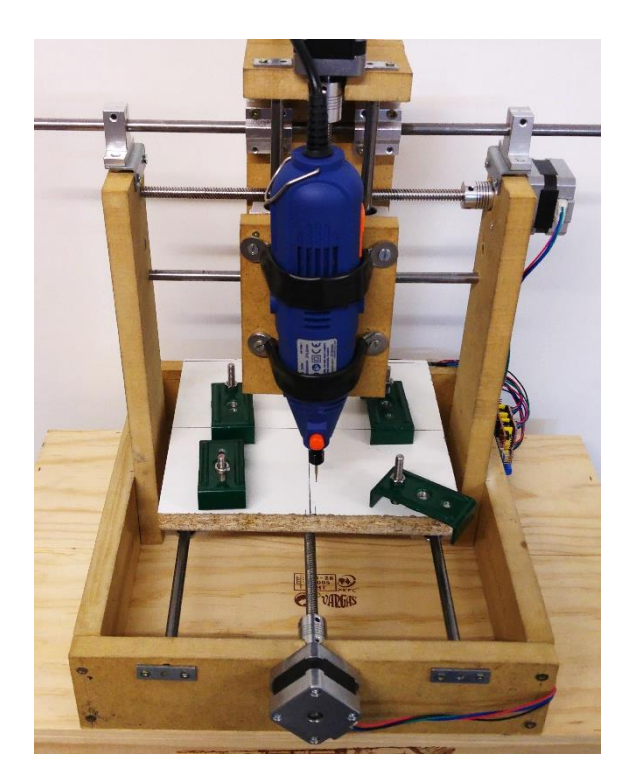

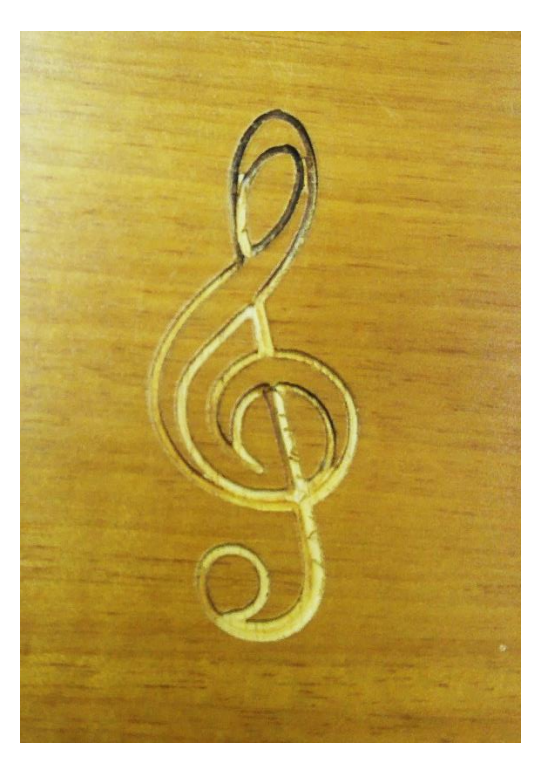

Azael Galo Grados Velasco Amador Moreno Valor 2n Batxillerat A Institut el Castell Curs 2017-2018 Tutor de Recerca: Nestor del Pozo Gutiérrez

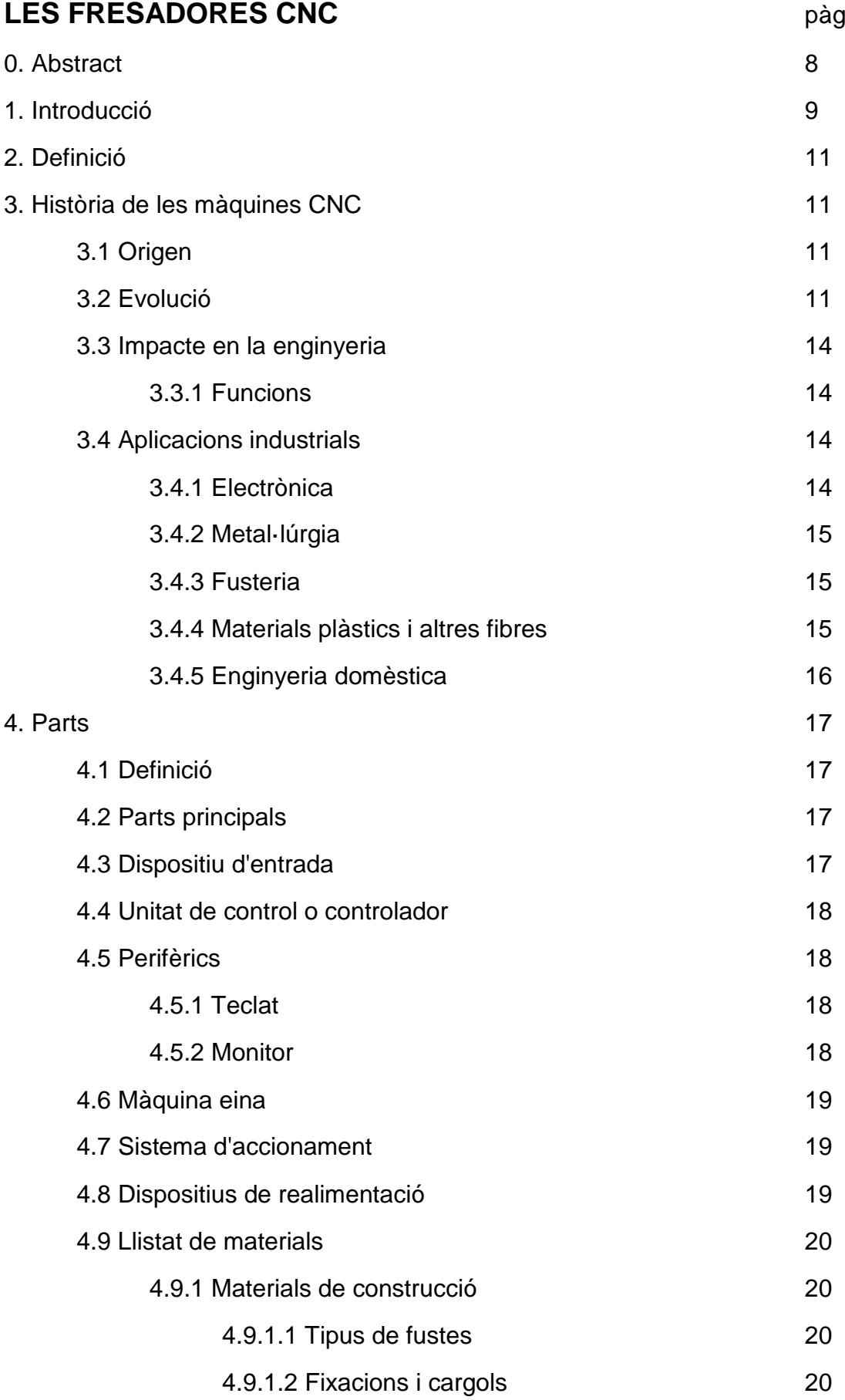

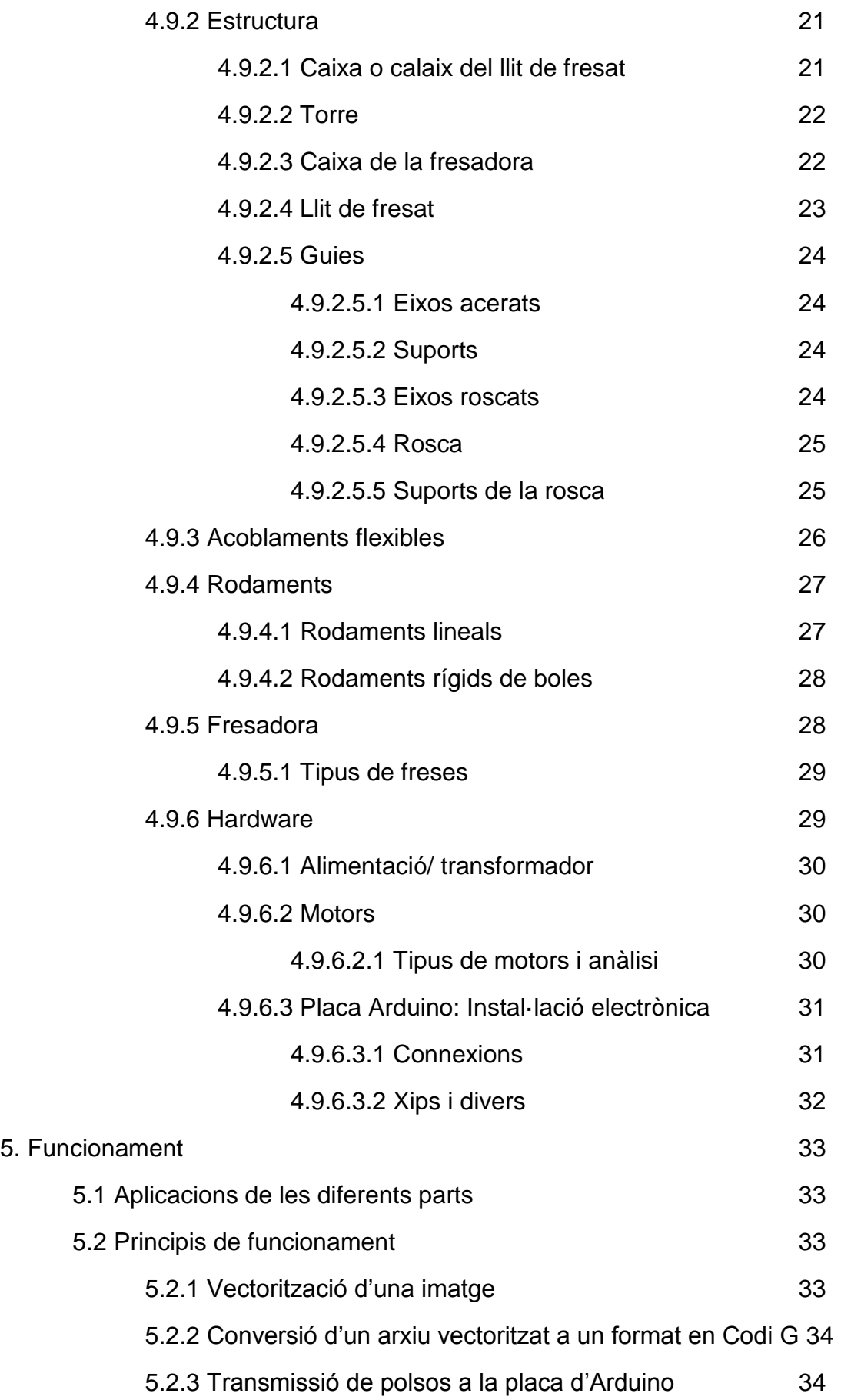

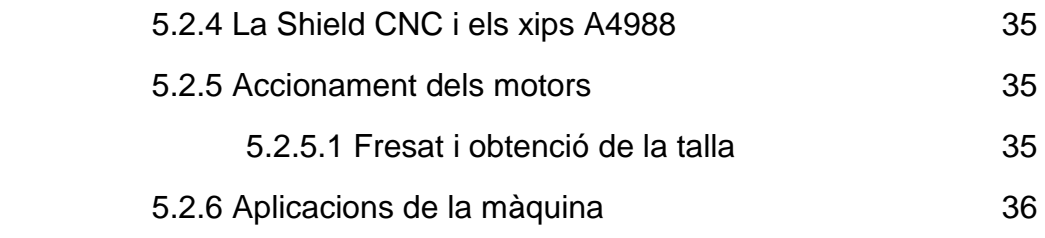

# **CONSTRUCCIÓ I MILLORA D'UNA CNC**

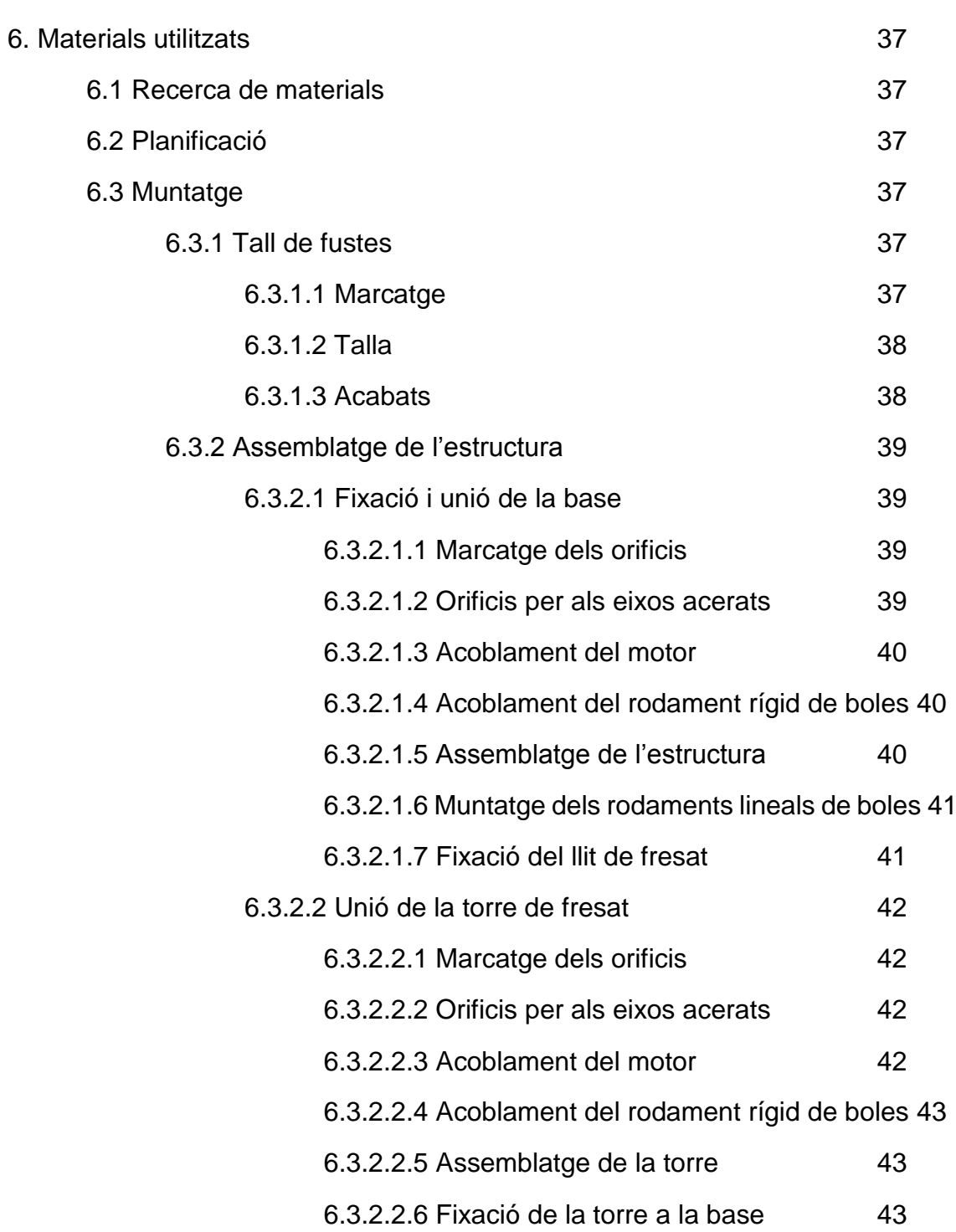

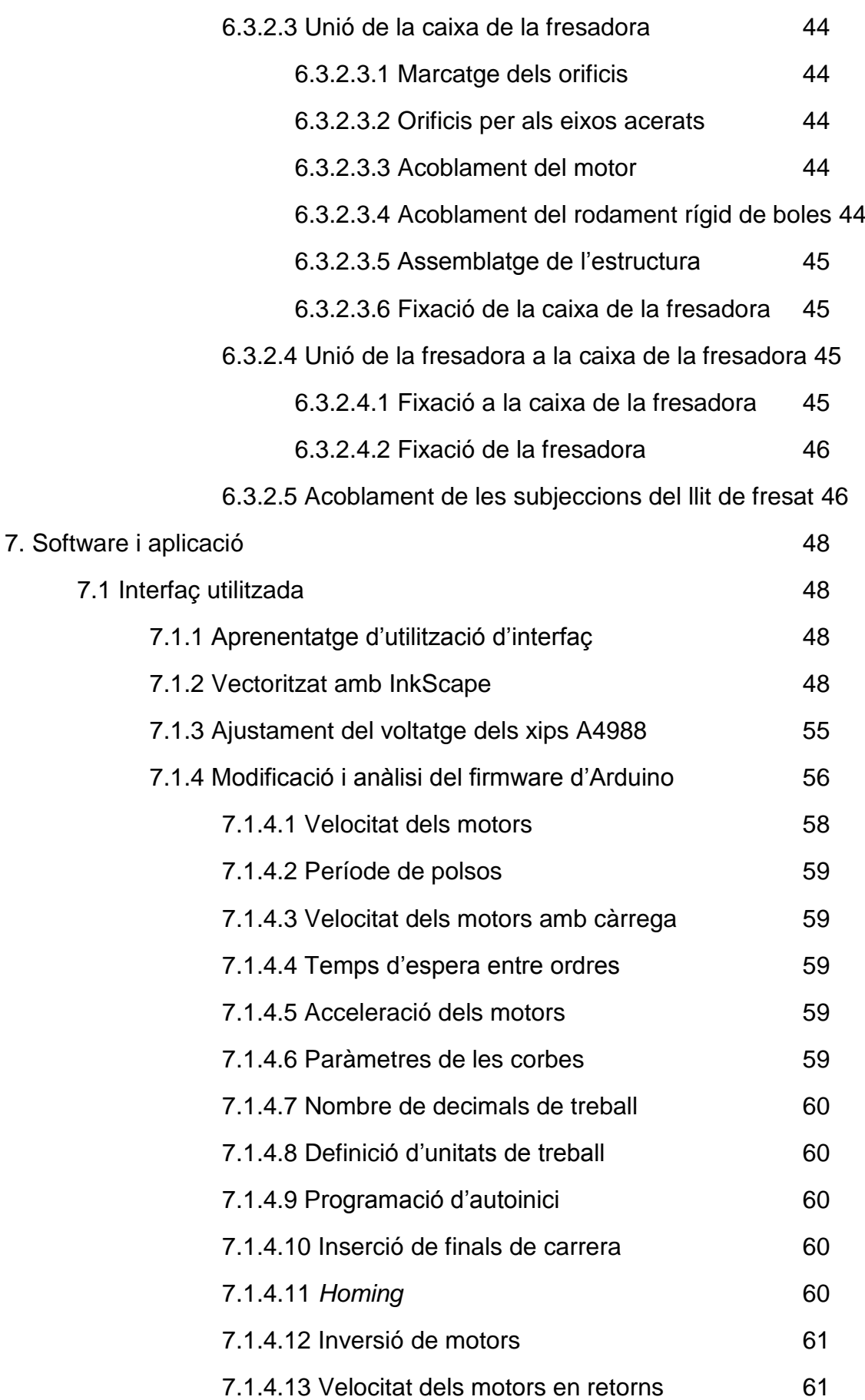

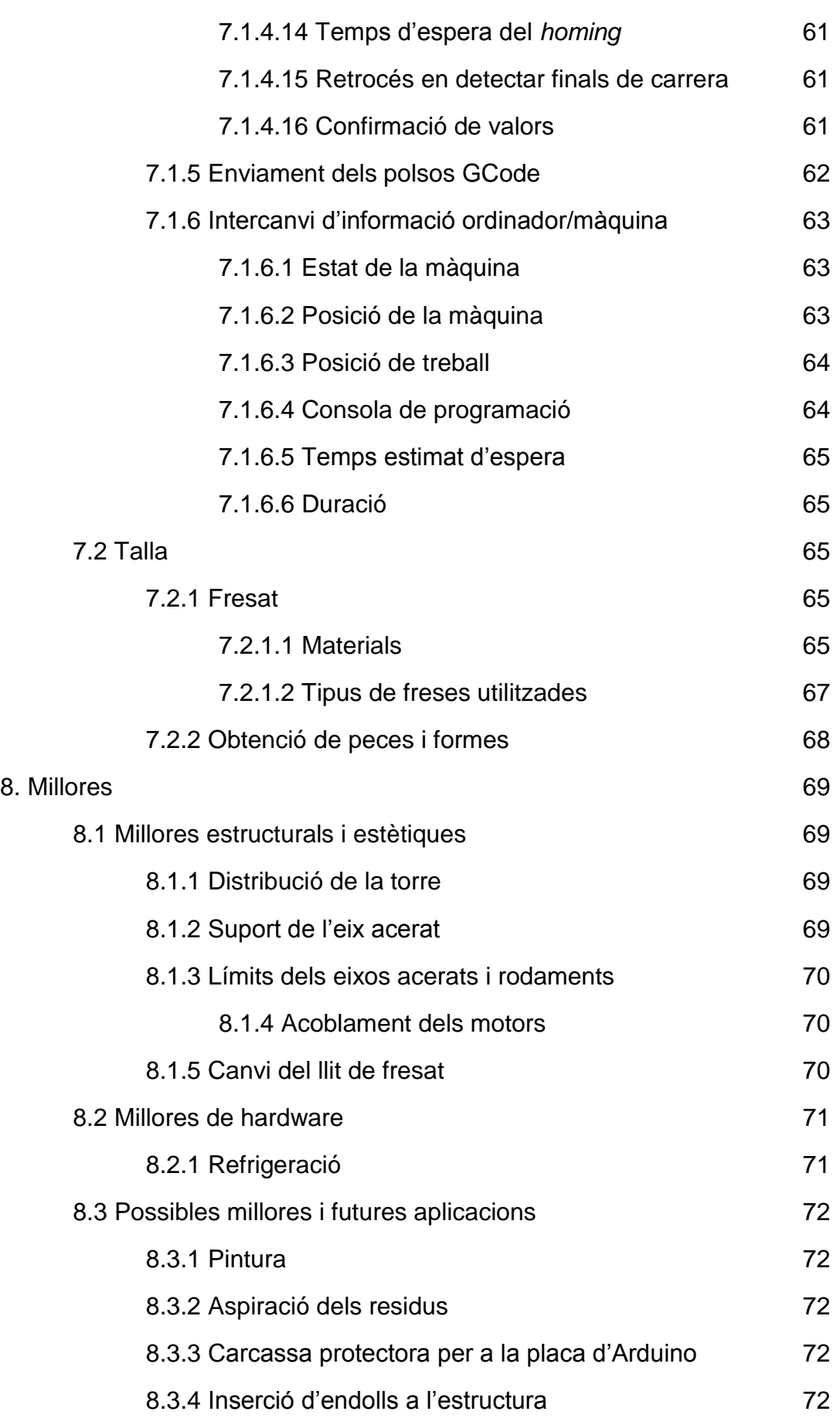

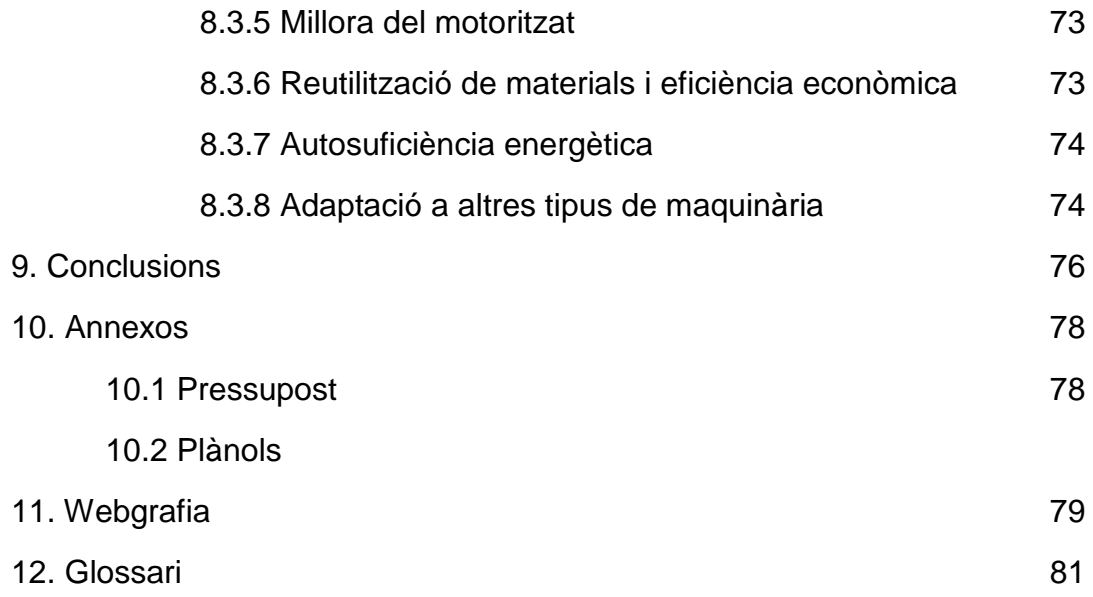

# **0. Abstract**

Our research written work describes the procedure to build and to improve a CNC milling machine. With this written work we have wanted to demonstrate that it is possible to build a Computer Numerical Control machine with materials that everybody can buy.

We have chosen this technical topic because we wanted to investigate and to develop a research about something closely related with engineering and computing.

The main objectives that we have expected to achieve are to understand about CNC functions and its working, as well as to reach the building of the milling CNC machine. Next to build the machine, we have considered to learn about how to use this computerised machine.

To manage our goals, we have done a procedure that consists in searching information about the machine and then put on our acquired knowledge to build and to use a CNC carver machine.

# **1. Introducció**

El nostre treball descriu el procés de construcció, muntatge i millora d'una fresadora CNC. Amb aquest hem volgut demostrar que és possible muntar una màquina de Control Numèric Computeritzat amb materials a l'abast de tots el públics.

Hem escollit aquest tema perquè volíem investigar i desenvolupar un Treball de Recerca relacionat amb l'enginyeria i la informàtica. Un dels factors que ens ha motivat més a l'hora de decidir-nos a fer aquest treball és el muntatge de l'estructura de la màquina, com també l'aprenentatge i l'aplicació pràctica d'eines informàtiques diverses com són el vectoritzat d'imatges i el control de motors per passos. A més, hem fet referència a les aplicacions pràctiques i usos de la nostra màquina CNC i les possibilitats que aquesta permet.

Amb aquesta finalitat, hem elaborat les següents hipòtesis de treball:

1. "Es pot muntar i millorar una fresadora CNC utilitzant materials a l'accés de tots els públics."

2. "Es possible aprendre a fresar utilitzant eines informàtiques amb la CNC que es vol construir."

3. "El cost total de la màquina no excedeix en cap cas una inversió de 230 euros, amb un marge del 5 %."

Els objectius que hem pretès assolir són els següents:

- Conèixer les aplicacions i la cronologia de la utilització de les màquines CNC.
- Analitzar el funcionament de les CNC i les diferents parts que conformen la màquina.
- Entendre el funcionament de la màquina que volem construir.
- Trobar les peces necessàries per dur a terme el muntatge i millora de la nostra màquina.
- Realitzar el muntatge de la fresadora CNC.
- Aprendre a utilitzar les eines informàtiques i aplicar-les per tallar peces amb la nostra màquina.
- Aplicar millores en la maquinària

Per comprovar les nostres hipòtesis, hem dut a terme el següent procediment:

- Cercar informació sobre l'aplicació de les màquines CNC en la indústria i la seva aplicació pràctica en l'enginyeria i la ciència.
- Conèixer les peces que conformen les màquines CNC i el seu funcionament.
- Conèixer el funcionament de la nostra fresadora CNC i cercar els materials necessaris per muntar-la.
- Construir la fresadora CNC i programar-la amb les eines informàtiques més adients.
- Fer diferents talles utilitzant recursos informàtics amb la nostra fresadora CNC.
- Proposar i aplicar millores per la nostra màquina.

# **LES FRESADORES CNC**

# **2. Definició**

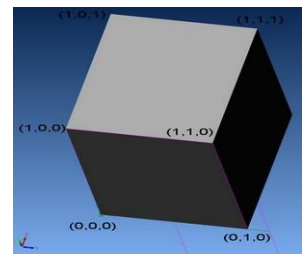

*Fig.1 Eixos X, Y i Z*

El control numèric per ordinador, millor conegut com CNC, és un sistema que permet controlar en tot moment la posició d'un element físic, normalment una eina que està muntada en una màquina. Això vol dir que mitjançant un software i un conjunt d'ordres, controlarem les coordenades de posició d'un punt (l'eina) respecte a un origen (0,0,0 de màquina), és a dir, una mena de GPS però aplicat a la mecanització, i molt més precís.

Si veiem el cub de la imatge, cadascuna de les arestes té unes coordenades pròpies i úniques; així, si volguéssim dirigir una punta d'una eina, a tocar cadascuna d'aquestes coordenades, només hauríem d'introduir les ordres pertinents al programa, i carregar en la màquina que s'encarregarà d'executar els diferents camins. La primera xifra representa el desplaçament sobre l'eix X, la segona sobre el Y, i la tercera sobre el Z.

Així doncs, el CNC controla tots els moviments de l'eina quan estem fabricant, i no només controla les coordenades que hem vist, sinó també, la manera de desplaçar-se entre elles, la seva velocitat, i alguns paràmetres més. Un CNC és un equip totalment integrat dins de màquines de tota mena, de mecanitzat, de tall, per làser, talladores, etc.

# **3. Història de les màquines CNC**

# **3.1 Origen**

El seu inici va ser durant la revolució industrial de 1770, com que les màquines eren operades a mà es va començar a avançar més i més l'automatització. Això va ajudar al vapor, l'electricitat i als materials avançats. Al 1945, a la fi de la segona guerra mundial es va desenvolupar l'ordinador electrònic. En els 50 's es va utilitzar l'ordinador en una màquina-eina. No va passar molt temps fins que la computació va ser incorporada massivament a la producció. En els 60's amb els xips es redueix el cost dels controladors. Cap a 1942 va sorgir el que es podria anomenar el primer control numèric veritable, a causa d'una necessitat imposada per la indústria aeronàutica per a la realització d'hèlixs d'helicòpters de diferents configuracions.

# **3.2 Evolució**

Els primers equips de CN amb electrònica de vàlvules, relés i cablejats, tenien un volum més gran que les pròpies màquines-eines, amb una programació manual en llenguatge de màquina molt complex i molt lent de programar. Es pot parlar de quatre generacions de màquines de control numèric d'acord amb l'evolució de l'electrònica utilitzada.

1. Vàlvules electròniques i relés (1950).

- 2. Transistors (1960).
- 3. Circuits integrats (1965).
- 4. Microprocessadors (1975).

A la fi dels 60's neix el control numèric per ordinador. Les funcions de control es realitzaven mitjançant programes a la memòria de l'ordinador, de manera que poden adaptar-se fàcilment amb només modificar el programa. En aquesta època els ordinadors eren encara molt grans i costosos, l'única solució pràctica per al CN era disposar d'un ordinador central connectat a diverses màquines eines que desenvolupaven a temps compartit totes les funcions de control de les mateixes. Aquesta tecnologia es coneix amb les sigles DNC (Direct Numerical Control - Control Numèric Directe).

A principis dels 60's es va començar a aplicar més petit i econòmic apareixent així el CNC (Control Numèric Computat), que permet que un mateix control numèric pugui aplicar-se a diversos tipus de màquines diferents sense més que programar les funcions de control per a cada màquina en particular.

Les tendències actuals d'automatització total i fabricació flexible es basen en màquines de CNC connectades a un ordinador central amb funcions de programació i emmagatzematge de programes i transmissió dels mateixos a les màquines per a la seva execució. Els esforços per eliminar la intervenció humana en els processos de producció són una meta gerencial amb la introducció dels conceptes de parts intercanviables i producció en massa. El control numèric pot proveir:

- 1. Flexibilitat per incrementar la producció de baix nivell.
- 2. Instruccions emmagatzemades per disminuir la mà d'obra directa.

La tecnologia de control numèric va ser la primera aplicació de l'auxili de manufactura computada (CAM), l'aplicació de tecnologia de procés d'informació a la tecnologia d'automatització industrial. La màquina eina de control numèric original va ser desenvolupada per contracte de la Força Aèria per l'Institut de Tecnologia de Massachusetts (MIT) en el laboratori de servomecanismes militar per produir freqüents i molt complexes parts modificades en base a emergències.

La primera instal·lació comercial d'equip de control numèric va ser en 1957. Les màquines originals de control numèric van ser estàndard com les fresadores i trepants. Tecnologia de control va ser desenvolupada en paral·lel amb ordinadors digitals, des de tubs de buit passant per transistors i circuits integrats per als més capaços i fiables minicomputadores, miniprocessadores, basats en control d'unitats dels quals són referits com ordinador de control numèric (CNC). El control amb filat va ser menys flexible en la seva habilitat per llegir i respondre.

En els CNC el filat lògic és reemplaçat per programari executor, el dóna al controlador la seva identitat. En addició proveeix part del magatzem del programa, ara molts controladors accepten operacions de còmput lògic tals com variables, ramals, i subrutines en la part d'instrucció del programa. El programa de la part i el nostre programador és de la nova creació de treballadors d'informació en la nova revolució industrial de la informació. Com a desenvolupament del progrés de la tecnologia de maquinat i control, es va

reconèixer una necessitat per a un mètode de programació per a manipular i traduir informació de tecnologia i manufactura per crear un mitjà de control per parts complicades de 3 dimensions. La Força Aèria va iniciar aquest projecte (MIT), el resultat va ser el sistema d'assistència per ordinador anomenat APT per a eines programables completament automàtiques.

Com més intervenció humana va ser llevada de l'equip d'operació, controls humans, l'accessibilitat de l'operador al procés s'ha minimitzat. Aquests processos són tals com tall amb filferro elèctric, tall amb làser i maquinat a alta velocitat que poden ser impossibles sense el control numèric.

Evolució del control computat en manufactura

Segle XIV.- Es va usar el primer additament amb informació seqüenciada en els cilindres amb perns en els rellotges de les esglésies.

1808.- Josep M. Jacqaurd va usar un full de metes perforades per controlar agulles en les teixidores.

1863.- M. Fourneaux va patentar el primer piano automàtic, usant el principi de passar aire a través d'un rotllo de paper perforat; cridant-pianola.

1842.- Pascal va construir una calculadora mecànica.

1834.- Babbage va construir una calculadora capaç de donar 6 decimals.

1940.- Aiken a E.U.A. i Zuse a Alemanya utilitzant relevadores van construir la primera màquina electrònica computable.

1943.- Mauchly i Eckert van construir la primera computadora electrònica ENIAC (Electronic Numerical Integrator and Computer), contenia 18000 bulbs, 500,000 connexions soldades a mà, pesava 30 tones, ocupava 160 m, la seva càrrega electrònica era de 174 kW.

1948.- Es desenvolupament el transistor.

1959.- Es van començar a construir circuits integrats.

1960.- Es van començar a construir ordinadors en forma comercial.

1965.- Es van construir circuits integrats en gran escala.

1979.- Microprocessadors.

1980.- Components de superfície. Màquines de control numèric. El principal objectiu en el desenvolupament de les màquines de control numèric va ser la precisió. Per 1949 la idea ja tenia 500 anys en la ment de l'home.

1952.- John C. Parsons i l'Institut Tecnològic de Massachusetts van desenvolupar la primera màquina fresadora de control numèric, construïda amb bulbs, usant un codi binari i cinta perforadora.

1954. - Es va desenvolupar un llenguatge simbòlic anomenat APT Automatically Programmed Tool, Programació automàtica de l'eina.

1957.- La Bendix Co va començar a construir màquines en forma comercial, usades primerament per la força aèria de EU

1971.- Fins aquest any l'AIA ( Aerospace Industry Association) al MIT i el ITRI (Illinois of Technology Research Institute) van treballar en el desenvolupament del llenguatge APT. El llenguatge APT inicial era suficient per a operacions de trepat, tornejat o fresat recte, però aquestes no són suficients per a les operacions de maquinat. Quan en 1976 es va aplicar el microprocessador als ordinadors, es va donar un enorme salt en el desenvolupament del CNC, fent-se possible les interpolacions rectes i corbes entre eixos.

1982.- Es van desenvolupar els primers sistemes flexibles de manufactura FMS

1986.- Es van desenvolupar els primers sistemes de manufactura integrada. CIM

### **3.3 Impacte en la enginyeria**

#### **3.3.1 Funcions**

La funció d'una CNC és permetre'ns controlar en tot moment quins són els moviments d'una eina, així que ens servirà per obtenir peces amb determinades mesures, per crear programes que ens repeteixin amb gran precisió peces iguals. També s'utilitza, i molt, per a verificar les mesures de quelcom que ha estat fabricat.

Per exemple, a la factoria de Ferrari tots els xassís dels seus vehicles (el xassís és l'estructura interior, l'esquelet) són comprovats mitjançant robots, per a verificar la qualitat i seguretat dels seus vehicles, ja que Ferrari fabrica els seus cotxes de manera semi artesanal. Aquest procés es realitza col·locant el cotxe en una bancada, i mitjançant diversos robots que tenen una mena d'agulla a la punta (anomenada palpador), i que segueixen unes ordres marcades per un CNC. El robot va a una coordenada, per exemple la (432,1450,45) i sap que quan passi a la coordenada (432,1450,46) ha d'estar tocant el xassís. Si el palpador detecta que hi ha hagut contacte, dóna el vistiplau, en cas contrari, avisa d'un possible error.

### **3.4 Aplicacions industrials**

Les maquines CNC ajuden a la indústria a ja que proporciones una mà de obra barata i eficient. Proporcionen un treball que cap treballador convencional por generar-te, en quant a precisió com a efectivitat i velocitat de producció.

Ha sigut la solució per a la fabricació d'objectes que requerien d'aquesta precisió que només una màquina et pot proporcionar.

#### **3.4.1 Electrònica**

Les aplicacions de les maquines CNC dins de l'electrònica són, pricipalment, la creació de circuits elèctrics que requereixen de rigorosa precisió que l'home no pot proporcionar a mà alçada. Aquest circuits elèctrics solen ser plaques de

circuit imprès, que es converteixen, desprès, en alguns components d'ordinadors i d'altres màquines.

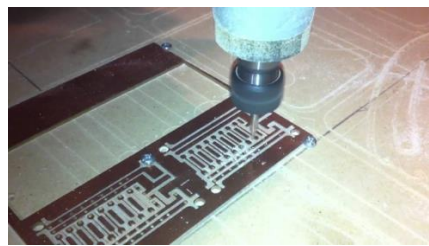

*Fig.2 Talla d'un PCB d'electrònica*

#### **3.4.2 Metal·lúrgia**

A la metal·lúrgia, les maquines CNC són emprades especialment per a la talla de materials metàl·lics, o per soldar-ne peces. Aquest es un treball que podria realitzar qualsevol persona qualificada però que amb la màquina s'aconsegueix un acabat més polit i,possiblement, amb menys imperfeccions.

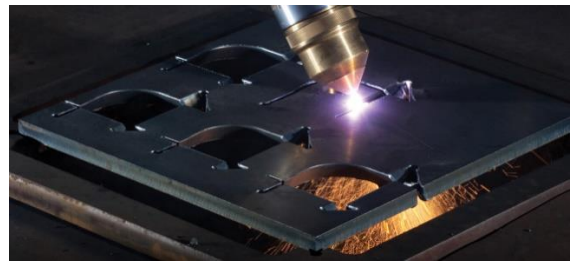

*Fig.3 Talla de peces metàl·liques amb CNC*

#### **3.4.3 Fusteria**

*Les màquines utilitzades a la fusteria, són simplement per a fer talls, formes o dibuixos a la fusta de manera molt precisa i detallada. Això provoca que les maquines CNC siguin molt adients per a realitzar aquest tipus de treballs amb la màxima precisió possible i deixant uns acabats impecables.*

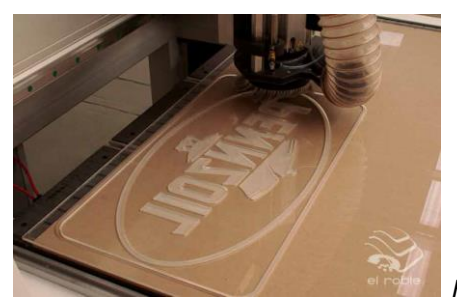

*Fig.4 Fresadora CNC treballant sobre fusta*

#### **3.4.4 Materials plàstics i altres fibres**

Les maquines CNC també s'utilitzen per a crear diferents peces fetes de plàstic com poden ser peces de qualsevol tipus. Des d'un martell de plàstic fins a una joguina per a nens. Aquestes màquines solen ser impressores 3D que permeten a l'usuari crear, a partir de diferents tipus de plàstics i fibres, tot el que la seva ment pugui imaginar, però, això si, amb limitacions. Les impressores 3D és un

invent més avançat a les CNC però que utilitza la mateixa idea, i es ara, al segle XXI quan estan sortint a la venda aquestes novetats que faciliten el treball de moltes persones dia a dia.

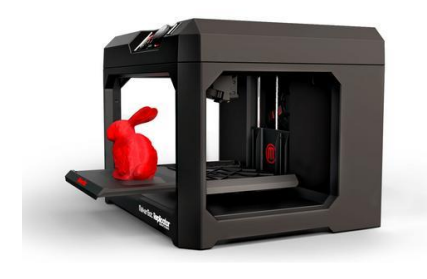

*Fig.5 Impressora 3D*

#### **3.4.5 Enginyeria domèstica**

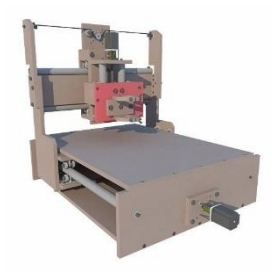

*Fig.6. Fresadora CNC casolana*

Les CNC s'han introduït tan ràpidament a la comunitat de gent aficionada a l'enginyeria que, durant els darrers anys, és molt normal trobar-n'hi a gent amb fresadores CNC a casa per a ús quotidià, tan per tallar fustes o metalls, com per fer dibuixos o figueres artístiques.

Gràcies al preu econòmic que suposen l'adquisició d'aquestes màquines, afavoreix a que la gent se'n compri d'aquestes màquines per a fer petits treballs. També, hi ha una part de la gent que prefereix construir-ne la seva pròpia

per estalviar-se alguns diners però que hi dediquen unes

quantes hores de treball.

# **4. Parts**

# **4.1 Definició**

El control numèric computat és l'ús d'un ordinador per controlar i monitoritzar els moviments d'una màquina utilitzada com a eina. Entre aquestes màquines, tant estàtiques com portàtils, podem esmentar: la fresadora, el torn, la rectificadora, màquina de tall per làser, per raig d'aigua o per electroerosió, estampadora, premsa, braç robotitzat, etc. Les màquines de gran port compten amb un ordinador que forma part de l'equip, i la majoria disposa d'un sofisticat sistema de realimentació que controla i ajusta constantment la velocitat i posició de l'eina de tall. Les màquines menys exigents utilitzades en tallers admetre l'ús d'un ordinador personal extern. El controlador CNC treballa en conjunt amb una sèrie de motors (servomotors i/o motors pas a pas), així com components d'accionament per desplaçar els eixos de la màquina de manera controlada i executar els moviments programats.

# **4.2 Parts principals**

Una màquina CNC, per tant, consta de sis elements principals:

- Dispositiu d'entrada
- Unitat de control o controlador
- Màquina eina
- Sistema d'accionament
- Dispositius de realimentació (només en sistemes amb servomotors)
- Monitor

# **4.3 Dispositiu d'entrada**

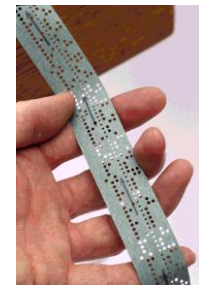

*Fig.7 Cinta perforada de Mylar d'una CNC antiga*

El dispositiu d'entrada és aquell que serveix per introduir els programes de mecanitzat en l'equip de control numèric. En els sistemes antics es van utilitzar per a la introducció de dades sistemes tipus fitxa (Data Mòdul) o preselectors (commutadors rotatius codificats); els grans inconvenients que van presentar aquests mètodes, sobretot en programes extensos, va provocar la seva total eliminació. Posteriorment es feia servir per a aquest propòsit la cinta perforada (de paper, Mylar o alumini), de manera que el lector de cinta es constituïa en l'òrgan principal d'entrada de dades. Aquesta cinta era prèviament perforada servint-se d'un perforador o un teletip. Avui dia però s'utilitza un arxiu informàtic que mitjançant senyals electròniques i línies de programa permet

dissenyar les ordres que ha de seguir la màquina.

### **4.4 Unitat de control o controlador**

La CPU és el cervell de càlcul i control de la màquina, gràcies al microprocessador que incorpora. La potència de càlcul de la màquina la determina el microprocessador instal·lat. A cada màquina se li pot instal·lar qualsevol de les CPU que hi ha al mercat, per exemple: FAGOR, FANUC, SIEMENS, etc. El normal és que l'usuari triï les característiques de la màquina que desitja i després tria la UCP que més li convingui per prestacions, preu, servei, etc.

Les funcions principals encomanades a la CPU són processar i executar les ordres de comandament prèviament definides. Aquestes ordres (com ara calcular la posició de les eines) venen establertes per un programa de mecanitzat, el qual ha estat creat per un programador. També ha de controlar els factors tècnics de la mecanització, és a dir les revolucions del motor i els eixos, com també els canvis d'eina durant el procés.

D'altra banda la CPU, integra les diferents memòries del sistema, que poden ser EPROM, ROM, RAM, que serveixen per emmagatzemar els programes i actuar com un disc dur de qualsevol ordinador.

# **4.5 Perifèrics**

#### **4.5.1 Teclat**

Com perifèric d'entrada el més significatiu i important és el teclat que està instal·lat al panell de control de la màquina, des d'on es poden introduir correccions i modificacions al programa inicial, fins i tot elaborar un programa individual de mecanitzat. Hi ha molts tipus de perifèrics d'entrada amb més o menys complexitat, el que si han d'estar construïts és a prova d'ambients agressius com els que hi ha als tallers.

#### **4.5.2 Monitor**

Aquest perifèric de sortida és un component de la màquina que permet mostrar i analitzar el recorregut o ordres que aquesta executa gràcies a que en una pantalla o en un panell lluminós es mostra la informació i els valors fixats, com també aquells que els dispositius de realimentació de la màquina reenvien a la CPU. Per entendre millor la seva funció, cal dir que el monitor ens permet controlar els processos de la màquina i juntament amb la CPU, modificar els paràmetres necessàries per realitzar una soldadura, tall, perforació...

### **4.6 Màquina eina**

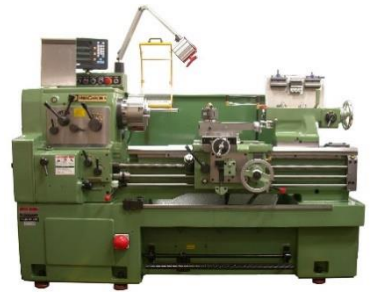

*Fig.8 Torn de fresat per metalls*

La màquina eina és un tipus de màquina que s'utilitza per donar forma a peces sòlides, principalment metalls. La seva característica principal és la seva falta de mobilitat, ja que solen ser màquines estacionàries. El modelat de la peça es realitza per l'eliminació d'una part del material, que es pot realitzar per arrencada d'encenall, per estampat, tall o electroerosió. Alguns exemples de màquina eina són el torn, les talladores làser o per aigua, les fresadores computeritzades, soldadores

automàtiques...En el nostre cas la màquina ferramenta és una fresadora CNC, la qual permet fer perforacions, perfils i formes en metalls, fustes i plàstics fins a una certa duresa.

### **4.7 Sistema d'accionament**

El sistema d'accionament és aquell que permet que la màquina comenci a moure's físicament, activant un mecanisme en el cas de les CNC que prèviament ha rebut la força dels motors, regulant també la potència i velocitat segons les necessitats de la màquina. Aquests motors i reguladors de potència són el punt entorn el qual se centren els sistemes d'accionament, ja que permeten que la màquina comenci a executar les ordres. Després de que els reguladors enviïn certs impulsos als motors i aquests entrin en moviment, la potència mecànica és tramesa als eixos o mecanismes pertinents de cada màquina que funcionen conjuntament amb una sèrie de peces i accessoris mecànics (coixinets, acoblaments...), i combinant tota una sèrie de moviments controlats per la CPU s'aconsegueix fresar, soldar o modelar una peça en la maquina eina.

### **4.8 Dispositius de realimentació**

Els dispositius de realimentació són aquells perifèrics que ens permeten enviar informació sobre les coordenades en que es mou o se situa la màquina, el recorregut que fa, la temperatura dels seus components, la profunditat o precisió en que es treballa... Serveixen per reajustar les dades i els càlculs a la CPU i aconseguir uns acabats finals molt més polits i precisos, millorant així la qualitat i eficiència quan s'utilitzen les CNC. Aquests sensors s'utilitzen avui dia en gran varietat de processos industrials, i són els que permeten mecanitzar i automatitzar molts dels processos a les fàbriques, tallers o centres d'investigació tècnica i científica arreu del món.

# **4.9 Llistat de materials**

#### **4.9.1 Materials de construcció**

Els materials de construcció de la màquina són diversos segons les peces que es munten. En el cas de l'estructura, aquesta és de fusta MDF, mentre que les fixacions, les guies i els acoblaments són de metall. A més, trobem components electrònics que són: la placa d'Arduino i els divers (xips) que controlen els motors, la fresadora, els servomotors i els cables de connexió.

#### **4.9.1.1 Tipus de fustes**

La fusta que hem escollit ha sigut la de tipus MDF perquè necessitàvem que l'estructura fos una mica pesada per evitar vibracions, a més de certa rigidesa estructural quan es fixen les peces. Aquesta fusta és un aglomerat i els inconvenients són que no és resistent a l'aigua i a més, a l'hora de fresar quests taulers, es crea un residu que costa d'enretirar i que obstrueix algunes de les freses o broques.

#### **4.9.1.2 Fixacions i cargols**

Les fixacions de les peces són cargols d'acer amb rosques també d'acer. Hem utilitzat diferents tipus de cargols, com són els cargols de fusta de 40mm, i els cargols M4x25mm i M3x30mm per fixar les peces. A més, al llit de fresat una pinça roscada que subjecta la peça que s'ha de fresar. Per subjectar la fresadora, s'utilitza cinta perforada fixada amb cargols per a fusta de 12 mm amb una funda feta de plàstic retràctil al calor.

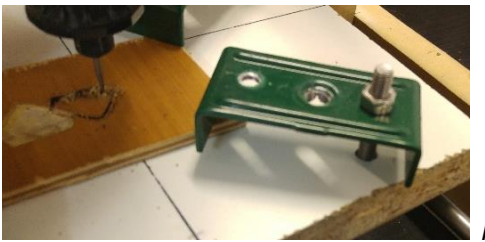

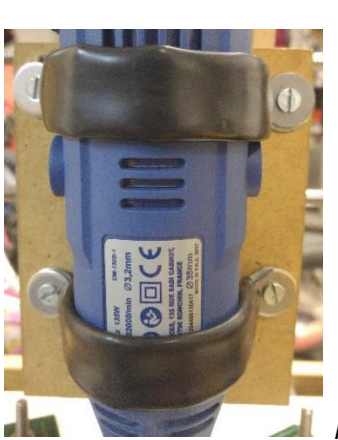

*Fig.9 Detall de la fixació per a la peça*

*Fig.10 Detall de la fixació per a la fresadora*

#### **4.9.2 Estructura**

L'estructura de la nostra CNC està feta de fusta d'un tauler MDF de 15 i 18 mm, de gruix i que**,** assemblant-los amb cargols**,** aconseguim un calaix on posar l'eix Y i el llit de fresat.

A més, hi ha una torre que gràcies a un eix motoritzat mou la fresadora en l'eix X. Aquest eix transporta un encaix que amb un motor realitza el moviment mecànic de l'eix Z, el qual ens permet ajustar la profunditat de fresat, fent pujar o baixar la fresadora.

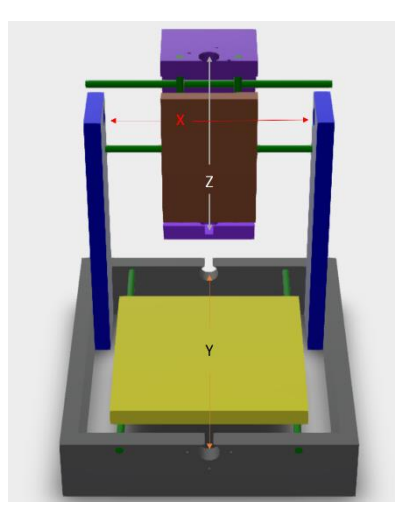

*Fig.11 Vista tridimensional dels eixos X, Y i Z*

#### **4.9.2.1 Caixa o calaix del llit de fresat**

El suport està format pels mateixos taulers MDF escrits anteriorment, de 15 i 18 mm de gruix. Per al calaix/caixa on se situa el llit de fresat hem utilitzat taulers de 70x300x18 mm (alçada x amplada x profunditat), creant un rectangle de 336x300mm.

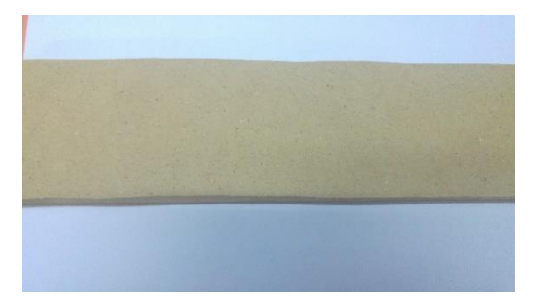

*Fig.12 Peça de 70x300x18 mm que conforma un dels 4 laterals del calaix del llit de fresat*

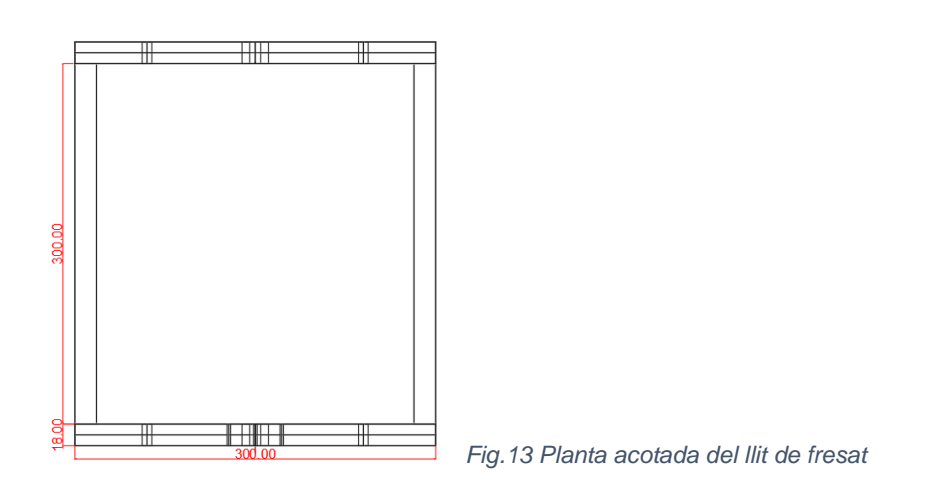

#### **4.9.2.2 Torre**

Per a la torre de fresat hem utilitzat també els taulers esmentats MDF 70x300x18 mm, que després s'acoblaran amb cargols per la part interior de la caixa de fresat. Aquesta part subjectarà els eixos i el motor que mouran la caixa de la fresadora.

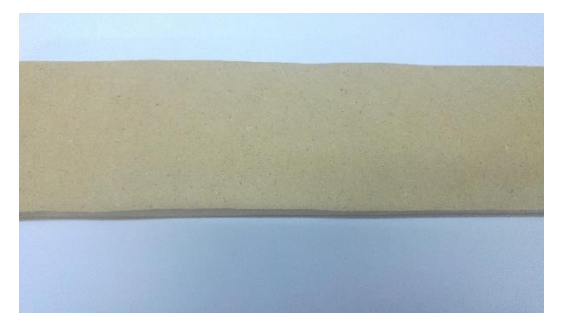

*Fig. 14 Peça de 70x300x18 mm que conforma un dels 2 suports de la torre de la fresadora*

#### **4.9.2.3 Caixa de la fresadora**

La caixa per a la fresadora està formada per un tauler MDF de 200x100x18 mm, una tapa de 75x100x15 mm, una segona tapa de 55x100x18mm,i una tercera de 130x100x15 mm.

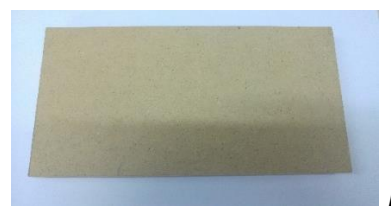

*Fig. 15 Tauler MDF de 200x100x18 mm*

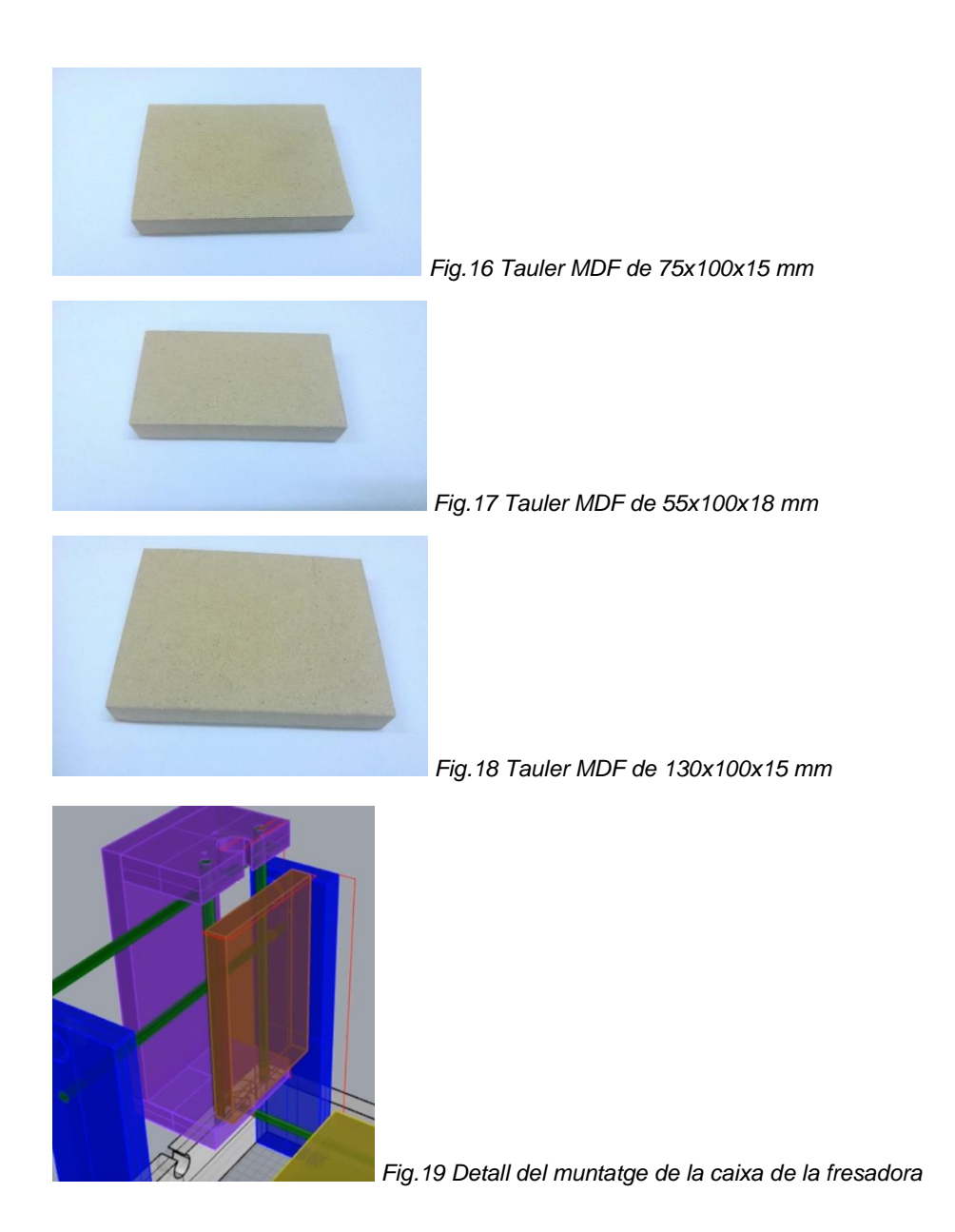

#### **4.9.2.4 Llit de fresat**

El llit de fresat és la part mòbil de la màquina sobre la qual fixem la peça que volem treballar. És un tauler quadrat MDF de 200x200x15 mm que va unit a un eix roscat i a dos eixos acerats, i que a més té diverses subjeccions per a la fusta, metall o plàstic sobre el o la qual volem realitzar el fresat.

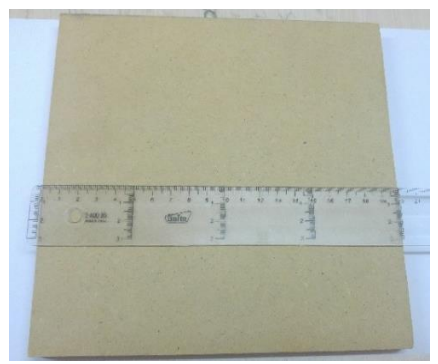

*Fig.20 Tauler MDF de 200x200x15 mm*

#### **4.9.2.5 Guies**

Les guies són aquelles peces que permeten que els components mòbils de la fresadora CNC es desplacin en dues dimensions de forma precisa i sempre seguint la mateixa ruta. Aquestes fan que els components es moguin cap a endavant o cap a enrere combinant els moviments que conformen el mecanitzat de la màquina. Els dos tipus de guies que nosaltres utilitzem són els següents: eixos acerats i eixos roscats.

**4.9.2.5.1 Eixos acerats**

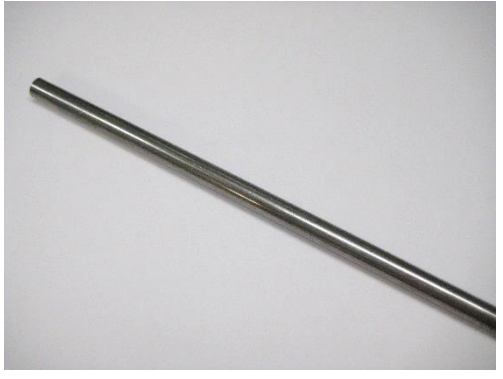

*Fig.21 Eix acerat de 400x8mm* 

Aquests eixos serveixen de guia per permetre el desplaçament dels diferents components de la màquina (el llit de fresat, la caixa de la fresadora en l'eix X i en l'eix Y) sense que es desviïn cap a una direcció no desitjada mentre la màquina eina funciona. Són barres d'acer cilíndriques i metàl·liques de 40 cm de llargada cadascuna, amb un diàmetre de 8 mm en tot l'eix, les quals s'introdueixen sobre un rodament lineal que permet que la peça llisqui a través dels eixos. En el nostre cas,

en comptes d'utilitzar eixos acerats estrictament, hem tallat una vareta llarga en altres de més petites cada 40 cm. Hem tret les rebaves i finalment, hem aplicat un greix industrial sobre la seva superfície on correran els rodaments lineals. Amb això hem estalviat en l'aspecte econòmic i hem aconseguit un resultat prou bo pel que fa a la calibratge.

#### **4.9.2.5.2 Suports**

Els suports dels eixos acerats serveixen per fixar un dels eixos a la torre de la

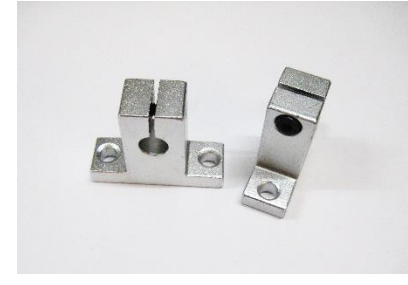

Fig.22 Suports metàl·lics en forma de T per a eix acerat de 8 mm

fresadora, donant-li una alçada extra a la fusta i permetent l'alineació dels dos eixos acerats. Estrenyen l'eix gràcies a un cargol que quan es rosca i fixa l'eix per a que no es mogui. Aquesta peça és metàl·lica i té una forma de T, les seves mides són 41x14x33 mmi s'uneix a la fusta gràcies a dos cargols que permeten la seva correcta fixació.

#### **4.9.2.5.3 Eixos roscats**

Els eixos roscats serveixen de transmissió en el moviment circular que fan els motors i gràcies a un mecanisme rosca-cargol permeten el desplaçament dels diferents components de la màquina (el llit de fresat, la caixa de la fresadora en l'eix X i en l'eix Y) cap a endavant o cap a enrere mentre la màquina eina funciona. Són barres d'acer cilíndriques, amb rosca i fetes d'acer, de 40 cm de llargada cadascuna, amb un diàmetre constant de 8 mm en tot l'eix, i que introduïdes en una rosca permeten el moviment de les parts de la màquina sobre l'eix. En el nostre cas haurem de tallar els eixos, ja que només necessitem 30 cm de rosca.

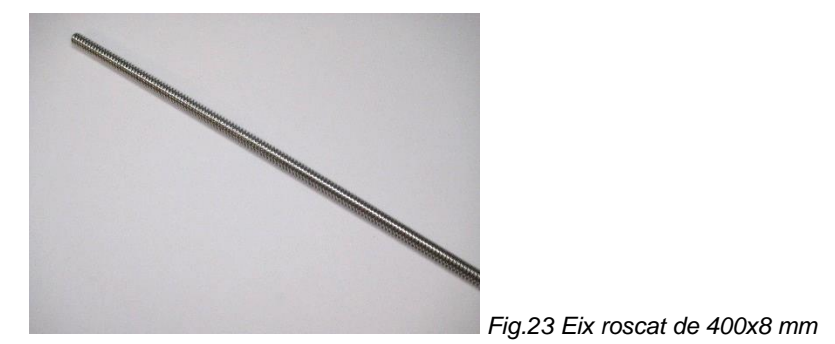

#### **4.9.2.5.4 Rosca**

La rosca és la peça que permet desplaçar les peces de fusta gràcies al moviment rotatiu de l'eix roscat transmetent el moviment rotatiu de l'eix roscat a les peces de fusta de la CNC, convertint això el moviment rotatiu en moviment lineal. Està fabricada de llautó i porta quatre orificis per fixar-la a un suport. El diàmetre interior del sense fi de la rosca és de 8 mm i té una longitud de (falta mesurar).

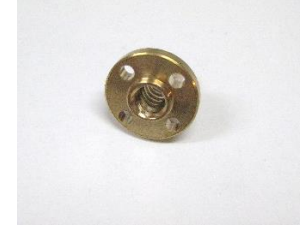

*Fig.24 rosca de llautó per a eix roscat de 8 mm*

#### **4.9.2.5.5 Suports de la rosca**

Els suports de les rosques serveixen per fixar-les a les parts mòbils de la màquina, permetent així transmetre el moviment rotatiu de l'eix roscat cap a les peces mòbils (que es mouen de forma lineal). Són angles a 90º d'acer inoxidable on s'ha fet un orifici per introduir la rosca de llautó, el qual ha permès l'acoblament de la peça. A més, gràcies a dos orificis amb rosca per a cargols hem pogut fixar la rosca a la peça d'acer.

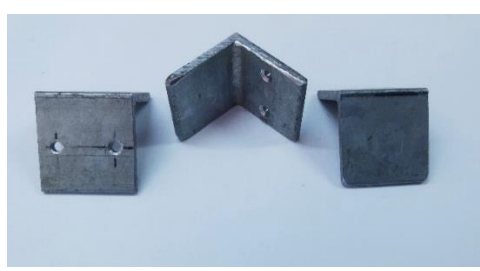

*Fig.25 Angles d'acer de 90º*

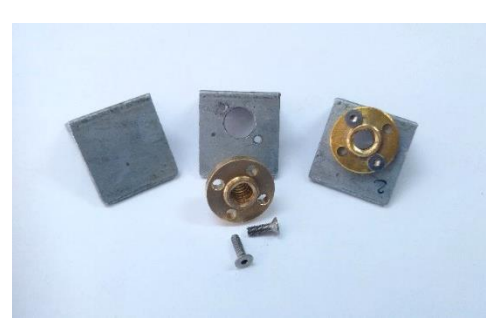

*Fig.26 Muntatge del suport per la rosca*

#### **4.9.3 Acoblaments flexibles**

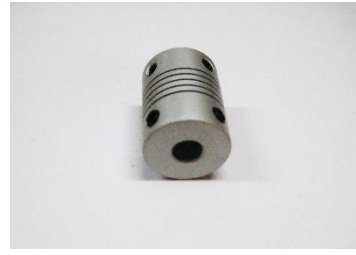

*Fig.27 Acoblament flexible de 5 mm a 8 mm*

Els acoblaments flexibles serveixen de transmissió entre l'eix rotatiu del motor elèctric i l'eix roscat que mou les peces mòbils. Aquesta peça permet adaptar l'eix del motor de 5 mm de diàmetre als 8 mm de diàmetre de l'eix roscat. Els eixos es fixen mitjançant quatre cargols situats a la part exterior de l'acoblament.

La peça és metàl·lica i les seves dimensions són 25 mm de longitud, 19 mm de diàmetre exterior i un orifici

per a l'eix roscat de 8 mm de diàmetre a un extrem, i un altre orifici per a l'eix del motor de 5 mm de diàmetre a l'altre extrem.

A més, si quan es fixa el motor a l'estructura de fusta hi ha petits defectes en la seva inclinació, l'acoblament flexible compensa aquests errors i permet transmetre el moviment rotatiu del motor a l'eix roscat evitant els problemes de calibratge. Això ho fa gràcies a que aquest acoblament té un flexo al mig que es doblega per compensar els errors d'inclinació.

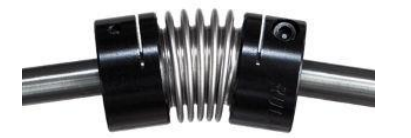

*Fig.28 Flexió d'un acoblament flexible*

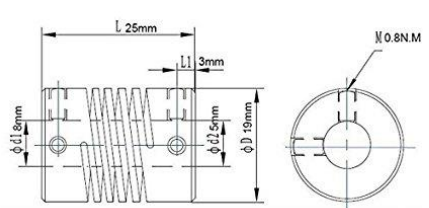

*Fig.29 Vistes de l'acoblament flexible 1*

#### **4.9.4 Rodaments**

Els rodaments són aquelles peces que serveixen de suport i faciliten el desplaçament o la rotació d'algunes de les peces de la màquina. S'utilitzen en els extrems dels eixos roscats per permetre la seva rotació en un punt fix i també ajuden a desplaçar les peces a través de les guies (eixos) de forma rectilínia i precisa.

#### **4.9.4.1 Rodaments lineals**

Els rodaments lineals són aquells que permeten el desplaçament de les peces de la fresadora a través dels eixos acerats. Aquests contenen un mecanisme de boles del mateix diàmetre d'obertura que l'eix acerat, amb la qual cosa va perfectament ajustat a la guia. Es fixen a les peces de fusta de la fresadora a través de cargols M4 que subjecten el rodament a la fusta. Aquestes característiques permeten una major precisió en el moviment de les peces de la màquina.

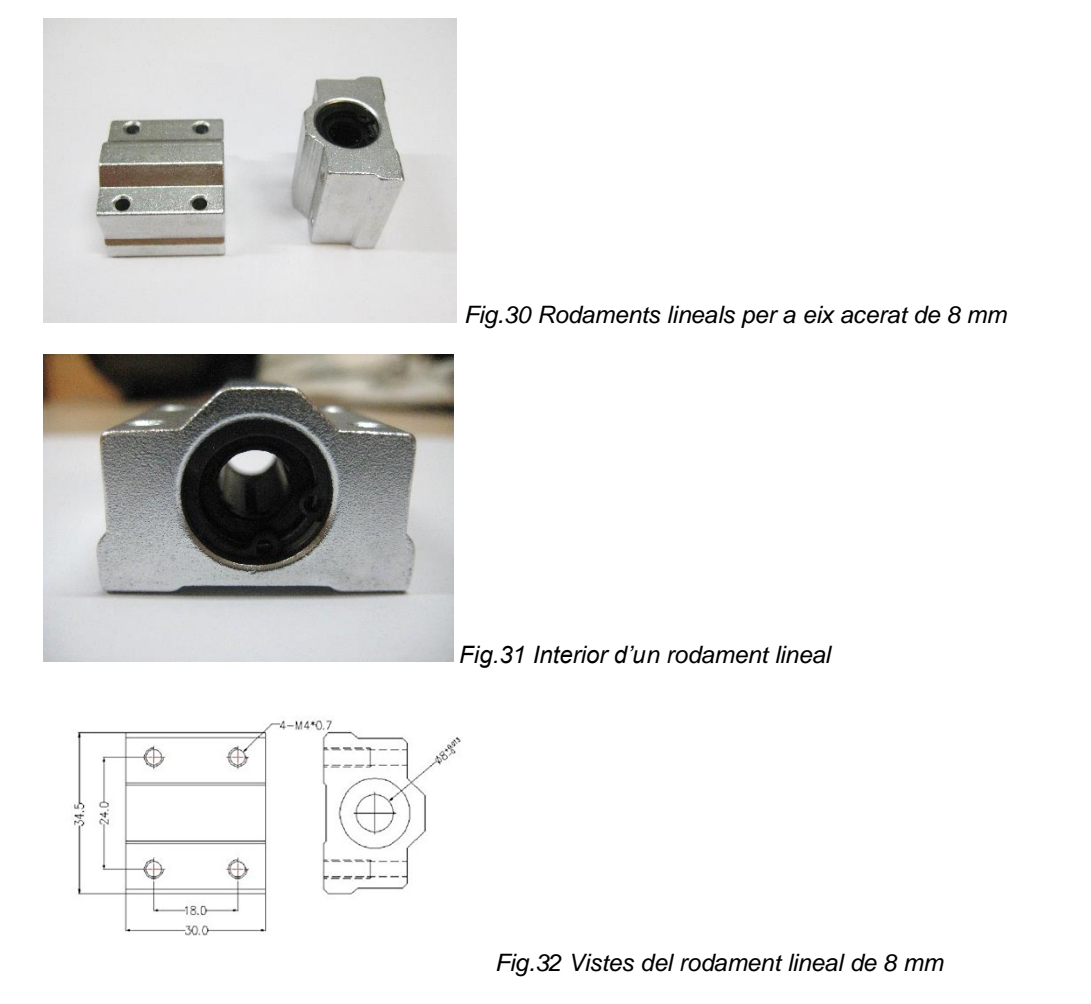

#### **4.9.4.2 Rodaments rígids de boles**

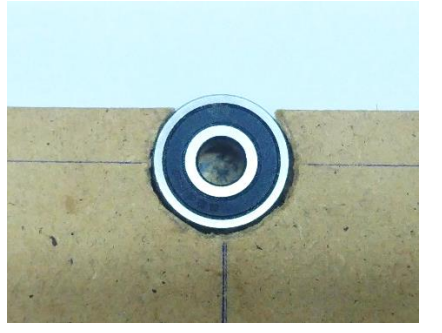

Fig.33 Detall d'un rodament fixat en un tauler MDF de la caixa del llit de fresat

Els rodaments "normals" permeten que els eixos roscats de la màquina quedin subjectes en un dels extrems, com també facilitar la seva rotació gràcies al seu mecanisme de boles. Aquests contenen un mecanisme de boles del mateix diàmetre d'obertura que l'eix roscat, amb la qual cosa va perfectament ajustat a la guia. Les mides són de 8 mm de diàmetre interior, 24 mm de diàmetre exterior i una profunditat de 7 mm. Es fixen a les peces de fusta de la caixa del llit de fresat, a la torre i a la caixa de la fresadora a

través d'un orifici regular a la fusta. Aquestes peces són clau per a la màquina, ja que milloren la seva precisió.

#### **4.9.5 Fresadora**

La fresadora és la part principal de la nostra CNC, és l'eina que desplacem per crear les diverses peces i figures. És una màquina que permet retallar, perfilar i perforar una gran varietat de materials i que ajuda a crear peces a una gran exactitud. La fresadora es compon d'un motor que fa girar un eix a gran velocitat i que provoca que la punta de la fresa pugui realitzar una de les accions abans mencionades. Treballa amb una alimentació de 230V, la seva velocitat nominal por variar entre les 10000 i les 32000 rpm i té un pes de 0,63kg.

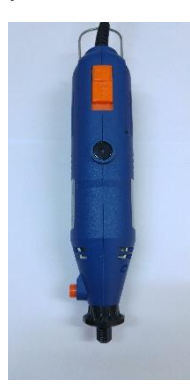

*Fig.34 Fresadora elèctrica*

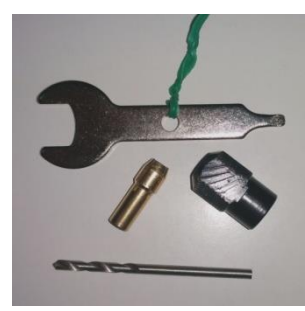

*Fig.35 Peces del sistema de fixació per les freses*

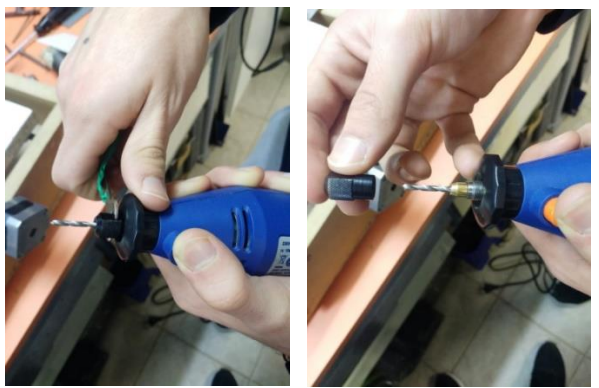

*Fig.36a i Fig.36b Sistema de fixació de les freses*

#### **4.9.5.1 Tipus de freses**

Hi ha diversos tipus de freses, les freses son les puntes que s'adjunten a la fresadora que permeten treballar la fusta o el material que utilitzem, les diverses freses es poden diferenciar pel material que estan fetes (acer, diamant,...), la seva utilitat (tallar, perforar,...) i segons la seva forma (esfèrica, cònica,...).

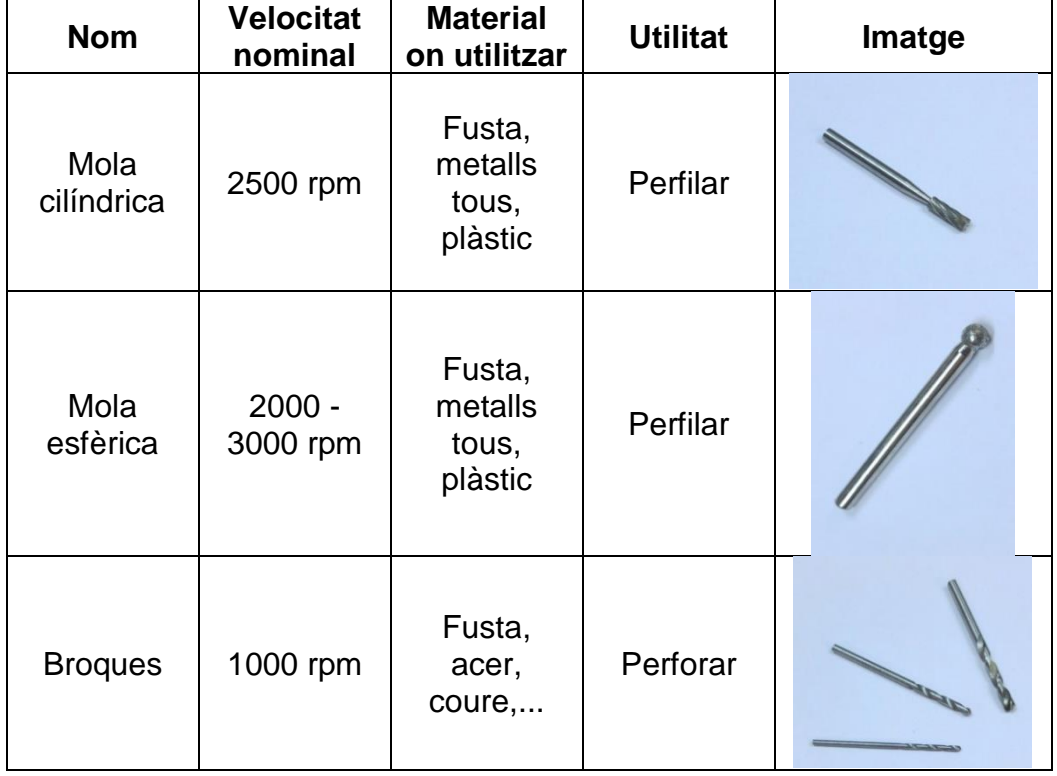

Nosaltres, especialment, utilitzarem 3 tipus de freses:

#### **4.9.6 Hardware**

El hardware és el nom de tots els components externs que constitueixen la nostra màquina CNC, i a diferencia dels software, el hardware és compon d'elements físics y no de programari.

#### **4.9.6.1 Alimentació/ transformador**

L'alimentació de la nostra màquina CNC, com la de qualsevol màquina potent elèctrica, rep com a font d'alimentació l'energia elèctrica de la corrent a 230V i mitjançant un transformador redueix aquest voltatge fins els 12V que és amb el que treballen els nostres motors.

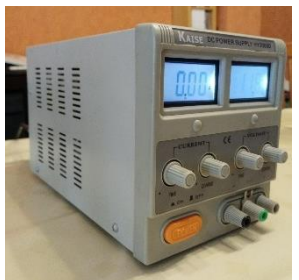

*Fig.37 Font d'alimentació regulable*

#### **4.9.6.2 Motors**

Els motors són una de les parts més importants de la nostra fresadora ja que són els que transformen els impulsos elèctrics rebuts de la placa d'Arduino en un gir rotatiu que mou els acoblaments flexibles. Aquests acoblaments transmeten la rotació als eixos i aquests fan que les peces es moguin.

#### **4.9.6.2.1 Tipus de motors i anàlisi**

Són motors pas a pas NEMA 17, amb quatre pins (A,B,C,D), que funcionen a 12 V i amb una intensitat de 0,4 A. A més, giren 1,8º per pas, amb la qual cosa permeten una millor precisió. Les mides de la seva carcassa són 42,3x42,3x34 mm i compta amb un eix de 5 mm de diàmetre que sobresurt 24 mm del cos del motor. El seu pes és de 200 g. El seu règim de velocitat és de 25 passos per mil·límetre.

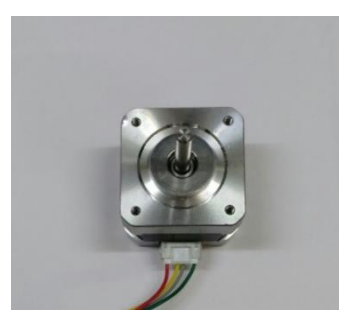

*Fig.38 Motor per passos NEMA 17*

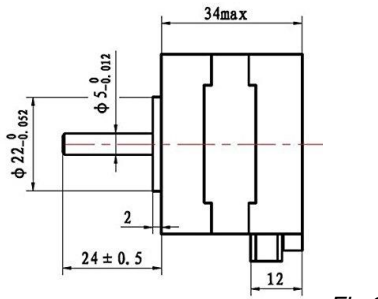

*Fig.39 Perfil del motor NEMA 17*

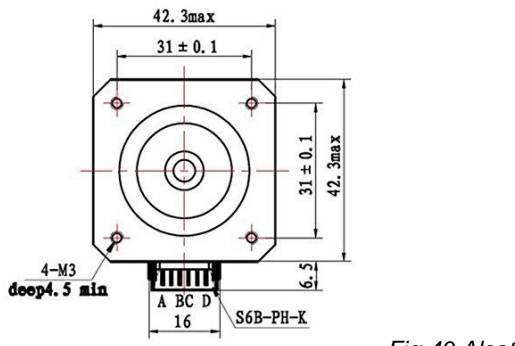

*Fig.40 Alçat del motor NEMA 17*

#### **4.9.6.3 Placa d'Arduino: Instal·lació electrònica**

La Placa d'Arduino és la placa que utilitza l'Open Software (Software obert), es permet programar amb el llenguatge Java i al ser obert

l'ordinador central d'una CNC industrial.

permet una gran possibilitat de programació. A l'hora d'afegir-hi extensions por arribar a tenir diverses funcions. La placa consta de diversos pins analògics i digitals. La seva font d'alimentació es un USB connectat a un ordinador. La Placa d'Arduino podria considerar-se com el petit ordinador de la CNC, que equivaldria als PLC y a

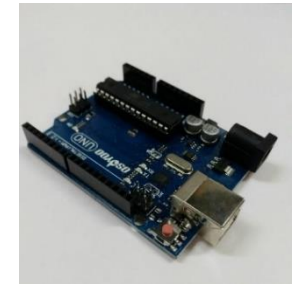

*Fig.41 Placa d'Arduino*

**4.9.6.3.1 Connexions**

La nostra màquina CNC disposa de 3 tipus diferents de connexions:

- De la Placa d'Arduino a l'ordinador (Port USB tipus A-B)
- De la Placa d'Arduino als motors
- De la Placa d'Arduino a l'alimentació

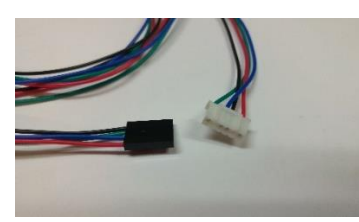

*Fig.42 Connexió del motor per passos a la placa d'Arduino*

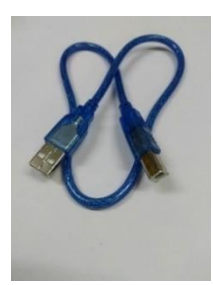

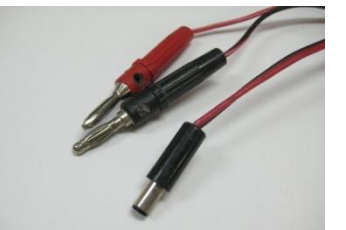

*Fig.43 Cable USB tipus A-B Fig.44 Cable d'alimentació*

#### **4.9.6.3.2 Xips i drivers**

La Placa d'Arduino porta acoplada una extensióó anomenada Shield CNC que a la vegada, aquesta extensió porta acoplats 3 xips A4988 que serveixen per a controlar cadascun dels motors pas a pas de la màquia.

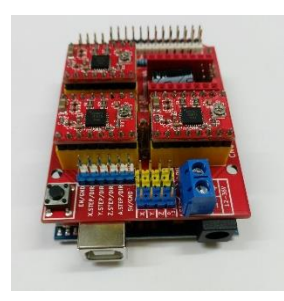

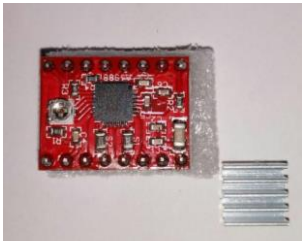

*Fig.45 Shield CNC Fig.46 Xip A4988*

# **5. Funcionament**

La nostra fresadora no funciona exactament com les màquines industrials, ja que aquesta maquinària funciona gràcies a un potent ordinador connectat a PLCs que permeten el seu funcionament. La fresadora CNC que hem construït està programada des d'un ordinador domèstic, que envia a compilar el programa a una placa d'Arduino UNO amb un driver (xip) per a motors, el qual controla els motors elèctrics que mouen els eixos de la màquina.

Per començar a treballar amb la CNC, primerament hem de carregar una imatge a un programa que s'encarrega de vectoritzar-la, fent que passi de ser una imatge de bits a un arxiu que conté punts i línies (que seran el recorregut de tall de la fresadora).

Quan ja tenim vectoritzada la nostra imatge, carreguem el programa a un conversor de polsos en codi G, que el que fa és interpretar els vectors i dirigir el moviment i accionament dels motors en forma de polsos elèctrics.

Obtingut el codi G, transmetem en forma de polsos les ordres a la placa d'Arduino. Gràcies a una extensió acoblada a la placa, podem controlar els motors pas a pas amb els xips A4988 i, en aquesta extensió, elevem la tensió que alimenta als motors de 5 volts a 12 volts amb una font d'alimentació externa.

En el moment que els motors reben els polsos elèctrics, comencen a girar i transmeten el moviment rotatiu del seu eix cap als eixos X,Y i Z de la màquina. Gràcies al moviment coordinat de les peces mogudes amb aquests eixos, aconseguim fresar una superfície plana i realitzar la talla desitjada. Així doncs, quan acabi el fresat, haurem obtingut la talla final.

# **5.1 Aplicacions de les diferents parts**

La placa d'Arduino Uno serveix per dirigir i controlar els motors pas a pas gràcies al seu acoblament Shield CNC, el qual compta amb xips A4988. Els polsos elèctrics que reben els xips fan moure els motors, que gràcies als acoblaments flexibles permeten moure els eixos roscats. Aquests mouen les peces de la CNC i compten amb l'ajuda dels eixos acerats per desplaçar correctament les peces de fusta. El llit de fresat subjecta la peça que s'ha de fresar, i la caixa de la fresadora elèctrica subjecta la fresadora, la qual permetrà donar forma als nostres dissenys i elaborar les noves peces per als nostres projectes.

En resum, els components electrònics controlen i mouen els eixos de la màquina, els quals s'ocupen de desenvolupar la part mecànica de la CNC. Aquests eixos van fixats a unes fustes que tenen funció estructural, i al final de tot el procés trobem la fresadora elèctrica, que desenvolupa la funció de tallar una superfície.

# **5.2 Principis de funcionament**

#### **5.2.1 Vectorització d'una imatge**

Per fer funcionar la CNC, comencem carregant una imatge en format .jpg a l'InkScape, un programa que ens permet vectoritzar les imatges. La vectorització és el procés que permet que les imatges constituïdes per bits, es transformin en línies i punts de referència, els quals seran els que es dibuixaran físicament quan es fresi la superfície. Una vegada s'ha vectoritzat l'arxiu, obtenim un altre format .ngc, la qual cosa ens indica que ja està vectoritzada la imatge.

(afegirem una imatge de font pròpia quan vectoritzem una imatge)

#### **5.2.2 Conversió d'un arxiu vectoritzat a un format en Codi G**

Després del procés de vectoritzat, carreguem l'arxiu .ngc (arxiu vectoritzat) a l'Universal GCode Sender, que el que fa es interpretar i convertir les línies i punts de la imatge vectoritzada en les ordres i polsos que rebran els motors (l'anomenat codi G).

Aquesta conversió és necessària perquè els xips que controlen els motors no saben interpretar vectors, ja que els A4988 (xips controladors) només interpreten polsos elèctrics. Utilitzem doncs l'Universal GCode Sender per permetre la conversió de vectors a polsos elèctrics, els quals permetran accionar els motors.

El codi G serà enviat a la placa d'Arduino, i els xips controladors A4988 interpretaran els polsos elèctrics, permetent que els motors comencin a girar. Quan aquests s'accionen, es comença a fresar una superfície llisa amb una forma o talla determinada.

Per exemple, el procés per fer una línia de 20 centímetres de longitud a una profunditat de 0,7 mm és el següent: el motor Y farà es mogui la fresadora fins al centre de la màquina, després l'eix Z la baixarà fins la superfície plana i quan la fresadora comenci a funcionar, l'eix X es mourà 20 centímetres en horitzontal. Aquest moviment dels motors ha sigut calculat per l'Universal GCode Sender, programa que permet convertir els vectors a polsos elèctrics per moure els motors.

(afegirem una imatge de font pròpia quan convertim un document a codi G)

#### **5.2.3 Transmissió de polsos a la placa d'Arduino**

Per enviar els polsos elèctrics des de l'ordinador fins a la placa d'Arduino, utilitzem un port USB i amb un cable USB A-B connectem la placa amb l'ordinador i enviem les dades. Aquest port duu un voltatge de 5 volts, encara insuficient per moure els motors de la màquina.

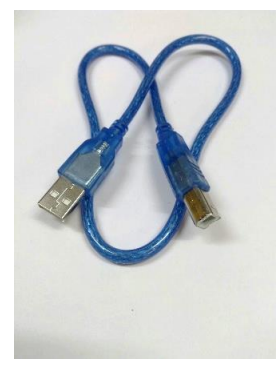

*Fig.47 Port USB tipus A-B*
### **5.2.4 La Shield CNC i els xips A4988**

Una vegada la placa ha rebut els polsos elèctrics, l'Arduino té acoblada una extensió anomenada Shield CNC que compta amb 3 xips A4988 acoblats. Aquests xips interpreten el codi G i controlen els motors pas a pas de la màquina. Abans però, l'extensió rep una tensió de 12 volts procedent d'una font d'alimentació externa, voltatge necessari per moure els 3 motors de la màquina.

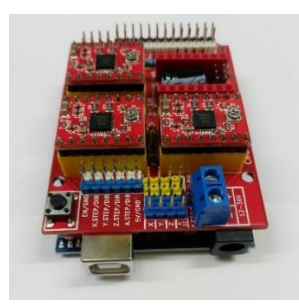

*Fig.48 Arduino UNO amb un acoblament Shield CNC i xips A4988*

### **5.2.5 Accionament dels motors**

En el moment que els eixos dels motors NEMA 17 comencen a girar, transmeten el seu gir als acoblaments flexibles (els quals estan connectats als eixos roscats) que permeten el moviment de les peces de la màquina. Aquests accionaments dels motors són coordinats i controlats gràcies als xips A4988, els quals interpreten juntament amb la placa d'Arduino el codi G que conté les ordres i passos que han de seguir.

### **5.2.5.1 Fresat i obtenció de la talla**

Gràcies al moviment conjunt i coordinat de les peces de la màquina, la broca de la fresa perfora i talla sobre una superfície plana subjectada. Quan es finalitza la talla, llavors haurem obtingut el gravat o perforació desitjats, que tindrà profunditat i estarà fet en una superfície de dues dimensions. Pel que respecta a la regulació de la velocitat del motor de la fresadora, es fa des de la mateixa fresadora, gràcies a un potenciòmetre que duu.

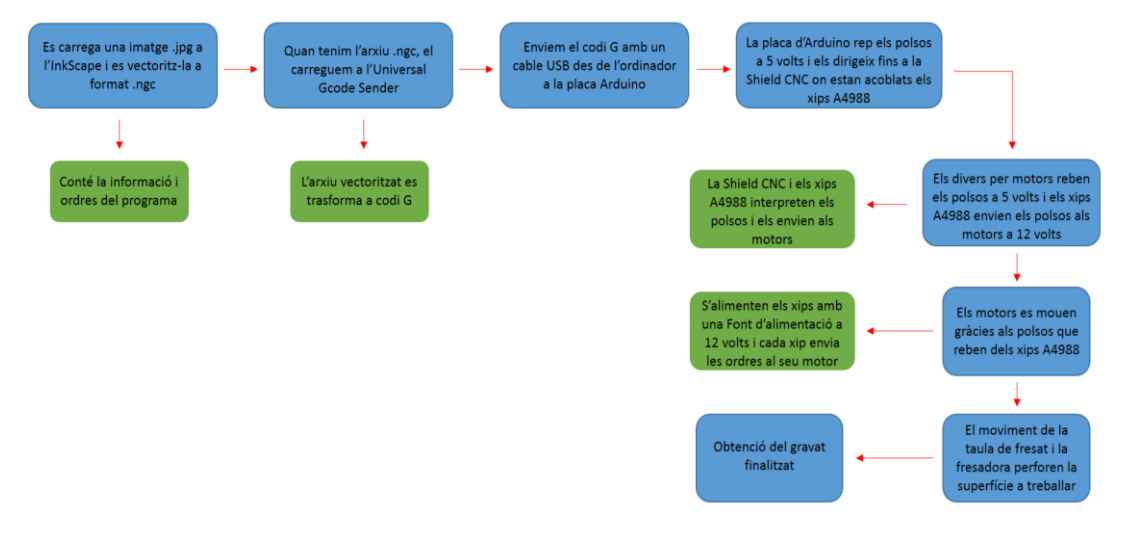

*Fig.49 Esquema de funcionament*

#### **5.2.6 Aplicacions de la màquina**

Les capacitats de la màquina són diverses, ja que aquesta fresadora CNC pot fer talles amb profunditat i taladrar sobre taulers de fusta, metalls i plàstic.

Una altra aplicació és el tornejat de petites peces de plàstic, metall i fusta, com també elaborar plaques electròniques PCBs. Fent les modificacions adients i acoblant un retolador o bolígraf, la màquina pot ser utilitzada també com a petit plotter.

Aquestes característiques permeten tenir una màquina que pot facilitar i informatitzar processos per dissenyar i construir projectes d'enginyeria a nivell casolà, com també a una escala estudiantil, permetent abaratir els costos i estalviar temps.

Permet, a més, impulsar i potenciar l'aprenentatge de programació d'Open Source Software, i també d'eines informàtiques i de disseny a les aules o per particulars.

# **CONSTRUCCIÓ I MILLORA D'UNA CNC**

# **6. Materials utilitzats**

## **6.1 Recerca de materials**

Els materials utilitzats al llarg de la construcció de la fresadora CNC han sigut comprats a través de la botiga informàtica Amazon i en un gran magatzem de bricolatge. Cal dir, a més, que hem utilitzat materials reutilitzats, com per exemple les fustes que completen l'estructura i part dels cargols i fixacions de la fresadora.

# **6.2 Planificació**

Per començar a muntar la fresadora CNC, hem decidit iniciar primerament una recerca d'informació per poder entendre el funcionament de la màquina i així conèixer el procés més adient de muntatge. Per iniciar el muntatge, hem decidit començar construint l'estructura i després iniciar la part informàtica i de programació. Finalment, quan ja hem finalitzat el muntatge i la programació de la màquina, hem procedit a la part pràctica.

## **6.3 Muntatge**

### **6.3.1 Tall de fustes**

### **6.3.1.1 Marcatge**

Per tallar les fustes que composen l'estructura, hem començat marcant les mides descrites als plànols amb un regle i un llapis o un bolígraf.

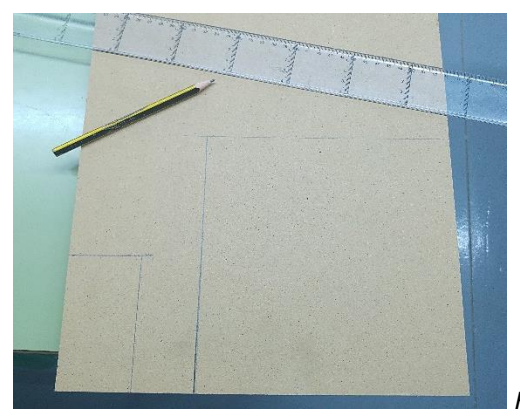

*Fig.50 Marcatge de les mides de les fustes*

### **6.3.1.2 Talla**

La talla de les fustes l'hem fet amb una serra de cinta que hi ha en el taller de tecnologies del nostre institut.

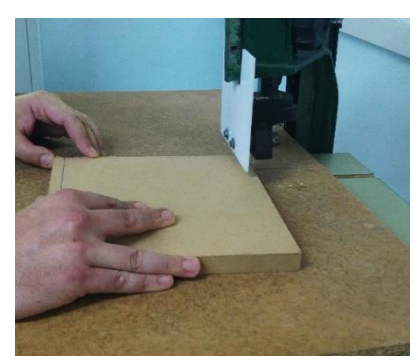

*Fig.51 Talla de les parts de fusta*

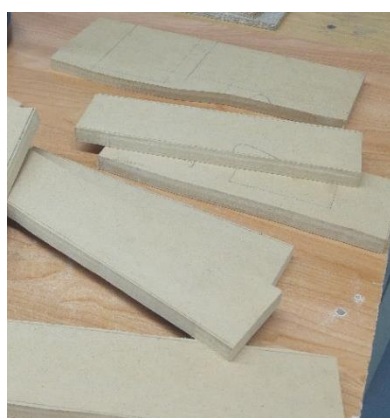

*Fig.52 Resultats finals de la talla*

### **6.3.1.3 Acabats**

Com que la serra de cinta no ha pogut fer la talla de forma totalment precisa, hem hagut de repassar les peces amb una fresadora per llimar i igualar els laterals de la fusta. Per fer-ho, hem utilitzat el cilindre de paper de vidre de la fresadora i hem utilitzat la màquina a una velocitat d'entre 2500 a 3000 rpm.

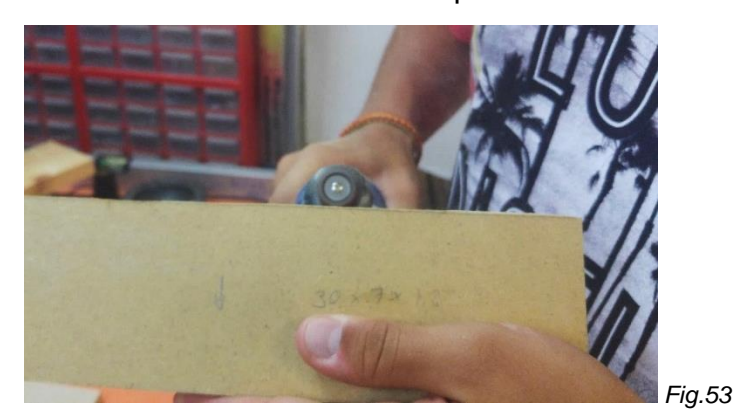

### **6.3.2 Assemblatge de l'estructura**

Després d'haver tallat les fustes, hem procedit a assemblar l'estructura de la nostra CNC, i hem començat per la fixació i unió de la base. Quan ja hem finalitzat el muntatge de la base, hem muntat la torre de la CNC i la caixa que desplaça la fresadora.

### **6.3.2.1 Fixació i unió de la base**

### **6.3.2.1.1 Marcatge dels orificis**

Per començar a unir les peces de la base, hem marcat els punts on hem situat els eixos acerats, el motor i l'eix roscat per procedir a fer amb els forats per on introduir els eixos.

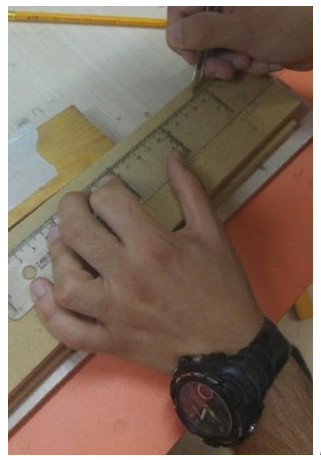

*Fig.54 Marcatge dels orificis*

### **6.3.2.1.2 Orificis per als eixos acerats**

En la fusta frontal i la part del darrere, hem fet dos forats de 8 mm de diàmetre als taulons de 70x300x18 mm, a una distància de 60 mm respecte els laterals i a una alçada de 60 mm respecte la base. Per fer-ho, hem utilitzat una base de columna pel trepant i broques de carbur de 8 mm en ambdues fustes.

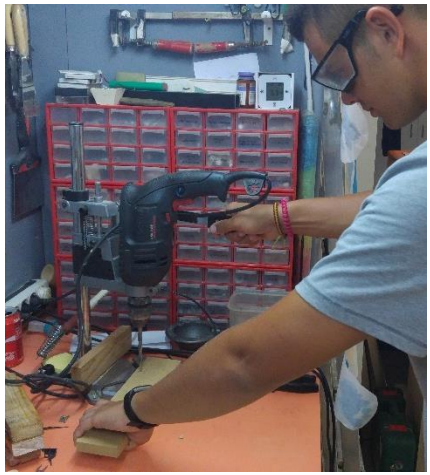

*Fig.55 Ús del trepant per a fer orificis*

### **6.3.2.1.3 Acoblament del motor**

Per acoblar el motor NEMA 17 a la base, hem marcat al tauló frontal el centre de l'orifici a 150 mm respecte dels laterals i a 60 mm d'alçada respecte la base, fent que l'acoblament sigui totalment paral·lel als orificis per als eixos acerats. Per foradar la fusta, hem utilitzat el trepant amb una broca de carbur de 8 mm. A més, quan ja hem marcat el centre de l'eix del motor, hem marcat els forats per a subjectar el motor amb els cargols M3 i els hem perforat amb el trepant i una broca d'acer de 3 mm.

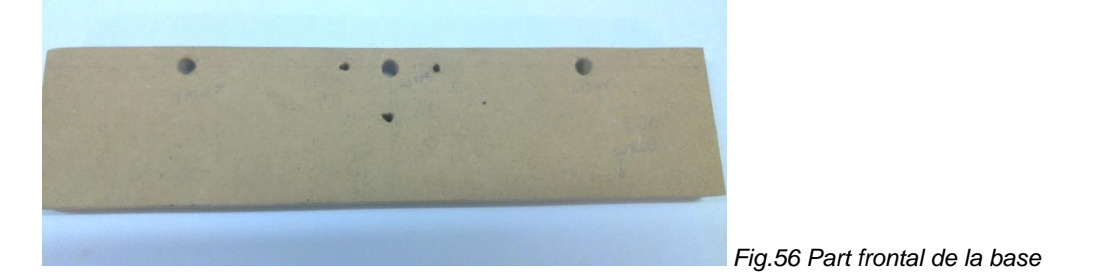

#### **6.3.2.1.4 Acoblament del rodament rígid de boles**

Per acoblar rodament rígid de boles la base, hem marcat al tauló posterior el centre de l'orifici a 150 mm respecte dels laterals i a 60 mm d'alçada respecte la base, fent que l'acoblament sigui totalment paral·lel als orificis per als eixos acerats i a l'orifici per al motor.

Per foradar la fusta, hem utilitzat la fresadora amb la mola cilíndrica a 2500 rpm per marcar i rebaixar la forma on va acobla el rodament. Aquest acoblament ha permès que quan giri el motor per moure l'eix roscat, aquest pugi girar i tenir un punt de subjecció en l'extrem del darrere.

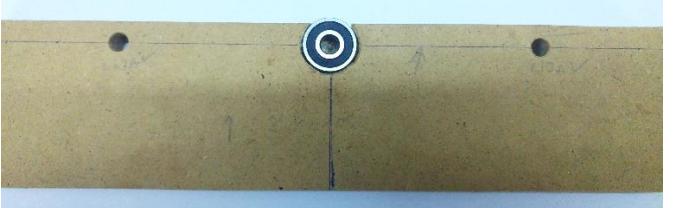

*Fig.57 Acoblament del rodament rígid*

#### **6.3.2.1.5 Assemblatge de l'estructura**

Per assemblar l'estructura, primerament hem fixat el motor NEMA 17 a l'estructura, i tot seguit hem fixat l'acoblament flexible a l'eix del motor i a l'eix roscat. Després, hem introduït la rosca amb el seu suport a l'eix i hem fixat aquest amb el rodament.

A més, hem introduït els eixos acerats en els seus respectius orificis i, amb l'ajuda de serjants i procurant mantenir les cantonades a 90º, hem fixat les fustes amb cargols.

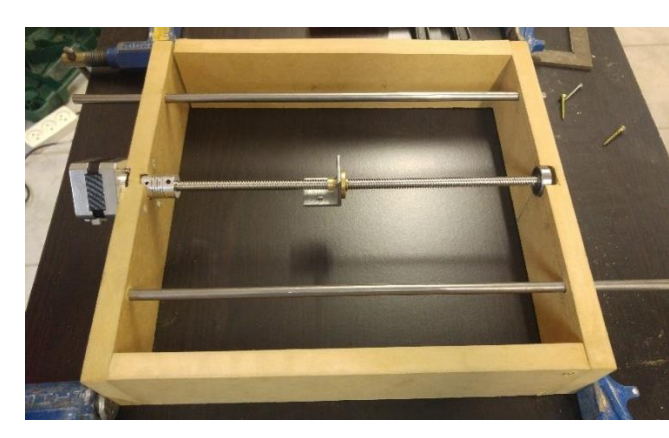

*Fig.58 Assemblatge de la base*

### **6.3.2.1.6 Muntatge dels rodaments lineals de boles**

Quan hem comprovat que els eixos de la base són totalment paral·lels, hem introduir els rodaments lineals de boles que ajuden a guiar el llit de fresat quan es mou al llarg del seu recorregut per la base.

Per introduir-los, hem tret una mica els eixos acerats del seu lloc fixe a la fusta i hem introduït els rodaments lineals de boles. Quan ja hem muntat els rodament, hem re introduït els eixos acerats en els seus orificis i hem tallat amb una serra manual qualsevol sobrant dels eixos acerats en els laterals de l'estructura.

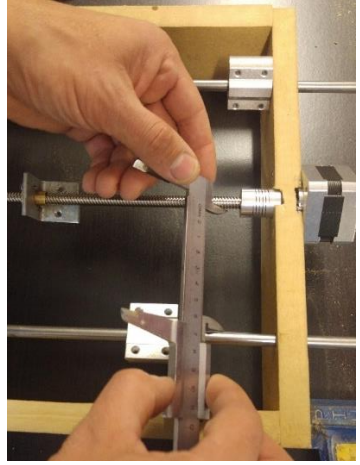

*Fig.59 Comprovació de mides*

### **6.3.2.1.7 Fixació del llit de fresat**

El llit de fresat l'hem fixat amb els eixos (que permeten moure el llit en l'eix Y) mitjançant els orificis que duen els rodaments lineals i la rosca. El llit de fresat original ha estat substituït per un de nou amb les mateixes mesures però fabricat d'una fusta aglomerada més resistent a l'acció mecànica.

Per fixar el llit, hem utilitzat cargols per a fusta i els hem col·locat en els orificis que duen incorporats les peces mòbils dels eixos.

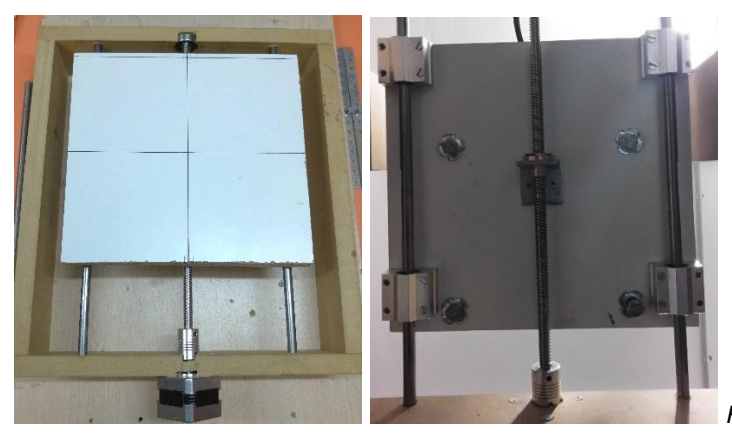

*Fig.60a i Fig.60b Fixació del llit de fresat*

### **6.3.2.2 Unió de la torre de fresat**

### **6.3.2.2.1 Marcatge dels orificis**

Per començar a unir les peces de la torre, hem marcat els punts on hem situat els eixos acerats, el motor i l'eix roscat per procedir a fer amb els forats per on introduir els eixos i el rodament rígid de boles.

### **6.3.2.2.2 Orificis per als eixos acerats**

En ambdues fustes de la torre, hem fet un forat de 8 mm de diàmetre als taulons de 70x300x18 mm, a una distància de 20 mm respecte els laterals i a una alçada de 240 mm respecte la base. Per fer-ho, hem utilitzat una base de columna pel trepant i broques de carbur de 8 mm en ambdues fustes.

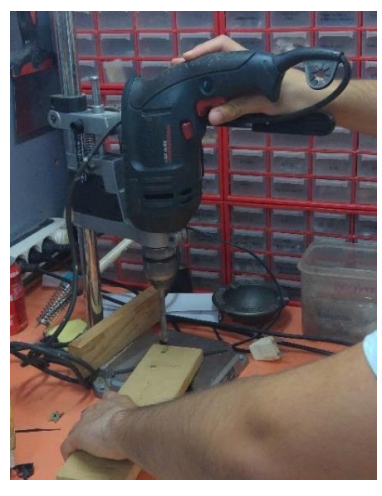

*Fig.61 Ús del trepant per a fer orificis*

### **6.3.2.2.3 Acoblament del motor**

Per acoblar el motor NEMA 17 a la torre, hem marcat en un tauló lateral el centre de l'orifici a 20 mm respecte d'un lateral i a 280 mm d'alçada respecte la base, fent que l'acoblament sigui totalment paral·lel als orificis per als eixos acerats. Per foradar la fusta, hem utilitzat el trepant amb una broca de carbur de 8 mm. A més, quan ja hem marcat el centre de l'eix del motor, hem marcat els forats per

a subjectar el motor amb els cargols M3 i els hem perforat amb el trepant i una broca d'acer de 3 mm.

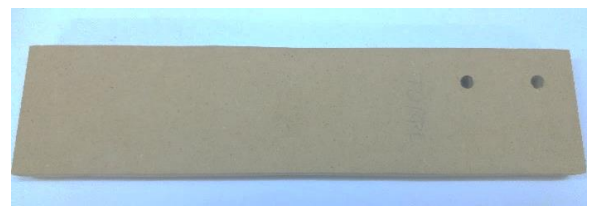

*Fig.62 Part lateral de la torre*

### **6.3.2.2.4 Acoblament del rodament rígid de boles**

Per acoblar rodament rígid de boles la torre, hem marcat al tauló frontal al motor el centre de l'orifici a 20 mm respecte dels laterals i a 280 mm d'alçada respecte la base, fent que l'acoblament sigui totalment paral·lel als orificis per als eixos acerats i a l'orifici per al motor.

Per foradar la fusta, hem utilitzat la fresadora amb la mola cilíndrica a 2500 rpm per marcar i rebaixar la forma on va acobla el rodament. Aquest acoblament ha permès que quan giri el motor per moure l'eix roscat, aquest pugi girar i tenir un punt de subjecció en l'extrem del darrere.

### **6.3.2.2.5 Assemblatge de la torre**

Per assemblar la torre, primerament hem fixat les fustes de la torre a la base amb serjants. Després hem acoblat el motor NEMA 17, i tot seguit hem fixat l'acoblament flexible a l'eix del motor i a l'eix roscat. Després, hem introduït la rosca amb el seu suport a l'eix i hem fixat aquest amb el rodament.

A més, hem introduït els eixos acerats amb els rodaments lineals de boles en els seus respectius orificis.

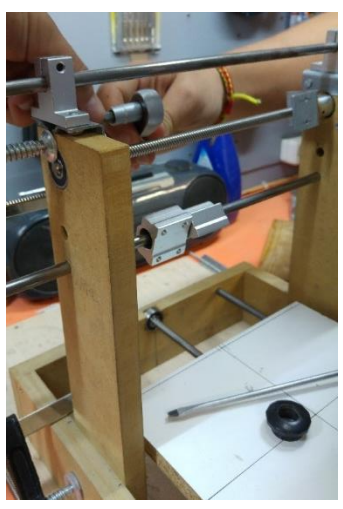

*Fig.63 Assemblatge de la torre*

### **6.3.2.2.6 Fixació de la torre a la base**

Quan ja hem comprovat que els eixos són totalment paral·lels entre ells i formen un angle de 90º respecte al llit de fresat, hem fixat la torre a la base mitjançant cargols per a fusta. A més, la torre ha sigut desplaçada de la seva posició en els

plànols per guanyar més superfície de fresat o així poder treballar en superfícies més grans.

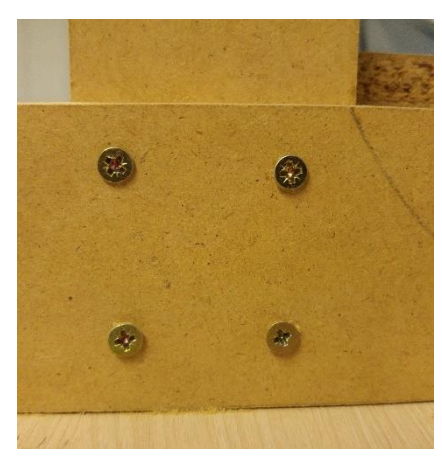

*Fig.64 Fixació de la torre a la base*

### **6.3.2.3 Unió de la caixa de la fresadora**

#### **6.3.2.3.1 Marcatge dels orificis**

Per començar a unir les peces de la caixa de la fresadora, hem marcat els punts on hem situat els eixos acerats, el motor i l'eix roscat per procedir a fer amb els forats per on introduir els eixos.

### **6.3.2.3.2 Orificis per als eixos acerats**

En la fusta superior i inferior, hem fet dos forats de 8 mm de diàmetre als taulons de 70x100x18 mm, a una distància de 15 mm respecte els laterals i a una alçada de 60 mm respecte la base. Per fer-ho, hem utilitzat una base de columna pel trepant i broques de carbur de 8 mm en ambdues fustes.

#### **6.3.2.3.3 Acoblament del motor**

Per acoblar el motor NEMA 17 a la caixa de la fresadora, hem marcat al tauló superior el centre de l'orifici a 35 mm respecte dels laterals i a 60 mm d'alçada respecte la base, fent que l'acoblament sigui totalment paral·lel als orificis per als eixos acerats. Per foradar la fusta, hem utilitzat el trepant amb una broca de carbur de 8 mm. A més, quan ja hem marcat el centre de l'eix del motor, hem marcat els forats per a subjectar el motor amb els cargols M3 i els hem perforat amb el trepant i una broca d'acer de 3 mm.

### **6.3.2.3.4 Acoblament del rodament rígid de boles**

Per acoblar rodament rígid de boles la base, hem marcat al tauló inferior el centre de l'orifici a 35 mm respecte dels laterals i a 60 mm d'alçada respecte la base, fent que l'acoblament sigui totalment paral·lel als orificis per als eixos acerats i a l'orifici per al motor.

Per foradar la fusta, hem utilitzat la fresadora amb la mola cilíndrica a 2500 rpm per marcar i rebaixar la forma on va acobla el rodament. Aquest acoblament ha permès que quan giri el motor per moure l'eix roscat, aquest pugi girar i tenir un punt de subjecció en l'extrem del darrere.

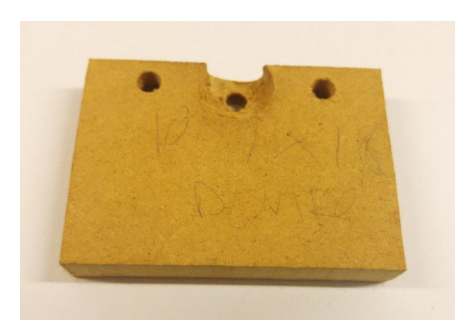

*Fig.65 Part inferior de la caixa de la fresadora*

### **6.3.2.3.5 Assemblatge de l'estructura**

Per assemblar l'estructura, primerament hem fixat el motor NEMA 17 a l'estructura, i tot seguit hem fixat l'acoblament flexible a l'eix del motor i a l'eix roscat. Després, hem introduït la rosca amb el seu suport a l'eix i hem fixat aquest amb el rodament.

A més, hem introduït els eixos acerats en els seus respectius orificis amb els rodaments lineals de boles incorporats.

### **6.3.2.3.6 Fixació de la caixa de la fresadora**

Quan ja hem comprovat que els eixos són totalment paral·lels entre ells i formen un angle de 90º respecte al llit de fresat, hem fixat els components de la caixa de la fresadora i hem fixat la caixa als eixos de la torre (que permeten moure la fresadora en l'eix X) mitjançant cargols per a fusta fixats en la rosca i els rodaments de la torre.

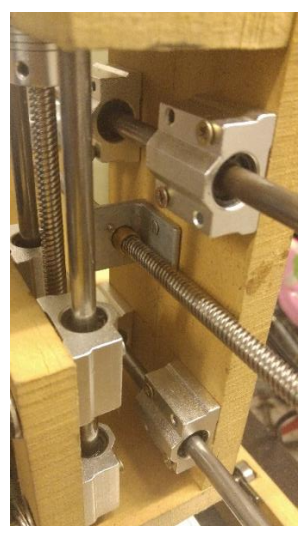

*Fig.66 Fixació de la caixa de la fresadora*

### **6.3.2.4 Unió de la fresadora a la caixa de la fresadora**

#### **6.3.2.4.1 Fixació a la caixa de la fresadora**

Per fixar el suport de la fresadora als eixos de la caixa de la fresadora (que permeten ajustar la profunditat de fresat), hem fixat el suport als eixos de la caixa mitjançant cargols per a fusta fixats en la rosca i els rodaments de la caixa de la

fresadora. A més, hem hagut de comprovar que la peça on s'acobla la fresadora estigués a 90º respecte el llit de fresat, ja que marcarà l'angle entre la fresa i el llit de fresat.

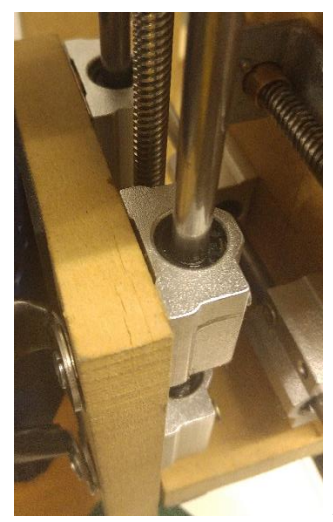

*Fig.67 Unió de la fresadora a la caixa*

### **6.3.2.4.2 Fixació de la fresadora**

Per fixar la fresadora al seu suport, hem utilitzat les fixacions fetes amb cinta perforada. Abans de cargolar les fixacions però, hem comprovat que la fresadora estigui a 90º respecte del llit de fresat per així aconseguir que es fresin les superfícies de treball de forma regular i amb la mateixa profunditat. Quan ja hem realitzat les comprovacions, hem procedit a cargolar els suports per subjectar la fresadora a la fusta que permet regular la seva profunditat.

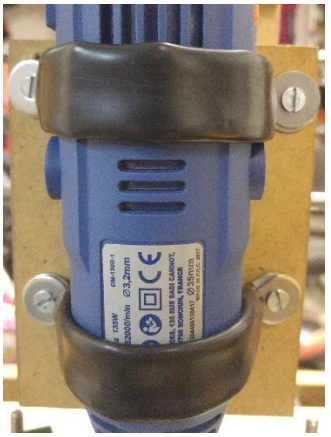

*Fig.68 Detall de la fixació de fresadora*

### **6.3.2.5 Acoblament de les subjeccions del llit de fresat**

Per acoblar les subjeccions del llit de fresat, hem fet quatre orificis en el llit de fresat. En els orificis hem introduït cargols M6 de 50 mm per roscar una peça d'acer que, gràcies a una rosca, permet subjectar la peça que volem fresar.

La distància dels orificis de la part superior és de 120 mm respecte el marge superior, mentre que els orificis de la part inferior els hem realitzat a 20 mm respecte el marge inferior.

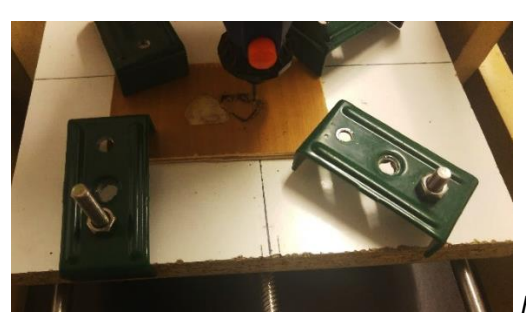

*Fig.69 Fixacions del llit de fresat*

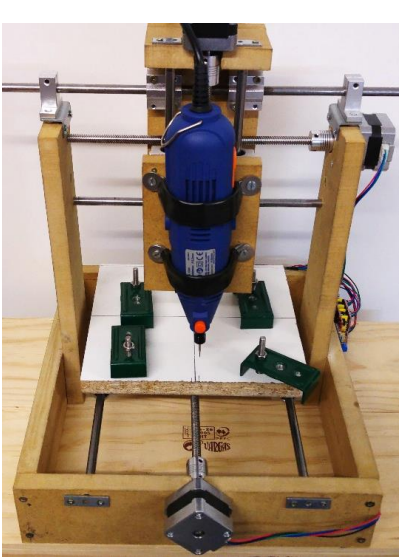

*Fig.70 Resultat final del muntatge*

# **7. Software i aplicació**

## **7.1 Interfaç utilitzada**

Els dos programes que hem utilitzat durant el disseny dels prototips i la seva talla són l'InkScape i l'Universal GCode Sender.

L'InkScape és l'eina per vectoritzar imatges i pertany al grup dels nomenats Open Source Software (OSS), significant això que és un programa amb llicencia de domini públic i gratuït i que si ho desitja l'usuari, aquest pot modificar algunes característiques programables d'aquesta aplicació. Per fer-lo funcionar necessitem un ordinador amb el sistema operatiu Windows, IOS o Linux.

L'Universal GCode Sender és també un programa gratuït desenvolupat per Oracle (basat en el llenguatge informàtic Java), però en aquesta aplicació l'usuari no pot modificar les característiques preestablertes del programa. L'objectiu de l'Universal GCode Sender és enviar les ordres des de l'ordinador fins a la placa d'Arduino, permetent aquest programa la conversió d'una imatge vectoritzada a polsos elèctrics. Gràcies a aquesta conversió podrem obtenir els nostres prototips una vegada hagi finalitzat la talla.

### **7.1.1 Aprenentatge d'utilització d'interfaç**

### **7.1.2 Vectoritzat amb InkScape**

Per començar a vectoritzar una imatge, hem obert L'InkScape i hem accedit a la finestra "Arxiu". Seguidament, hem seleccionat la opció "Importar..." i al clicar sobre aquest botó, se'ns ha obert una finestra on hem escollit la imatge que hem volgut vectoritzar.

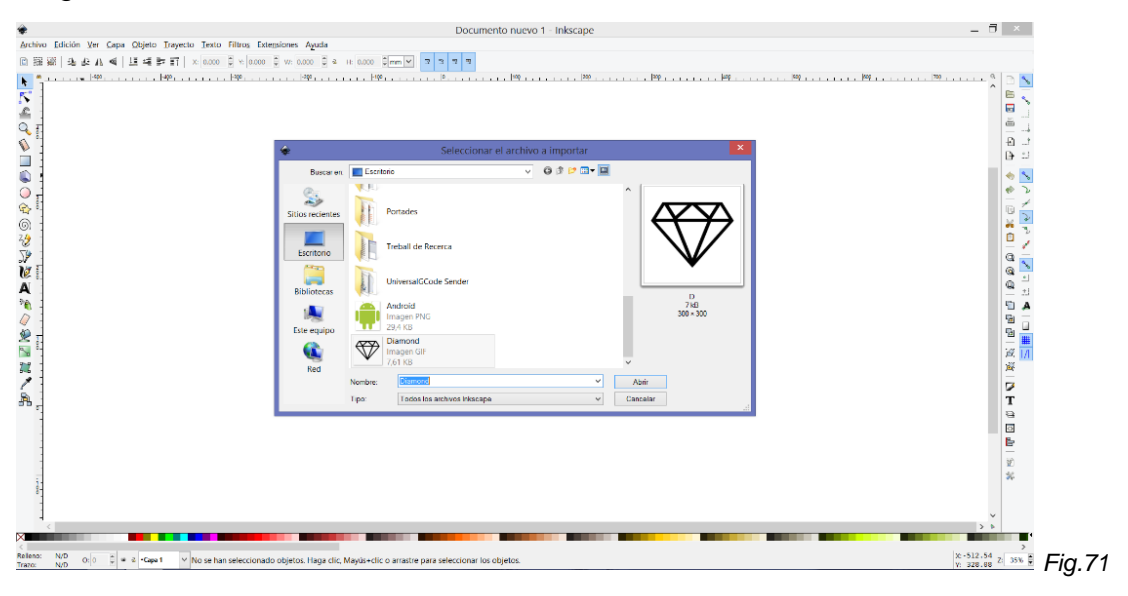

Quan ja hem escollit una imatge o dibuix sobre el qual s'ha de treballar, hem clicat el botó "obrir" i se'ns ha obert una nova finestra. En aquesta es pregunta si es desitja modificar algun paràmetre de l'arxiu abans de processar-lo al programa. En el nostre cas no hem volgut retocar cap detall i hem clicat sobre "Acceptar".

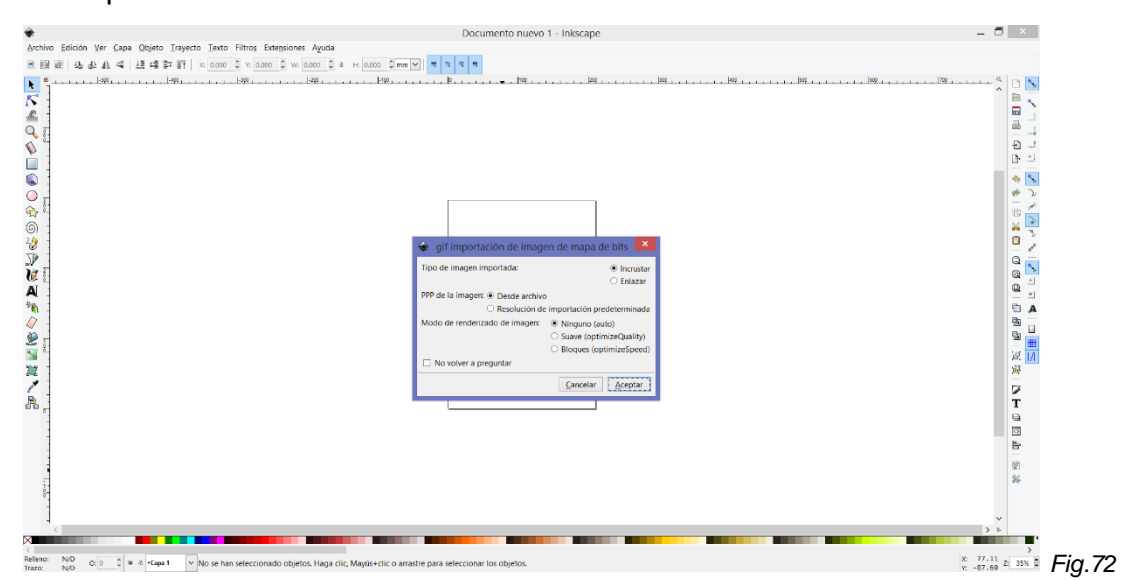

Amb la imatge ja inserida dins el panell de treball, hem accedit al menú "trajecte" i hem seleccionat l'opció "vectoritzar mapa de bits" per modificar la imatge i preparar-la millorant els contorns per a posteriors processos.

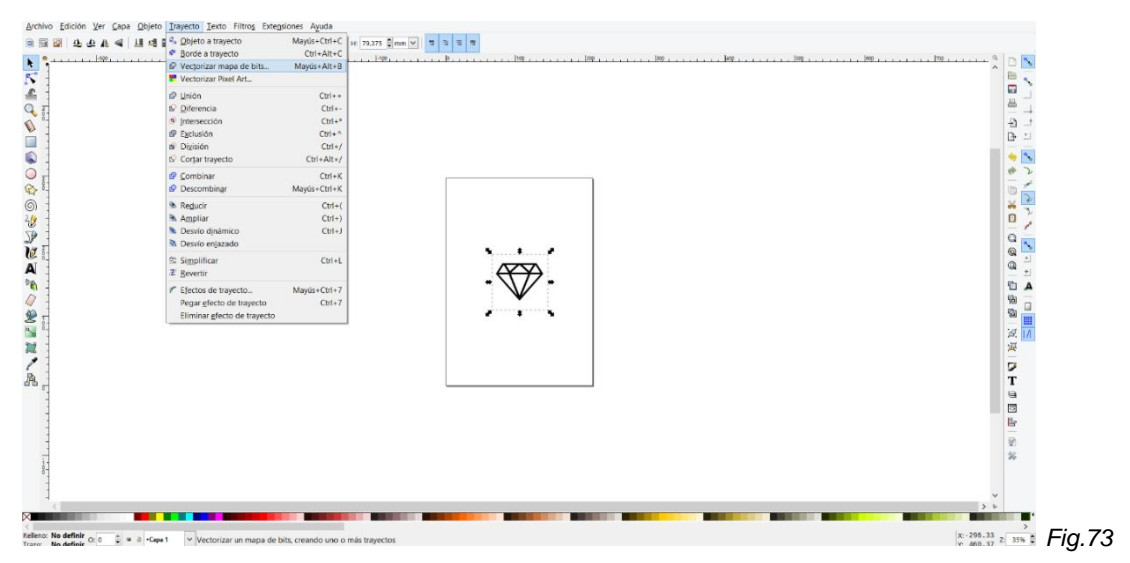

Després d'haver seleccionat l'opció per vectoritzar el mapa de bits, se'ns ha obert una finestra emergent on opcionalment hem tingut la possibilitat de modificar i personalitzar els paràmetres del vectoritzat del mapa de bits. En el nostre cas, no hem hagut de modificar res i hem clicat l'opció "acceptar".

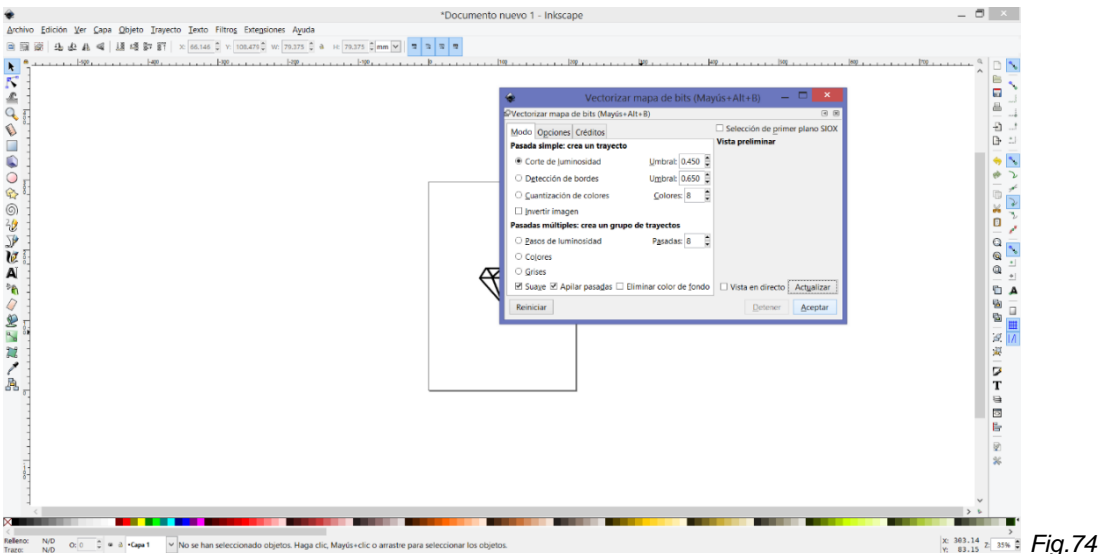

Quan ja hem obtingut la nova imatge modificada, aquest nou format ha aparegut just a sobre de la imatge original (la inserida). Abans de seguir el procés de vectoritzat, hem separat la imatge original del mapa de bits vectoritzat i hem eliminat l'original.

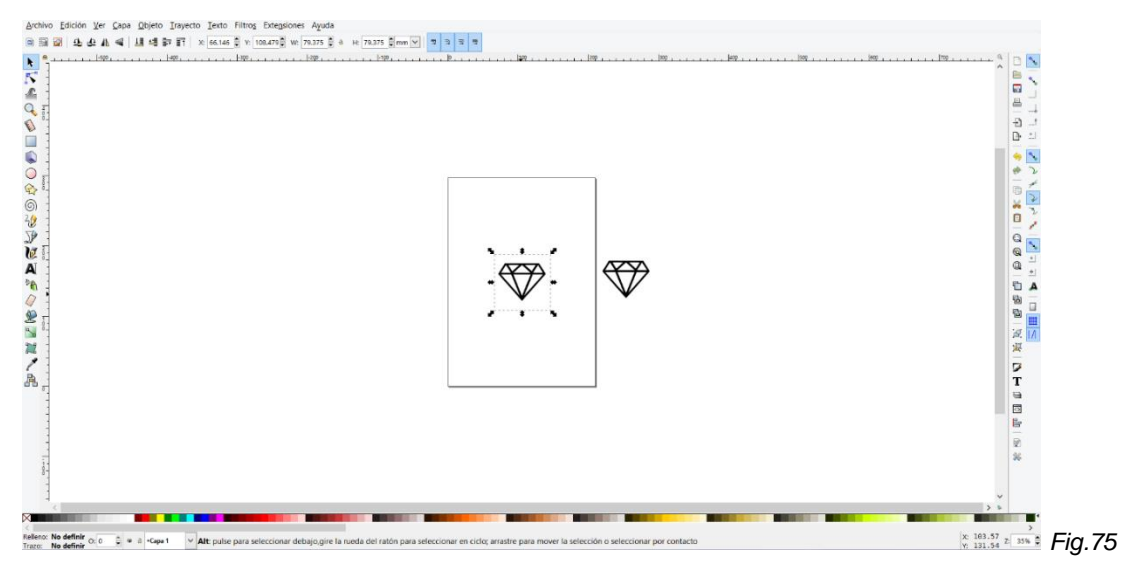

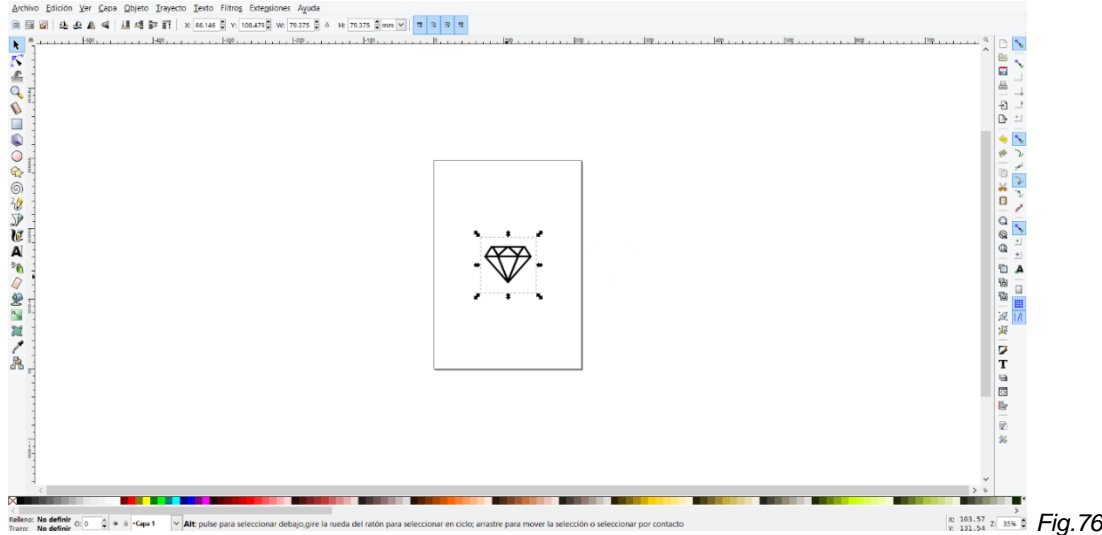

Una vegada ja hem situat el mapa de bits a sobre del panell de treball, seleccionem aquesta figura i accedim al menú "trajecte", on hem escollit l'opció "objecte a trajecte". Amb aquest procés el que hem fet ha sigut preparar l'arxiu per crear una ruta per on es pugui desplaçar la fresa.

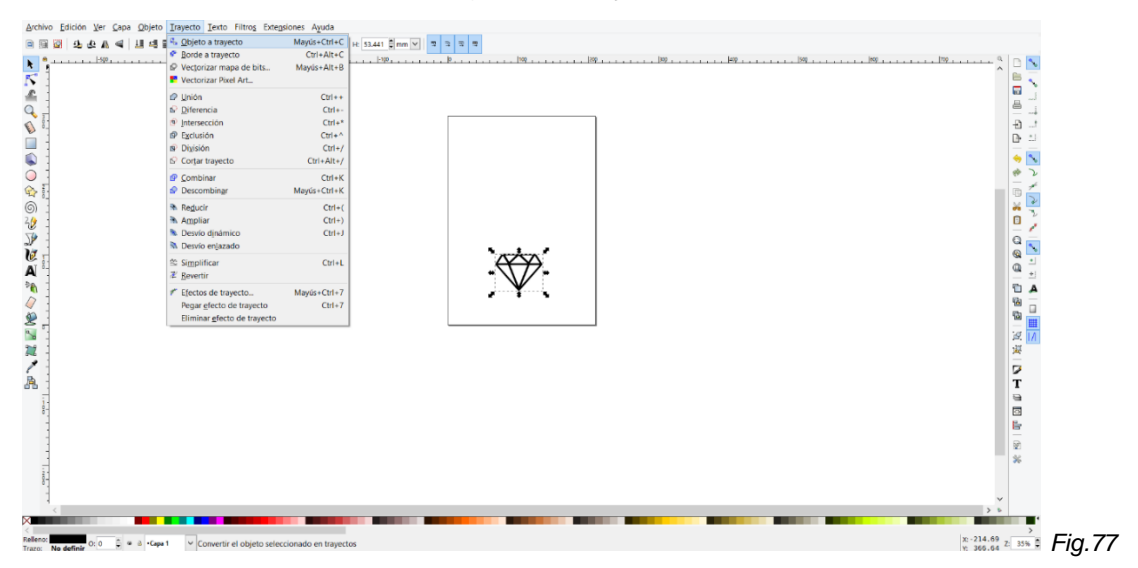

Després del procés anterior, hem tornat a navegar pel menú "trajecte" i hem escollit l'opció "desviament dinàmic", amb la qual també ens ha permès crear una ruta per on perfori la fresa.

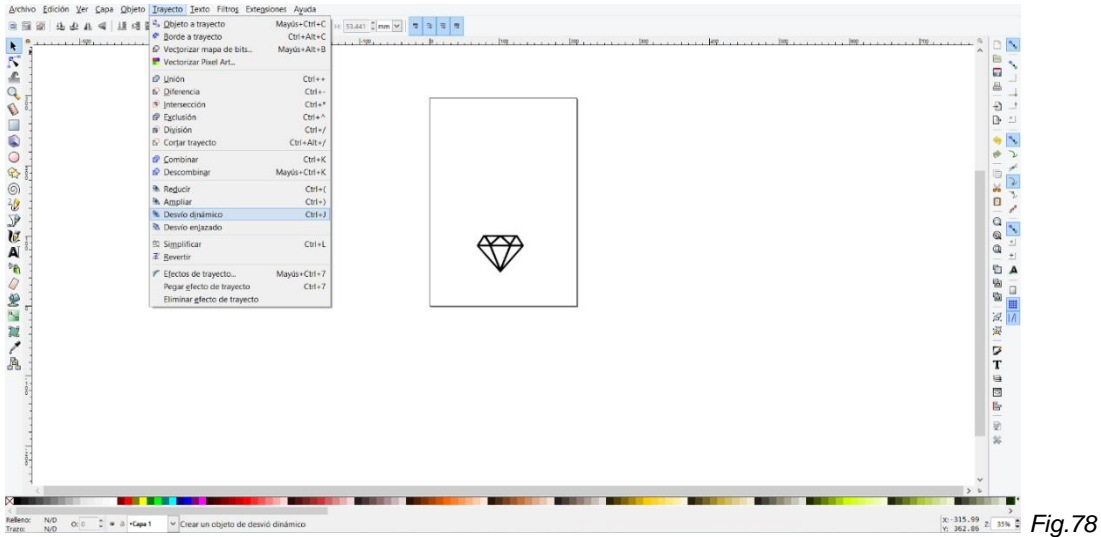

Després d'haver obtingut el desviament dinàmic de la imatge, hem accedit al menú "extensions" i hem clicat sobre l'opció "GCode tools", on també ha aparegut un submenú on hem accedit a "punts d'orientació".

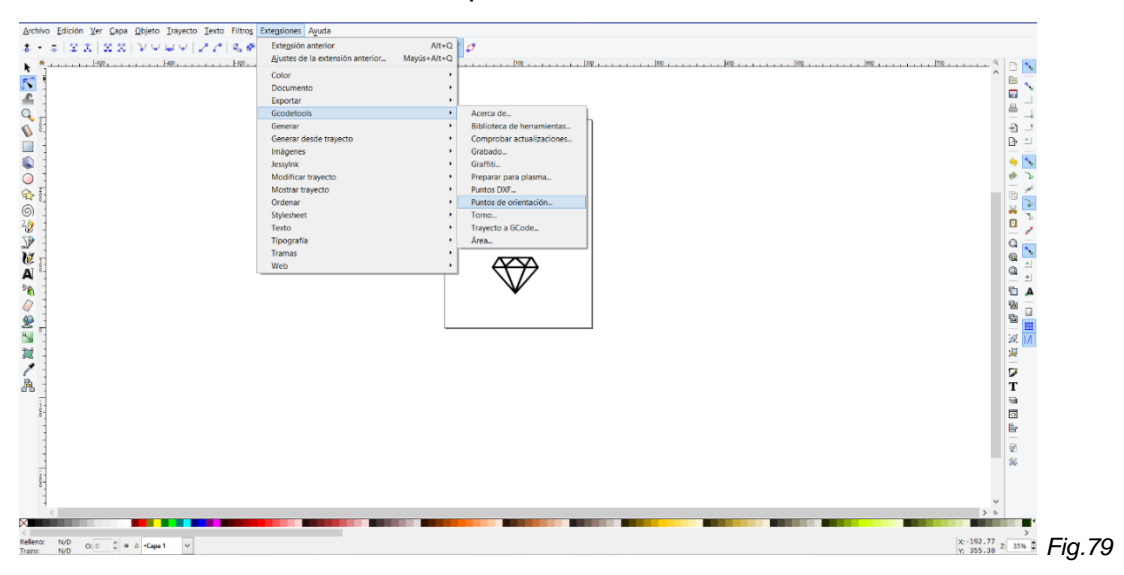

Abans d'haver marcat definitivament els punts d'orientació però, en una finestra emergent d'aquesta eina hem tingut l'oportunitat novament de modificar certs paràmetres del fresat, com són la profunditat a la que baixa la fresa i el tipus de d'orientació que té la fresadora.

La modificació de la profunditat de perforació l'hem pogut fet en la finestra de text "profunditat Z", on hem introduït un valor en negatiu (ja que perfora cap a baix). Aquest valor pot variar segons el tipus de superfície i la talla que es vulgui realitzar. Les unitats utilitzades les hem escollit en un desplegable que ha donat l'opció d'escollir entre polzades o mil·límetres.

Pel que respecta al tipus d'orientació de la fresadora, no hem hagut de modificar cap paràmetre. Així doncs, quan hem confirmat les característiques de fresat adients, hem clicat sobre l'opció "aplicar".

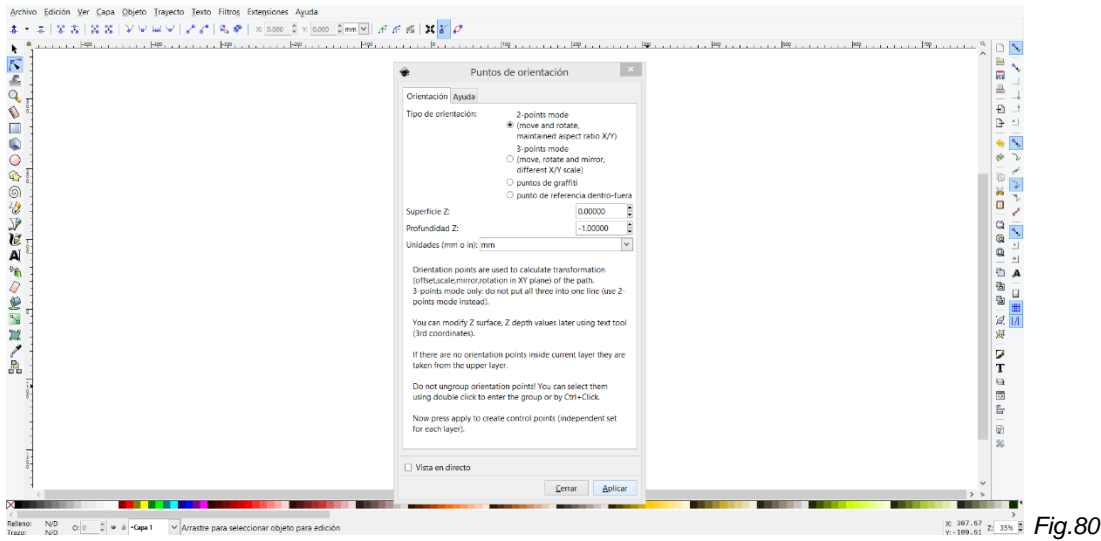

Quan ja hem ajustat els paràmetres de fresat, hem accedit al menú "extensions" i hem clicat sobre l'opció "GCode tools" on en aquest submenú hem seleccionat l'opció "biblioteca d'eines".

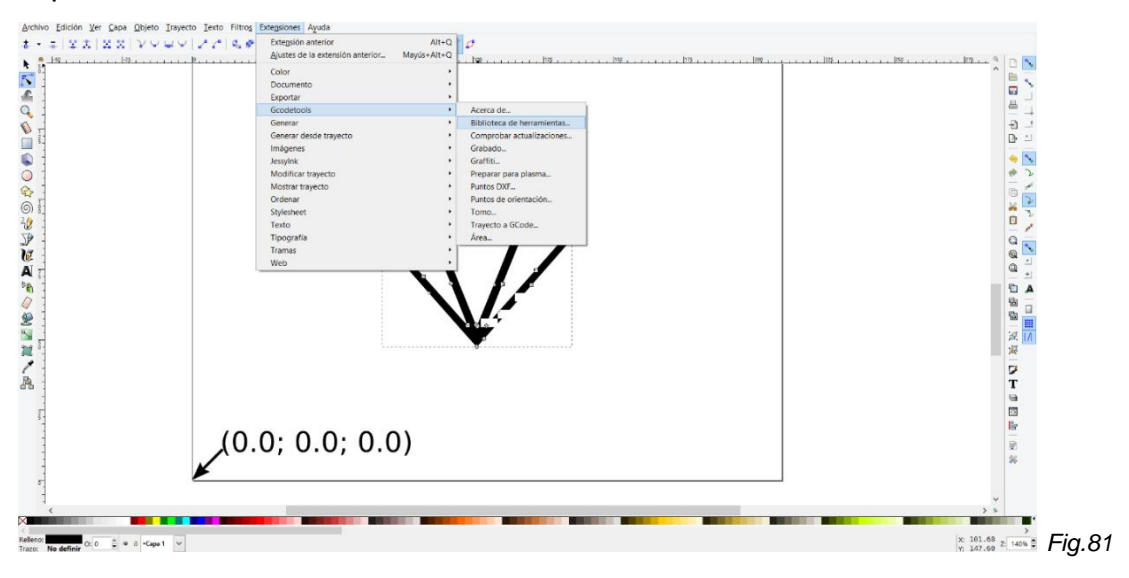

Després d'haver accedit a les eines del GCode se'ns ha obert una finestra emergent on hem pogut definir el tipus d'eina que hem utilitzat durant el fresat, i com que hem treballat amb broques cilíndriques hem marcat l'opció de "cilindre" i hem clicat el botó "aplicar".

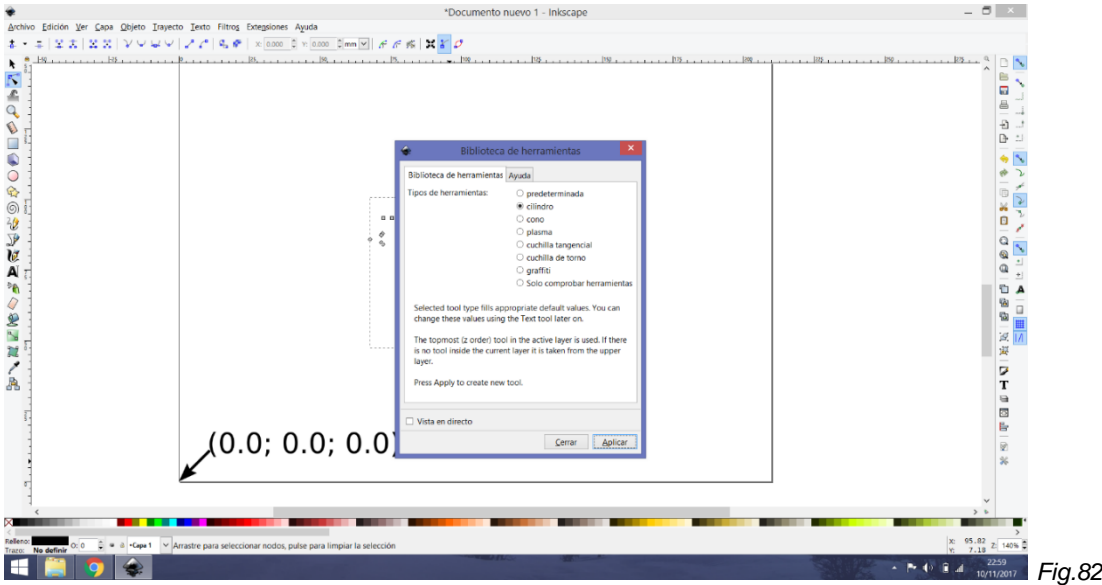

Quan ja hem escollit l'eina de treball ha aparegut en pantalla una finestra de color verd que ha permès establir les nostres mesures de la fresa i l'angle de perforació d'entre altres paràmetres, i en el nostre cas només hem modificat el diàmetre de la fresa i l'hem establert en 3,2 mil·límetres.

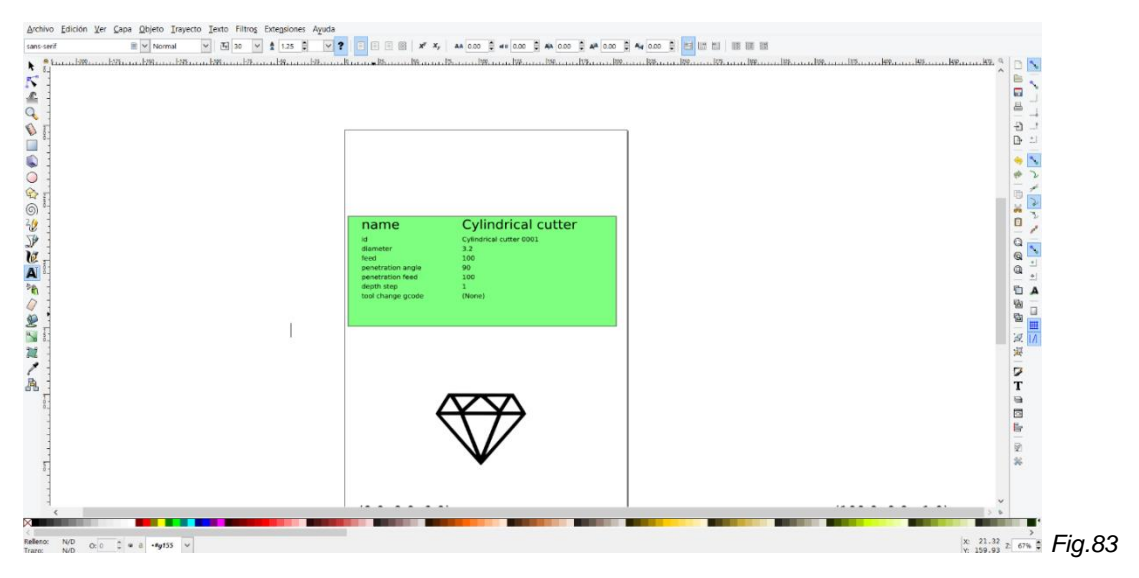

Una vegada hem ajustat les característiques de la fresa, hem clicat sobre la nostra imatge i per accedir al menú "extensions", on hem seleccionat l'opció "trajecte a GCode". Aquesta eina ens ha permès importar la imatge a Codi G, que és el programari que el controlador dels motors pot interpretar.

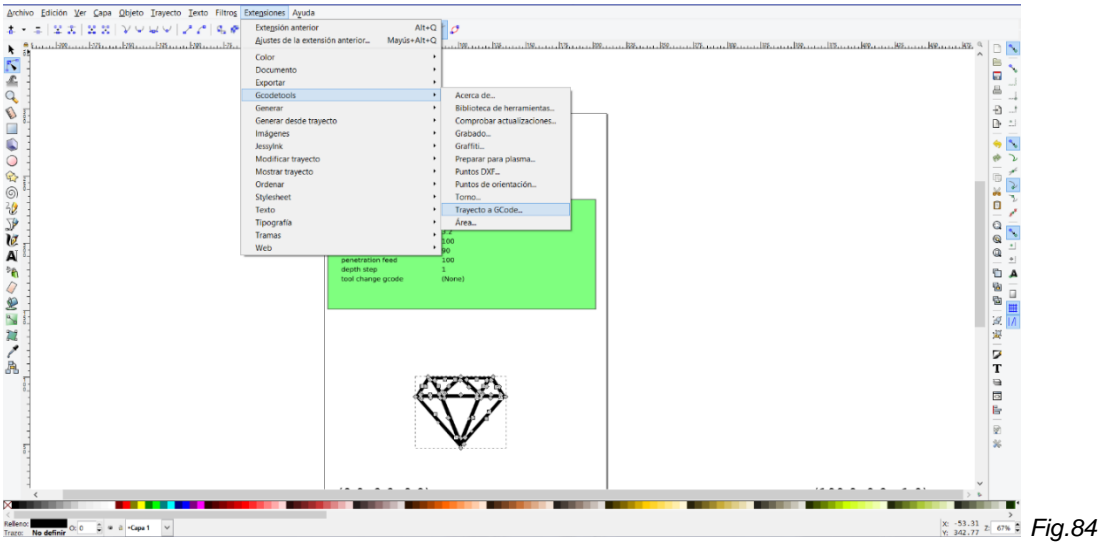

Per finalitzar el procés de vectoritzat, quan se'ns ha obert la finestra emergent de "projecte a GCode", hem pogut modificar el nou del arxiu (exemple.ngc) i hem definit el directori on guardar el document .ngc. A més, hem verificat les mesures en mil·límetres, i hem definit l'alçada a la qual hem desitjat que es mogui la fresadora en els espais on no s'ha hagut de fresar. Havent confirmat prèviament les modificacions, hem clicat l'opció "aplicar". Una vegada hem aplicat, ja tenim el nostre arxiu .ngc per començar a fresar.

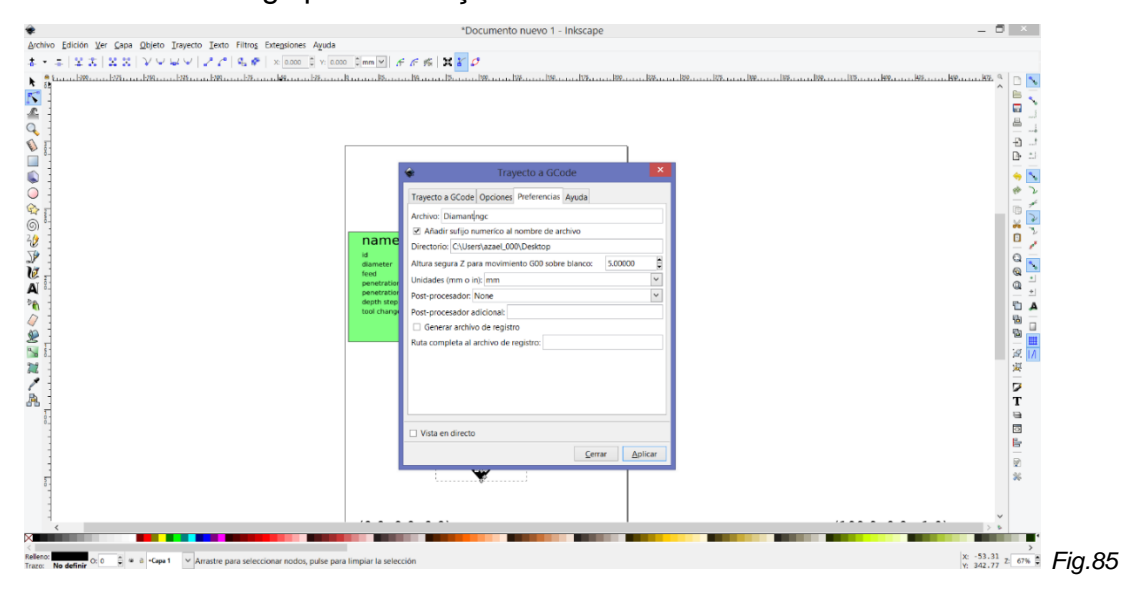

#### **7.1.3 Ajustament del voltatge dels xips A4988**

Per començar a enviar polsos en Codi G a la placa d'Arduino, primerament hem hagut d'ajustar els potenciòmetres que duen incorporats els xips A4988. Per ferho, hem connectat primerament la placa d'Arduino amb la Shield CNC, i hem alimentat la placa només amb el cable USB que enllaça amb l'ordinador.

Tot seguit, hem connectat el multímetre al pin GND d'un motor de la placa i, amb un tornavís connectat al multímetre, hem anat ajustant el voltatge de referència fins obtenir un valor de 0,22 V. Aquest procés l'hem realitzat a cada motor i gràcies a la llegenda que porta escrita la Shield CNC hem connectat el GND del motor X i el seu respectiu potenciòmetre amb el multímetre per realitzar el calibratge. També hem repetit el reajustament amb els xips del motor Y i Z.

Aquest procés ha servit per subministrar als xips un voltatge constant i estable (voltatge de referència) de 0,22 V necessaris per alimentar cadascun dels xips A4988.

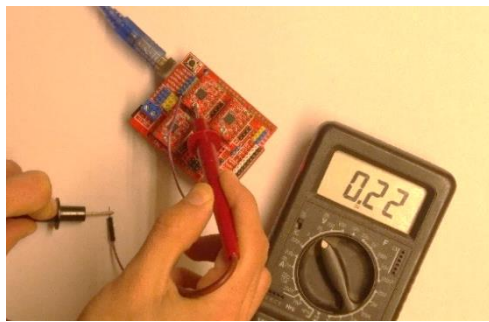

*Fig.86 Ajustament del voltatge de referència dels xips A4988*

#### **7.1.4 Modificació i anàlisi del firmware d'Arduino**

Quan ja hem regulat els potenciòmetres dels xips, hem hagut de desacoblar la Shield CNC de la placa d'Arduino, i hem obert al nostre ordinador l'Universal GCode Sender. La raó per la qual hem desconnectat els divers dels motors és perquè a vegades, al obrir el programa es poden enviar polsos a la placa d'Arduino i cremar o curtcircuitar els xips A4988.

Per començar a configurar la placa d'Arduino, hem accedit al menú "connexions" i hem ajustat la velocitat de transmissió de dades a 9600 baudis, refrescant a més els ports d'entrada USB.

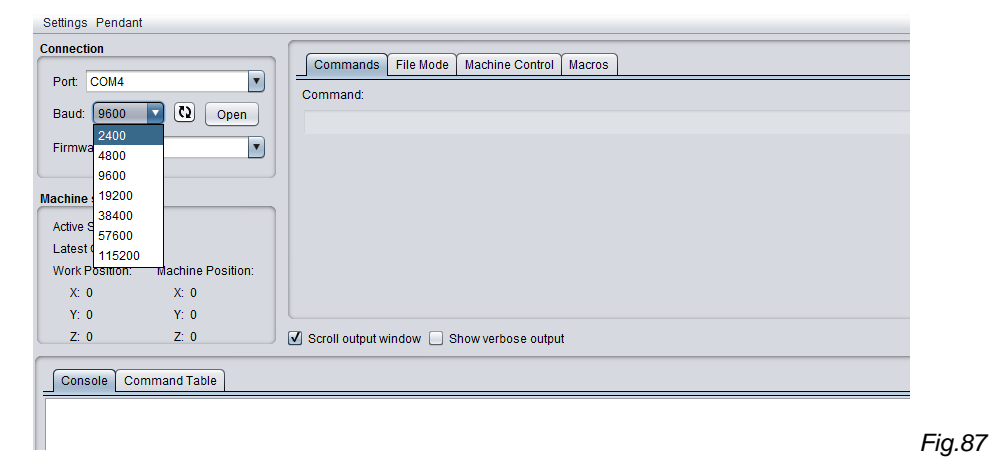

Després d'haver actualitzat els ports, hem seleccionat el port on hem connectat la placa d'Arduino (COM 5 en el nostre cas) i l'hem obert amb el botó "obrir".

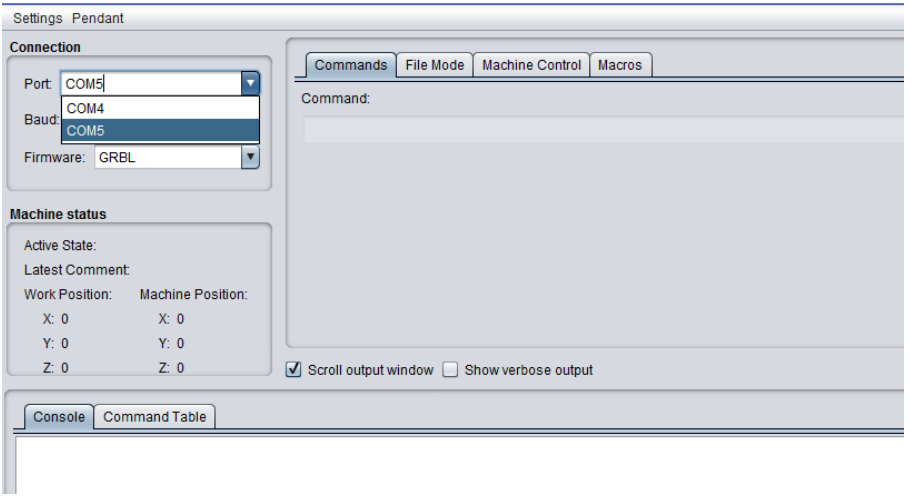

*Fig.88*

Quan s'ha obert el port, hem pogut accedir als comandaments i en la finestra de text, hem escrit el comandament *\$\$.* Just després, hem enviat l'ordre a la placa. Gràcies a aquesta funció, hem accedit a un submenú on es mostren totes les configuracions de la placa.

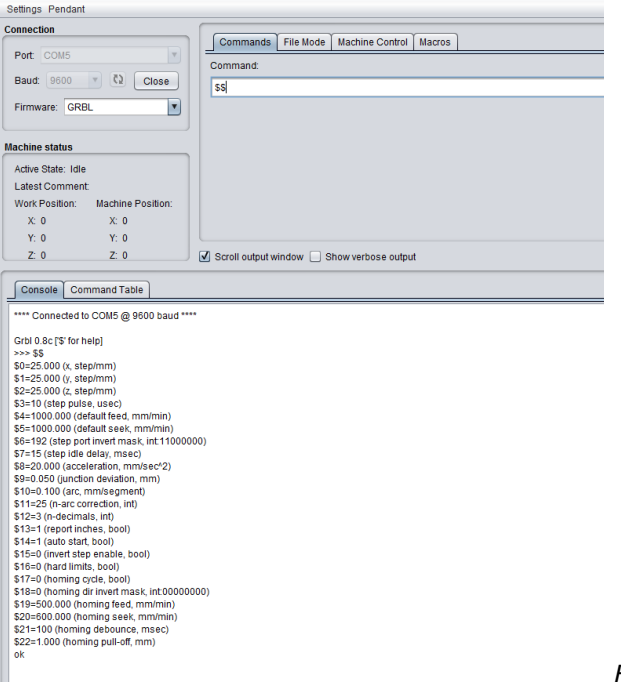

*Fig.89*

Per modificar els paràmetres, hem hagut d'introduir a la finestra d'ordres el text de la següent manera: *\$(número de paràmetre)=nou valor del paràmetre*  (exemple: *\$14=1*) i hem clicat a la tecla enter.

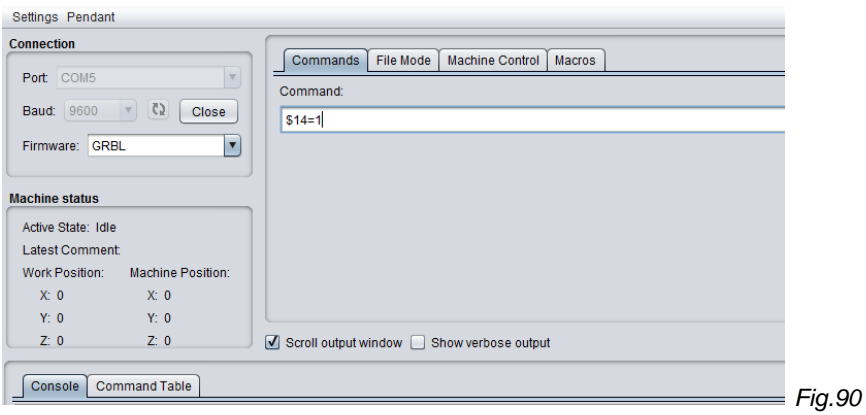

#### **7.1.4.1 Velocitat dels motors**

En els paràmetres *\$0, \$1* i *\$2* hem fixat els passos (impulsos) que necessitem per desplaçar 1 mm les peces de l'eix roscat. Com que els motors NEMA 17 tenen una precisió de 1,8º per pas, hem realitzat els següents càlculs per obtenir el valor del paràmetre:

*Passos / volta = angle girat pel notor en un pas* 

Passos / volta =  $\frac{360^{\circ}}{1.8^{\circ}$  \* 1 pas = 200 passos

#### *Fig.91*

Quan ja hem calculat que per realitzar una volta completa es necessiten 200 passos, ha semblat que aquest resultat és el paràmetre real, però encara ha fet falta tenir en compte que el nostre eix roscat realitza un recorregut lineal de 8 mm per volta. Així doncs, hem recalculat el paràmetre de la següent manera:

*Passos / mm = nombre de passos en una volta<br>Passos / mm = desplaçament de la rosca en una volta* 

Passos / mm =  $\frac{200 \text{ pasos}}{8 \text{ mm per volta}}$  = 25 passos

#### *Fig.92*

D'aquesta manera, hem reajustat els paràmetres *\$0, \$1 i \$2* a 25 passos per mil·límetre (25.00 mm en mesura anglosaxona), i el firmware del programa l'hem redefinit. Així doncs, en el *\$0* hem establert el paràmetre en el motor X, en el *\$1* hem fixat el paràmetre en el motor Y i en el *\$2* hem definit el paràmetre en el motor Z.

*\$0=25.000 (x, step/mm)*

*\$1=25.000 (y, step/mm)*

*\$2=25.000 (z, step/mm)*

### **7.1.4.2 Període de polsos**

Quan ja hem configurat els passos per realitzar un desplaçament d'1 mm, hem programat l'amplada (període o duració) dels polsos que reconeix Arduino ajustant el paràmetre *\$3*, i li hem assignat un valor de 10 microsegons (període que reconeix Arduino).

*\$3=10 (step pulse, usec)*

### **7.1.4.3 Velocitat dels motors amb càrrega**

En els paràmetres *\$4 i \$5* són la velocitat quan el motor mou una càrrega i quan el motor està buscant una posició específica respectivament. Tan sols ha calgut definir que ambdós paràmetres siguin els mateixos (1000 mm/min)

*\$4=1000.000 (default feed, mm/min)*

*\$5=1000.000 (default seek, mm/min)*

### **7.1.4.4 Temps d'espera entre ordres**

Els pàrametres *\$6 i \$7* no ha sigut necessari modificar-los, ja que el primer depèn del software base de l'Universal GCode Sender i el segon és el temps d'espera per realitzar una ordre.

*\$6=192 (step port invert mask, int:11000000)*

*\$7=15 (step idle delay, msec)*

### **7.1.4.5 Acceleració dels motors**

El paràmetre *\$10* defineix l'acceleració dels motors utilitzats. En el nostre cas, hem configurat l'acceleració amb un valor de 20 mm/s<sup>2</sup> després d'haver realitzat diferents proves on el motor no ha vibrat (indicant dificultat per realitzar la rotació de l'eix).

*\$8=20.000 (acceleration, mm/sec^2)*

### **7.1.4.6 Paràmetres de les corbes**

Els paràmetres *\$9, \$10 i \$11* no els hem modificat, els quals ajusten les característiques de fresat a l'hora de fer línies corbes.

*\$9=0.050 (junction deviation, mm)*

*\$10=0.100 (arc, mm/segment)*

*\$11=25 (n-arc correction, int)*

### **7.1.4.7 Nombre de decimals de treball**

El paràmetre *\$12* és la variable que defineix el nombre de decimals que ha de tolerar la màquina, amb el qual hem ajustat aquesta característica a tres decimals.

*\$12=3 (n-decimals, int)*

### **7.1.4.8 Definició d'unitats de treball**

El paràmetre \$13 defineix les unitats en que es programen les mesures de la màquina. Donades les nostres necessitats, hem ajustat aquesta opció a mil·límetres i hem introduït l'opció 1 al paràmetre.

*\$13=1 (report inches, bool)*

### **7.1.4.9 Programació d'autoinici**

El paràmetre *\$14* programa l'autoinici de fresat quan enviem un arxiu per tallar a la placa d'Arduino. No ha calgut anular aquesta opció, ja que hem volgut que s'iniciï la talla del dibuix just després del moment d'enviar l'arxiu deixant el valor del paràmetre en 1.

*\$14=1 (auto start, bool)*

### **7.1.4.10 Inserció de finals de carrera**

El paràmetre *\$15* inverteix el pìn d'enable de la placa d'Arduino, opció que no ha sigut necessària durant el nostre projecte (valor 0). La configuració *\$16* habilita els finals de carrera per parar el motor quan en cas d'arribar a la posició mínima i màxima del moviment de les peces. Aquesta opció l'hem valorat com a possible millora per la nostra CNC però no ha sigut aplicada (valor 0).

*\$15=0 (invert step enable, bool)*

*\$16=0 (hard limits, bool)*

### **7.1.4.11** *Homing*

El paràmetre *\$17* serveix per buscar el *homing* o punt d'inici en el moment de començar a fresar gràcies a finals de carrera, però en el nostre cas hem escollit l'opció de fer un *homing* manual i ajustar a les nostres necessitats l'origen de coordenades de la superfície de fresat.

*\$17=0 (homing cycle, bool)*

### **7.1.4.12 Inversió de motors**

El paràmetre *\$18* s'utilitza per invertir, en cas que fos necessari els motors de la màquina. L'opció d'invertir els motors s'utilitza quan per dificultats tècniques s'ha variat la posició del motor quan s'insereix a l'estructura, amb la qual cosa s'ha de modificar la seva direcció de rotació respecte a l'original. No ha sigut necessari modificar aquest paràmetre, amb la qual cosa l'hem mantingut amb el mateix valor predeterminat del programa.

*\$18=0 (homing dir invert mask, int:00000000)*

### **7.1.4.13 Velocitat dels motors en retorns**

Els paràmetres *\$19 i \$20* defineixen la velocitat de retorn al punt d'origen quan s'ha finalitzat completament el fresat adient. No hem modificat aquest paràmetre però en cas de voler treballar amb superfícies on es necessita una precisió de centèsimes de mil·límetre és convenient rebaixar la velocitat en ambdós paràmetres.

*\$19=500.000 (homing feed, mm/min)*

*\$20=600.000 (homing seek, mm/min)*

### **7.1.4.14 Temps d'espera del** *homing*

El paràmetre *\$21* estableix el temps d'espera entre ordres quan s'està realitzant el homing. Aquest és un detall que no ha fet falta redefinir per a les nostres necessitats.

*\$21=100 (homing debounce, msec)*

### **7.1.4.15 Retrocés en detectar finals de carrera**

Finalment, el paràmetre \$22 defineix la distància en mil·límetres que ha de retrocedir una peça mòbil de la màquina en cas que s'espitgi el final de carrera. Com que no hem instal·lat cap d'aquests sensors, no hem modificat el paràmetre.

*\$22=1.000 (homing pull-off, mm)*

### **7.1.4.16 Confirmació de valors**

Per confirmar i revisar els ajustos, hem introduït el comandament \$\$ i hem clicat enter per actualitzar i poder verificar els valors assignats.

### **7.1.5 Enviament dels polsos GCode**

Per enviar una imatge a tallar a la màquina, hem hagut de vectoritzar primerament l'arxiu utilitzant l'InkScape. Quan ja hem obtingut l'arxiu .ngc, ja hem pogut començar el procés per realitzar la talla.

Per realitzar la talla, en primer lloc hem obert l'Universal GCode Sender, i hem seleccionat el port on USB on està connectada l nostra placa d'Arduino (COM 5 en el nostre cas) i l'hem obert amb una velocitat d'intercanvi de polsos de 9600 baudis. A més, després d'haver obert el port, ens apareix un missatge en la finestra de text on es confirma que s'ha obert el port.

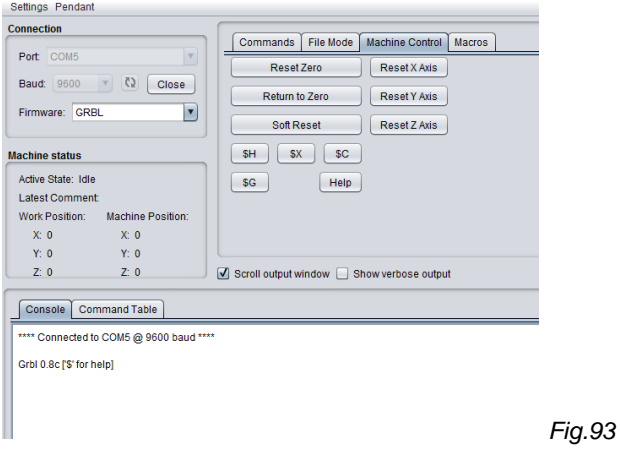

En segon lloc, hem accedit al menú "control de la màquina", on apareix un tauler que ha permès moure els motors per definir manualment el punt d'origen on començar a fresar. A més, a la part superior dreta hem pogut escollir el desplaçament que han fet els motors quan cliquem l'ordre de moure'ls. Per finalitzar el reset del punt d'origen, hem clicat sobre l'opció "reset zero".

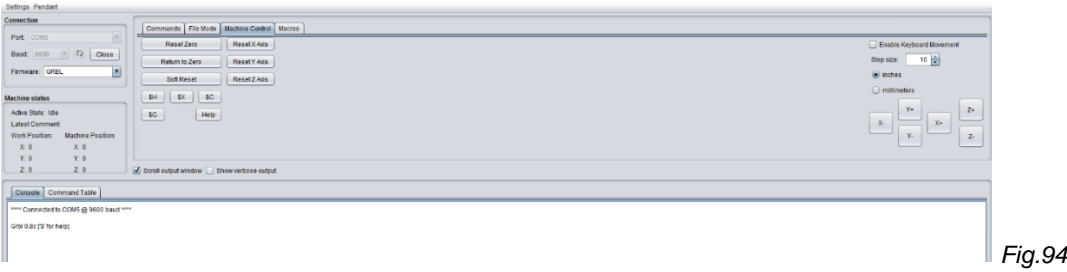

Quan ja hem definit el punt d'origen, hem accedit al menú "mode d'arxiu" i hem clicat sobre el botó "carregar" i se'ns ha obert una finestra emergent on hem pogut seleccionar l'arxiu .ngc que hem volgut tallar.

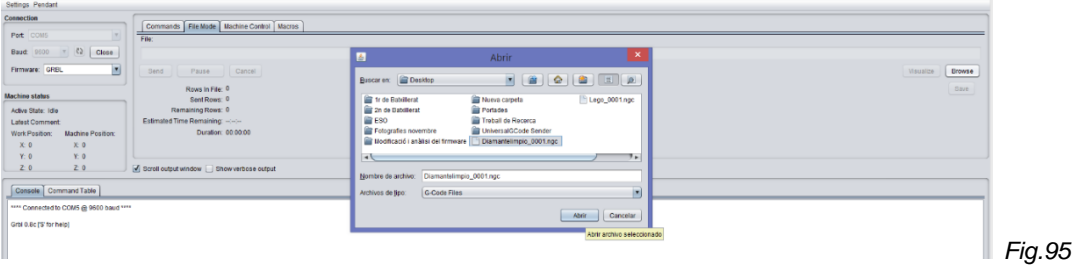

Després d'haver escollit l'arxiu que hem volgut fresar, hem clicat el botó "enviar" i automàticament la màquina ha començat a tallar la figura sobre la superfície desitiada.

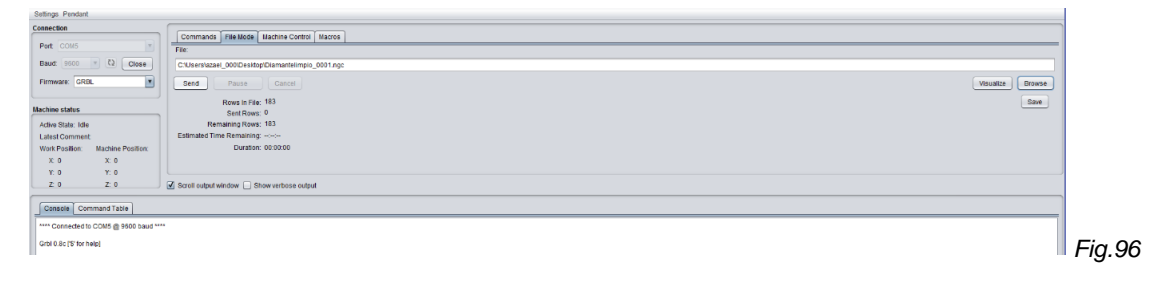

### **7.1.6 Intercanvi d'informació ordinador/màquina**

Quan hem començat a fresar i la màquina ha començat a treballar, hem hagut d'aprendre a interpretar alguns paràmetres i informació que la placa d'Arduino intercanvia amb l'ordinador a través del port USB. La informació més important que hem necessitat a l'hora de fresar inclou des de la posició de la màquina en temps real fins el temps necessari per realitzar un fresat.

### **7.1.6.1 Estat de la màquina**

L'estat de la màquina ens indica si aquesta està en funcionament o en pausa i, gràcies a aqueta informació, hem pogut saber en temps real si la màquina ha tingut problemes durant el fresat o si ha funcionat de forma totalment correcta.

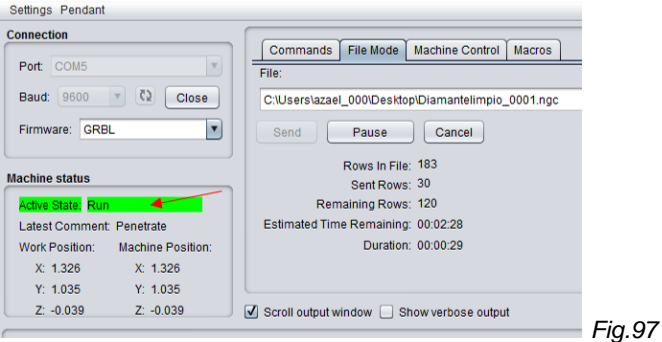

### **7.1.6.2 Posició de la màquina**

La posició de la màquina permet saber en tot moment les coordenades cartesianes on està situada la màquina en les 3 dimensions. Aquesta informació s'indica amb els eixos X, Y i Z i es defineix respecte al punt d'origen que duu incorporat el firmware d'Arduino i ens ha permès orientar-nos durant els processos de fresat.

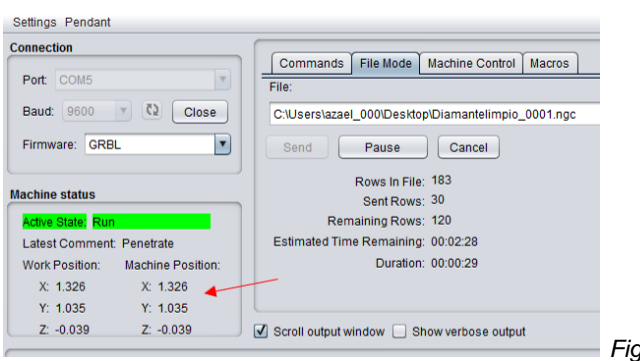

*Fig.98*

#### **7.1.6.3 Posició de treball**

La posició de treball indica les coordenades cartesianes on està situada la màquina. Aquest paràmetre però, es defineix en els eixos X, Y i Z respecte al punt d'origen definit manualment (quan hem desplaçat les peces de la màquina fins que hem obtingut el punt d'origen desitjat). Per tant, amb aquesta informació hem pogut plasmar en temps real els moviments de la màquina, la qual cosa ens ha permès definir millor el punt d'origen adient (*homing*) segons les dimensions de la peça a treballar.

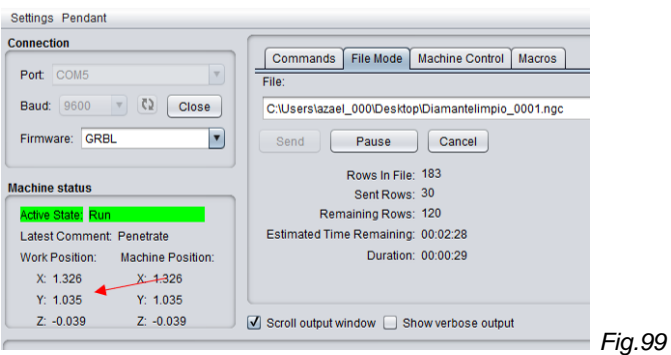

#### **7.1.6.4 Consola de programació**

En la consola de programació és mostren les ordres en Codi G que executa la màquina. A més, es remarca quan una ordre o comandament ha estat exitosament completat. Aquesta informació ens ha permès durant el fresat observar els moviments realitzats al llarg del procés.

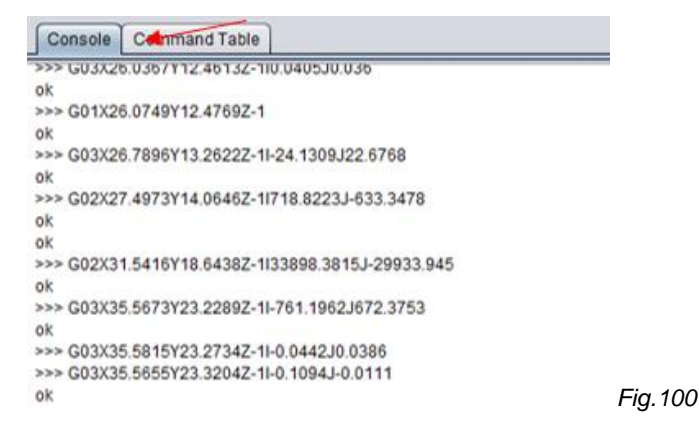

### **7.1.6.5 Temps estimat d'espera**

En l'indicador de temps estimat d'espera es mostra quin és el temps aproximat que es tarda en acabar una talla. Aquesta informació ens ha permès conèixer millor el temps que necessitem per tallar una figura permetent així saber si la fresadora mototool necessita refredar-se durant els tallats a altes velocitats realitzant una petita pausa.

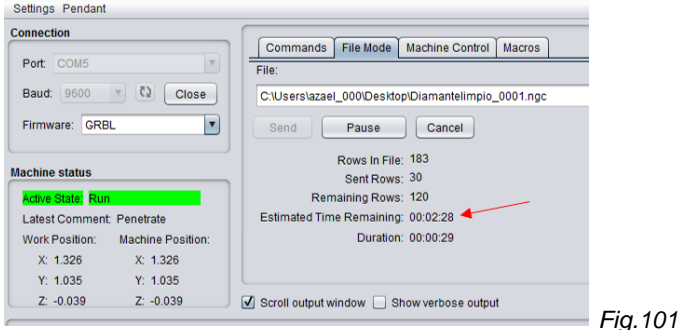

### **7.1.6.6 Duració**

L'indicador de duració mostra el temps que porta la màquina funcionant respecte l'inici. Aquesta informació ens ha permès saber amb exactitud el temps restant per finalitzar les talles.

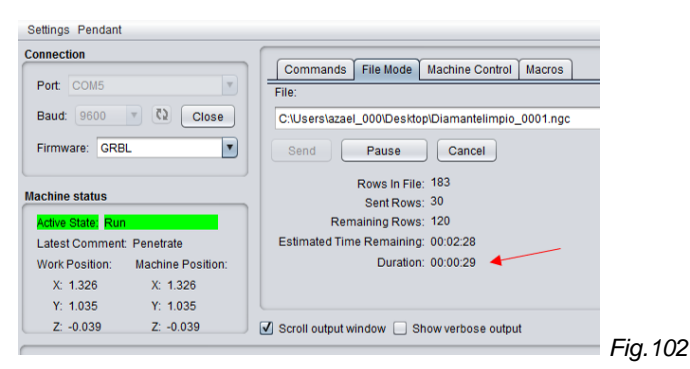

### **7.2 Talla**

#### **7.2.1 Fresat**

La finalitat de la nostra CNC és fresar, tallar... però per a fer ús de les diferents utilitats de la fresadora cal conèixer les capacitats dels diferents materials i freses.

### **7.2.1.1 Materials**

Pràcticament és pot tallar en qualsevol material, però n'hi ha alguns que impliquen més dificultat (or, diamant,...), ja que requereixen de freses més especialitzades y que suposen un cos addicional molt elevat. En aquest apartat s'exposen quatre materials, els quals són els més econòmics i presenten poques dificultats durant el fresat.

**Fusta:** és la superfície per fresar més comú. La seva talla és fàcil gràcies a la seva poca duresa, però també poc provocar fisures de la fusta que no beneficien en cap cas la talla. La velocitat òptima de la fresadora per treballar aquest material ha de situar-se entre 2000 i 3500 rpm.

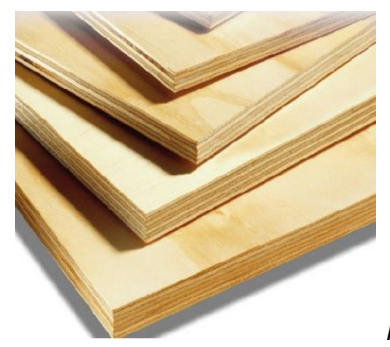

*Fig.103 Taulers de fusta*

**Plàstic:** poc utilitzat a causa de la seva poca rigidesa. La seva flexió no afavoreix fer talls rectes ni precisos, però és un material barat per treballar. Es recomana fresar la seva superfície a una velocitat entre les 2000 i 3000 rpm.

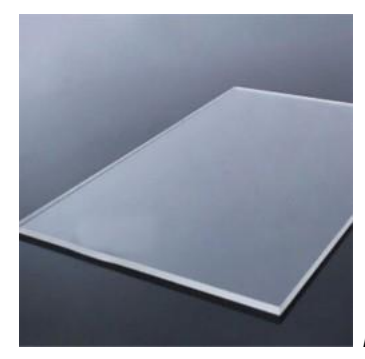

*Fig.104 Planxa de plàstic*

**Acer:** molt útil gràcies a que no deixa pocs residus que poden interferir en el fresat. És més dur, però permet deixar uns acabats més polits i detallats. Per treballar sobre l'acer cal definir la velocitat de la fresadora a més de 5000 rpm.

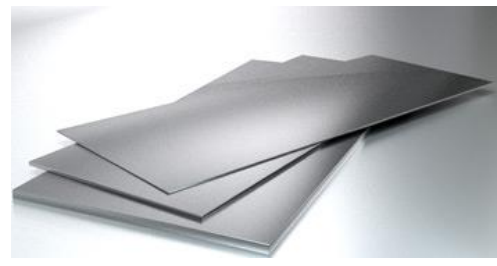

*Fig.105 Planxes d'alumini*

**Coure:** de gran utilitat en l'electrònica, s'acostuma a emprar per a fer circuits elèctrics i plaques. Es recomana utilitzar una velocitat de treball superior a les 5000 rpm.

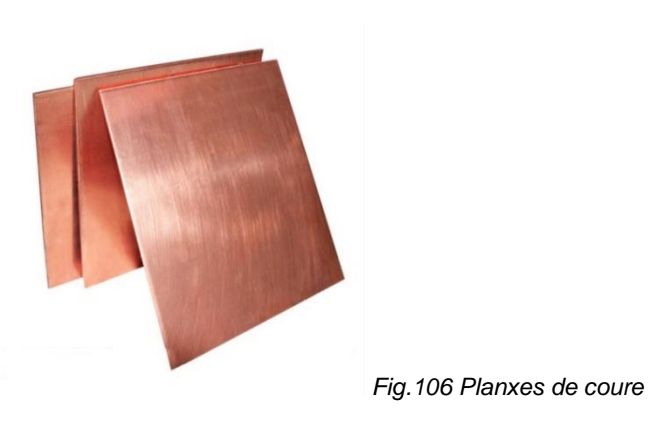

### **7.2.1.2 Tipus de freses utilitzades**

En el nostre cas hem pogut utilitzar diferents tipus de freses, però les més destacades i útils en són tres:

**Mola cilíndrica:** molt útil per a perfilar formes diverses. El seu diàmetre és de 3,2 mm i s'ha d'utilitzar en un regim de velocitat al voltant de les 2500 rpm. Pot treballar sobre diversos materials com fusta, plàstic, i alguns metalls tous.

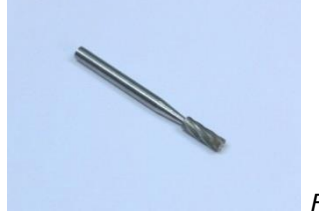

*Fig.107 Mola cilíndrica*

**Mola esfèrica:** s'utilitza principalment per a perfilar. El seu diàmetre varia ja que disposem de varies mesures de bola. S'ha d'utilitzar a una velocitat entre les 2000 i 3000 rpm. A més, es port utilitzar per treballar sobre materials com la fusta, el plàstic i metalls tous.

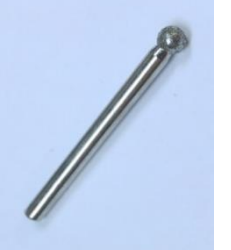

*Fig.108 Mola esfèrica*

**Broques:** s'utilitzen per a perforar el material. Hi ha de diverses mides que permeten fer orificis diferents. Es recomana utilitzar-les a una velocitat al voltant de les 1000 rpm, però pot variar depenent de les necessitats. Es poden utilitzar en tot tipus de materials com fusta, metalls, polímers i fibres sintètiques.

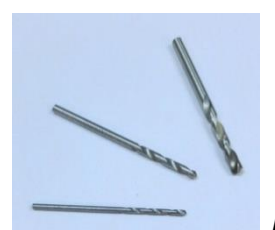

*Fig.109 Broques*

#### **7.2.2 Obtenció de peces i formes**

En la primera imatge observem un dibuix d'un diamant, realitzat amb una mola esfèrica de 3,2 mm sobre un tauler de contraxapat de 120 x 110 mm.

En la segona imatge, observem un dibuix d'una clau de sol realitzat, realitzat amb una mola esfèrica de 3,2 mm sobre un tauler de contraxapat amb acabat de melamina de 80 x 140 mm.

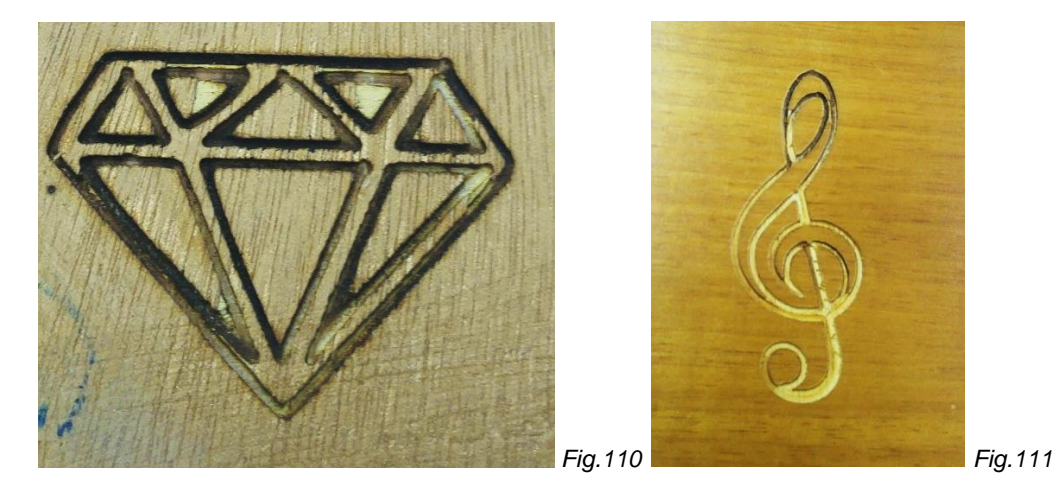

# **8. Millores**

# **8.1 Millores estructurals i estètiques**

Són les millores que hem hagut de fer per a augmentar la funcionalitat de la fresadora o per a corregir errors que produïa la fusta.

### **8.1.1 Distribució de la torre**

La torre de nostra CNC, principalment estava disposada al final de la base, però després de fer diverses proves ens vam adonar que la distribució calia que estigués a 15,5 cm del principi i a 7,5 cm del final de la base per així aprofitar més el llit de fresat.

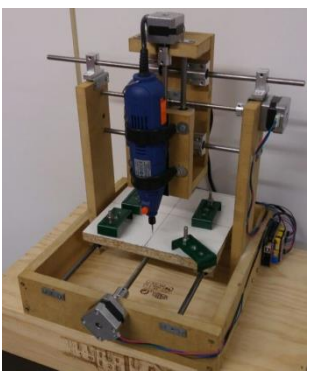

*Fig.112 Distribució millorada de la torre*

### **8.1.2 Suport de l'eix acerat**

Per suportar un dels 2 eixos acerats de la torre calia subjectar-lo amb 2 suports metàl·lics en forma de T. Primerament, anaven units a la fusta directament amb dos cargols cadascun però després, veient que tenia problemes de subjecció vam afegir uns suports que donaven més estabilitat.

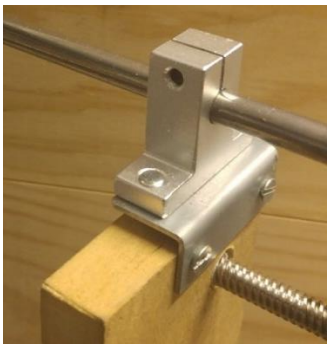

*Fig.113 Nou suport per a l'eix acerat*

#### **8.1.3 Límits dels eixos acerats i rodaments**

Al principi, els eixos eren massa llargs, però per evitar que hi haguessin moviments a causa de la vibració vam pensar que seria millor retallar-los y posar uns límits als extrems per evitar aquest desplaçament. Amb els rodaments, vam aplicar el mateix sistema i per evitar que es moguessin o sortissin, vam fixar una subjecció metàl·lica que no permet el seu moviment.

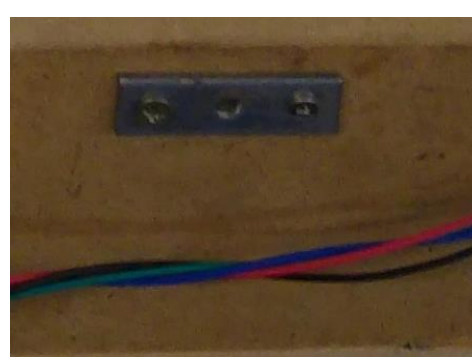

*Fig.114 Límit per a un eix acerat*

#### **8.1.4 Acoblament dels motors**

Per a l'acoblament dels motors va ser necessari fer una perforació a la fusta per a afavorir la subjecció y que amb la vibració no es mogués. Els motors van subjectats també amb cargols M3.

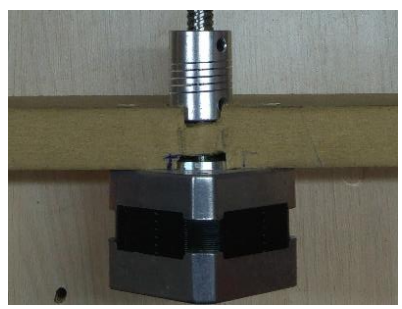

*Fig.115 Motor acoblat a la fusta*

#### **8.1.5 Canvi del llit de fresat**

Al començament, el llit de fresat era un tauler MDF de 200x200x15 mm però a l'hora d'introduir-la a la nostra CNC ens vam assabentar que es podia aprofitar l'espai de la caixa molt més, i per això vam decidir retallar una fusta de contraxapat 10mm més ample que el llit original, i vam obtenir les següents mesures: 200 x 210 x 15 mm.
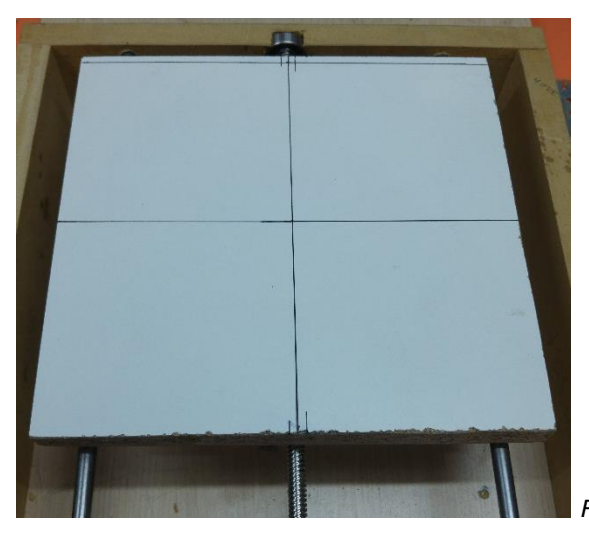

*Fig.116 Nou llit de fresat*

### **8.2 Millores de hardware**

En quant a millores de hardware, són totes aquelles mesures que tinguin a veure amb el funcionament de la nostra màquina CNC.

#### **8.2.1 Refrigeració**

Aquesta maquina se sobreescalfa amb molta facilitat, i per això cal una bona refrigeració. Per evitar aquest sobreescalfament a la placa d'Arduino, hem afegit uns dissipadors als xips de la Shield CNC que refredaran la part elèctrica de la nostra màquina.

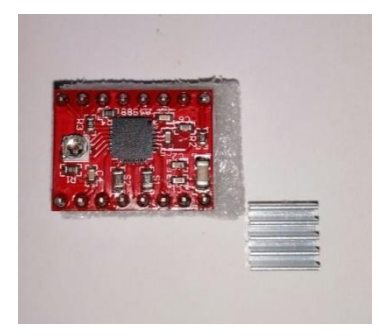

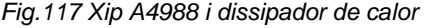

## **8.3 Possibles millores i futures aplicacions**

Aquest apartat exposa les millores que creiem que s'haurien de fer per a afavorir les condicions de funcionament de la màquina. També s'explica les conversions que podria tenir la nostra fresadora CNC en altres tipus de maquinària.

#### **8.3.1 Pintura**

És una millora bàsicament estètica, però podria ser d'ajut si es pintés amb esmalt antioxidant per augmentar la seva vida útil i evitar que la fusta es corqui.

### **8.3.2 Aspiració dels residus**

A l'hora de fresar, la fresadora genera muntells de pols que, en ocasions, impedeixen que es fresi amb facilitat i provoquen imperfeccions. Per combatre aquest problema caldria, amb l'ajut d'un aspirador, succionar els residus i rebaves sobrants, especialment quan es treballa amb fusta.

### **8.3.3 Carcassa protectora per a la placa d'Arduino**

A causa dels residus produïts pel fresat, cal protegir la placa d'Arduino perquè amb la pols es pot arribar a danyar. Per obtenir aquesta protecció caldria envoltar la nostra placa amb una caixa de plàstic, aïllant-la de qualsevol brutícia que pogués deixar el sistema electrònic inutilitzable.

### **8.3.4 Inserció d'endolls a l'estructura**

Amb un lladre elèctric de dos endolls a la part posterior de l'estructura, optimitzaríem espai i evitaríem que els cables s'emboliquin. En aquesta escomesa s'endollarien la fresadora i la font d'alimentació.

#### **8.3.5 Millora del motoritzat**

La nostra CNC consta de 3 motors NEMA 17 que proporcionen una bona potencia i precisió, però també es pot millorar el motoritzat afegir uns motors més potents i ràpids, que són més cars, però més efectius si el que es necessita és més velocitat de treball

#### **8.3.6 Reutilització de materials i eficiència econòmica**

Hi ha moltes peces que poden ser reutilitzades d'altres màquines com per exemple els motors, que podrien haver sigut extrets d'una impressora vella (que incorpora també motors pas a pas). També es pot donar un nou ús a fustes velles, que en el nostre cas sí que són reutilitzades. En algunes de les millores com la del límits, els materials i les peces han sigut extrets d'elements reciclats.

Normalment, una fresadora CNC pot arribar a valdre quasi 2000 €, i si compres el kit de muntatge el cost es redueix a 300 – 350 €, però si hi dediques una mica de temps i esforç, per tant sols uns 230€, pots assemblar una màquina CNC.

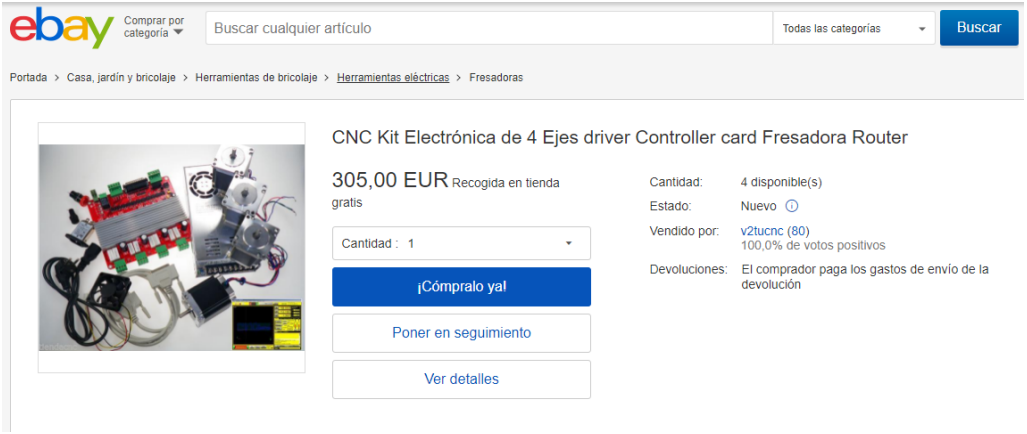

*Fig.118 Mostra d'un kit per assemblar una fresadora CNC*

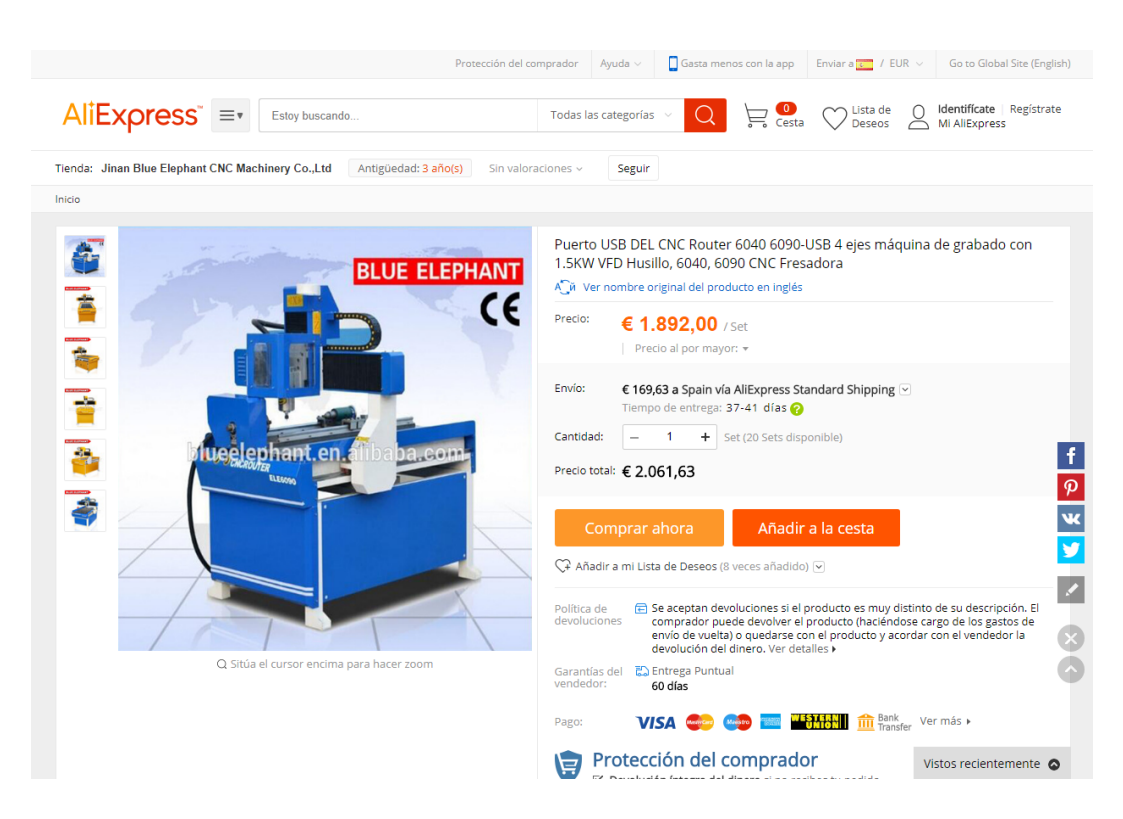

*Fig.119 Exemple del cost d'una fresadora CNC*

#### **8.3.7 Autosuficiència energètica**

Hi ha llocs del món on una fresadora CNC podria ser útil però la insuficiència elèctrica ho impedeix. Gràcies a una bateria i plaques solars es podria aconseguir ja que fos necessària la xarxa elèctrica per fer funcionar la màquina.

#### **8.3.8 Adaptació a altres tipus de maquinària**

Aquesta CNC, està especialitzada per realitzar fresats, però també es podria convertir en una impressora 3D, en comptes d'una fresadora. Per fer-ho caldria posar un injector de plàstic. A més, la màquina és convertible a una talladora laser. L'estructura és la mateixa, però només canvia l'eina de treball.

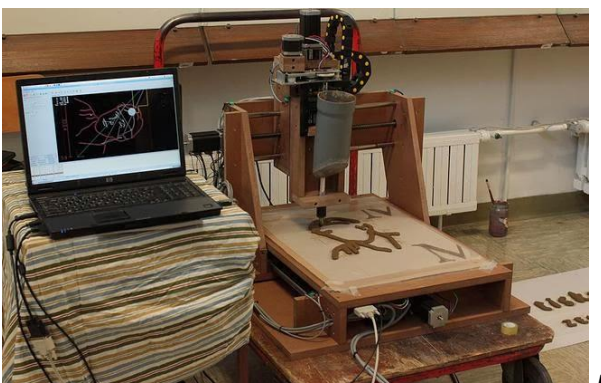

*Fig.120 Impressora 3D casolana*

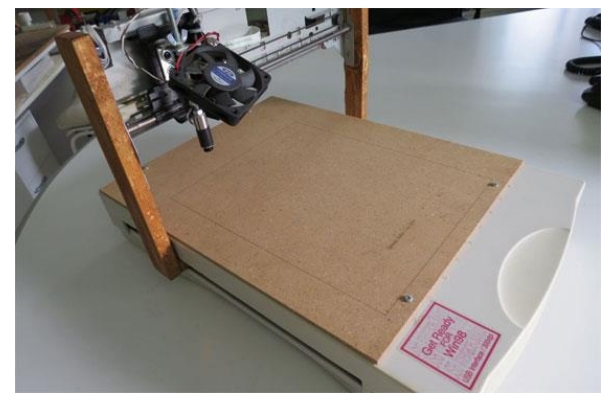

*Fig.121 Talladora làser casolana*

## **9. Conclusions**

Un cop finalitzat el treball, podem dir que s'han complert totes les hipòtesis inicials.

En primer lloc hem comprovat que muntar la fresadora CNC i fer-la ha sigut possible, demostrant que amb materials a l'accés de tots els públics es pot fabricar una màquina amb una precisió de dècimes de mil·límetre.

En quant a la nostra segona hipòtesi, hem demostrat que és possible aprendre a vectoritzar imatges amb l'InkScape. El procés de vectorització ha servit per després fresar-les gràcies a l'Universal GCode Sender, mostrant a més que la màquina fresadora CNC que hem muntat és suficientment efectiva per realitzar talles precises, uniformes i amb una bona qualitat.

Pel que respecta al cost total de la construcció de la nostra fresadora CNC ha sigut de 230,19 euros, complint així l'objectiu pressupostari de no superar un cost total aproximat als 230 euros.

Durant el procés de recerca per muntar la fresadora CNC, hem après a cercar millor la informació i fer-ne un ús més selectiu i fiable d'aquesta, com també hem après a desenvolupar noves facultats en el camp de l'enginyeria, la informàtica i en l'assemblatge d'estructures.

Pel que respecta al muntatge de l'estructura, hem après a treballar amb diferents eines de taller com per exemple el trepant i la serra, i hem adquirit nous coneixements sobre calibratge de mides i obtenció de peces simètriques per obtenir una millor precisió i eliminar tot possible error. A més, hem après nous mètodes de treball i organització, repartint la feina pràctica entre ambdós components del grup per així aprofitar de la millor forma el temps disponible.

En la part informàtica, hem après a trobar imatges per vectoritzar amb llicencia Creative Commons (de llicència oberta), com també a vectoritzar dibuixos i figures geomètriques en 2D amb l'InkScape per després enviar-les a fresar a la CNC per mitjà de l'Universal GCode Sender. Aquest últim programa, ens ha permès aprendre a calibrar motors pas a pas i a modificar el software i el firmware

(o programari base) de la placa d'Arduino. Aquests ajustament en el firmware han permès establir els paràmetres més adients per al nostre projecte. També amb l'Universal GCode Sender hem après a desplaçar els motors X, Y i Z en l'espai de les tres dimensions per enviar una figura a fresar i conseguir treballar sobre una superfície.

La part pràctica però, no ha estat absenta de dificultats, entre les quals al principi van ser l'aprenentatge per utilitzar diverses eines de taller fins al calibratge mil·limètric que exigeix la construcció i muntatge de l'estructura. A més, durant els processos informàtics la major dificultat ha sigut dominar el funcionament de la interfaç de treball, com també plasmar paràmetres digitals i ideals en la realitat física, en la qual existeixen errors i dificultats tècniques.

# **10. Annexos**

## **10.1 Pressupost**

Cost total estimat inferior a 285 euros, amb un marge del 5%.

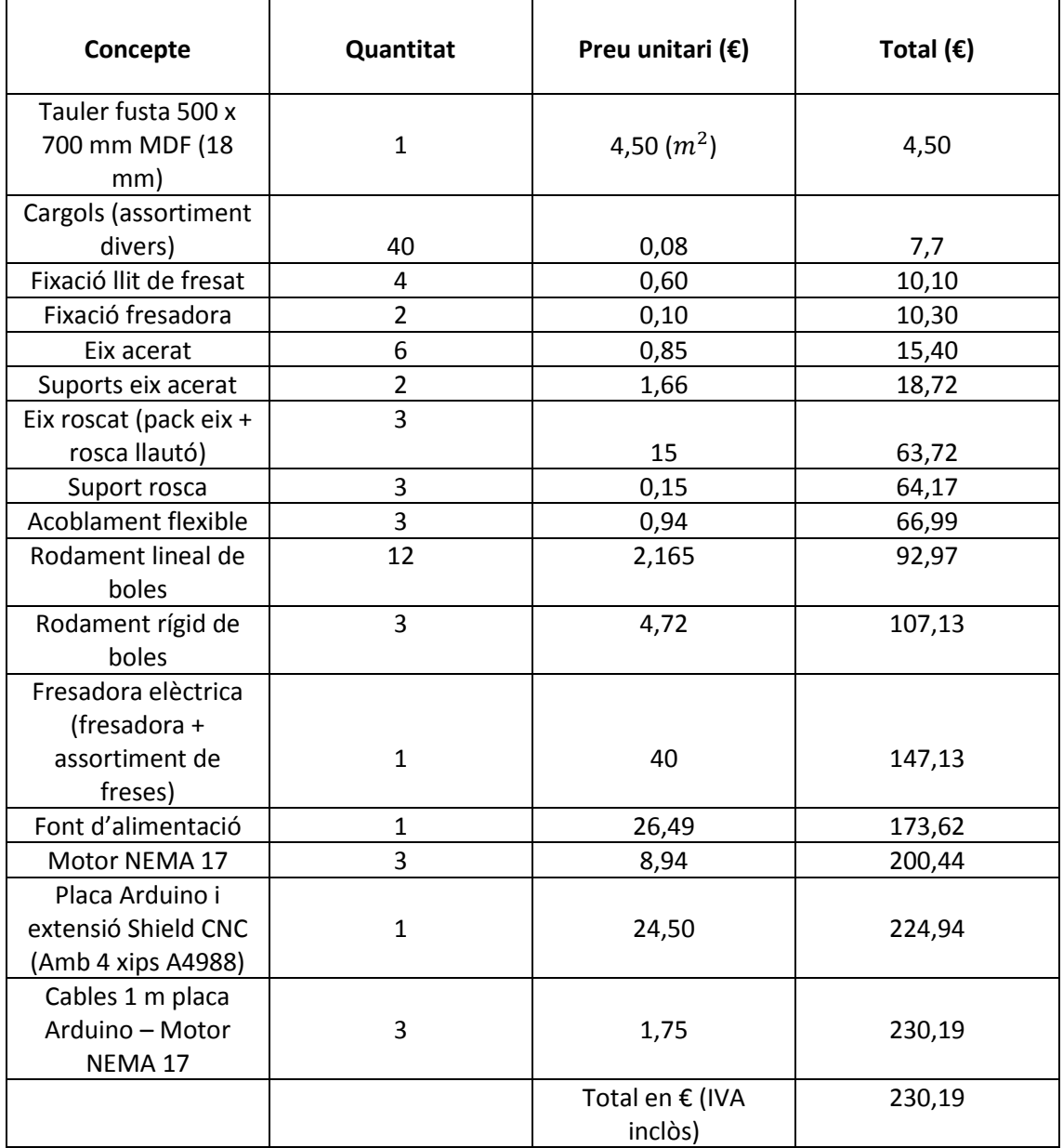

· Compliment del pressupost (el cost màxim fixat oscil·la entre els 218,50 € fins a 241,5 €).

# **11. Webgrafia**

INDUSTRIA & EMPRESAS (2014, 16 de juliol). *Historia y evolució del CNC* [en línia]. [Consultat: 3 d'octubre 2017]. Disponible a Internet a: <http://www.industriasyempresas.com.ar/node/2088>

COSMOCAX (2007, 14 de juny). *¿Qué es el CNC? O control numérico por computadora CNC* [en línia]. [Consultat: 3 d'octubre 2017]. Disponible a Internet a: [https://cadcamcae.wordpress.com/2007/06/14/el-control-numerico](https://cadcamcae.wordpress.com/2007/06/14/el-control-numerico-por-computadora-el-cnc/)[por-computadora-el-cnc/](https://cadcamcae.wordpress.com/2007/06/14/el-control-numerico-por-computadora-el-cnc/)

CASIOPEA (2013, 21 de desembre). *Introducción al control númerico computarizado (CNC)* [en línia]. [Consultat: 14 juliol 2017]. Disponible a Internet a:

[http://wiki.ead.pucv.cl/Introducci%C3%B3n\\_al\\_control\\_num%C3%A9rico\\_comp](http://wiki.ead.pucv.cl/Introducci%C3%B3n_al_control_num%C3%A9rico_computarizado_(CNC)#UNIDAD_DE_ENTRADA_.E2.80.93_SALIDA_DE_DATOS) utarizado (CNC)#UNIDAD DE ENTRADA .E2.80.93 SALIDA DE DATOS

DE MAQUINAS Y HERRAMIENTAS (2014). *Introducción a la tecnología CNC* [en línia]. [Consultat: 14 juliol 2017]. Disponible a Internet a: [http://www.demaquinasyherramientas.com/mecanizado/introduccion-a-la](http://www.demaquinasyherramientas.com/mecanizado/introduccion-a-la-tecnologia-cnc)[tecnologia-cnc](http://www.demaquinasyherramientas.com/mecanizado/introduccion-a-la-tecnologia-cnc)

WIKIPEDIA (2017). *Máquina herramienta* [en línia]. [Consultat: 14 juliol 2017]. Disponible a a a Internet a: [https://es.wikipedia.org/wiki/M%C3%A1quina\\_herramienta](https://es.wikipedia.org/wiki/M%C3%A1quina_herramienta)

RULAND (2017). *Acoplamiento de Fuelle* [en línia]. [Consultat: 23 de setembre 2017]. Disponible a Internet a: [http://www.ruland.com/espanol/acoplamiento-de](http://www.ruland.com/espanol/acoplamiento-de-fuelle.asp#acerca-de)[fuelle.asp#acerca-de](http://www.ruland.com/espanol/acoplamiento-de-fuelle.asp#acerca-de)

AMAZON (2017). *HICTOP 2 PCS acoplamientos flexibles de 5 mm a 8 mm NEMA 17 Eje Acoplamiento para la impresora RepRap 3D Prusa i3 o máquina CNC* [en línia]. [Consultat: 23 de setembre 2017]. Disponible a Internet a: [https://www.amazon.es/HICTOP-acoplamientos-flexibles-Acoplamiento](https://www.amazon.es/HICTOP-acoplamientos-flexibles-Acoplamiento-impresora/dp/B01IR0ZAMM)[impresora/dp/B01IR0ZAMM](https://www.amazon.es/HICTOP-acoplamientos-flexibles-Acoplamiento-impresora/dp/B01IR0ZAMM)

AMAZON (2017). *HICTOP 4PCS bolas de movimiento lineal Teniendo CNC SCS8UU Slide Unidad de rodamiento lineal de rodillos cojinete de deslizamiento del bloque* [en línia]. [Consultat: 23 de setembre 2017]. Disponible a Internet a: [https://www.amazon.es/HICTOP-movimiento-Teniendo-rodamiento](https://www.amazon.es/HICTOP-movimiento-Teniendo-rodamiento-deslizamiento/dp/B01J3KDZ72/ref=sr_1_2?ie=UTF8&qid=1506117937&sr=8-2&keywords=rodamiento+lineal)[deslizamiento/dp/B01J3KDZ72/ref=sr\\_1\\_2?ie=UTF8&qid=1506117937&sr=8-](https://www.amazon.es/HICTOP-movimiento-Teniendo-rodamiento-deslizamiento/dp/B01J3KDZ72/ref=sr_1_2?ie=UTF8&qid=1506117937&sr=8-2&keywords=rodamiento+lineal) [2&keywords=rodamiento+lineal](https://www.amazon.es/HICTOP-movimiento-Teniendo-rodamiento-deslizamiento/dp/B01J3KDZ72/ref=sr_1_2?ie=UTF8&qid=1506117937&sr=8-2&keywords=rodamiento+lineal)

AMAZON (2017). *Hrph NEMA 17 Motor paso a paso 12V Para CNC Reprap 3D impresora extrusora 36oz-in 26Ncm 0.4A* [en línia]. [Consultat: 19 de setembre 2017]. Disponible a Internet a[:https://www.amazon.es/Hrph-Motor-Reprap](https://www.amazon.es/Hrph-Motor-Reprap-impresora-extrusora/dp/B071VYJ1CS/ref=sr_1_5?ie=UTF8&qid=1495721476&sr=8-5&keywords=motor+pasos+bipolar+nema17)[impresora-](https://www.amazon.es/Hrph-Motor-Reprap-impresora-extrusora/dp/B071VYJ1CS/ref=sr_1_5?ie=UTF8&qid=1495721476&sr=8-5&keywords=motor+pasos+bipolar+nema17)

[extrusora/dp/B071VYJ1CS/ref=sr\\_1\\_5?ie=UTF8&qid=1495721476&sr=8-](https://www.amazon.es/Hrph-Motor-Reprap-impresora-extrusora/dp/B071VYJ1CS/ref=sr_1_5?ie=UTF8&qid=1495721476&sr=8-5&keywords=motor+pasos+bipolar+nema17) [5&keywords=motor+pasos+bipolar+nema17](https://www.amazon.es/Hrph-Motor-Reprap-impresora-extrusora/dp/B071VYJ1CS/ref=sr_1_5?ie=UTF8&qid=1495721476&sr=8-5&keywords=motor+pasos+bipolar+nema17)

INKSCAPE (2017). *Inkscape* [en línia]. [Consultat: 14 de novembre 2017]. Disponible a Internet a: [https://inkscape.org](https://inkscape.org/)

COMPUTER SCIENCE UNIVERSITY OF TORONTO (2017). *Sistema de Reconocimiento Automático de Formas*[en línia]: V*ectorización*. [Consultat: 10 de novembre 2017]. Disponible a Internet a: [https://www.cs.toronto.edu/~dmac/images/ProjectFiles/sraf/srafdoc/vectoriza.ht](https://www.cs.toronto.edu/~dmac/images/ProjectFiles/sraf/srafdoc/vectoriza.html) [ml](https://www.cs.toronto.edu/~dmac/images/ProjectFiles/sraf/srafdoc/vectoriza.html)

LOGO-ARTE (2017). *¿Qué es la vectorización?* [en línia]. [Consultat: 10 de novembre 2017]. Disponible a Internet a:<https://www.logo-arte.com/vect4.htm> R-LUIS (2017, 8 de desembre). *Códigos para CNC* [en línia]. [Consultat: 10 de novembre 2017]. Disponible a Internet a:<http://r-luis.xbot.es/cnc/codes03.html> DEFINICION (2017). *Definición de firmware* [en línia]. [Consultat: 14 de novembre 2017]. Disponible a Internet a:<https://definicion.de/firmware/>

REAL ACADEMIA ESPAÑOLA(2017). *Real Academia Española* [en línia]. [Consultat: 14 de novembre 2017]. Disponible a Internet a: [http://dle.rae.es](http://dle.rae.es/)

INSTITUT D'ESTUDIS CATALANS (2017). *Institut d'Estudis Catalans* [en línia]. [Consultat: 14 de novembre 2017]. Disponible a Internet a: [https://mdlc.iec.cat](https://mdlc.iec.cat/)

INSTITUTO NACIONAL DE TECNOLOGIAS EDUCATIVAS Y DE FORMACION DEL PROFESORADO (2017, 8 de desembre). *Instituto Nacional de Tecnologias Educativas y de Formación del Profesorado* [en línia]. [Consultat: 14 de novembre 2017]. Disponible a Internet a: https:/[/recursostic.educacion.es/observatorio/web/](http://recursostic.educacion.es/observatorio/web/)

UNIVERSIDAD DE CANTABRIA (2017). *ISTR - Ingeniería Software y Tiempo Real* [en línia]. [Consultat: 14 de novembre 2017]. Disponible a Internet a: <https://www.ctr.unican.es/>

VIQUIPEDIA (2017, 15 de octubre). *Automatització* [en línia]. [Consultat: 16 d'octubre 2017]. Disponible a Internet a: <https://ca.wikipedia.org/wiki/Automatitzaci%C3%B3>

WIKIPEDIA (2017). *Servomecanismo* [en línia]. [Consultat: 16 d'octubre 2017]. Disponible a Internet a:<https://es.wikipedia.org/wiki/Servomecanismo>

# **12. Glossari**

Automatització: *ús de sistemes de control o elements popularitzats que redueixen la necessitat de treball humà en la producció de béns i serveis.*

Codi G: *Programari que descriu les funcions del moviment d'una màquina CNC, mitjançant seqüències i funcions on es programen les ordres que ha de realitzar la màquina.*

CPU o UCP: *Abreviació que es refereix a una Unitat Central de Processament. Aquest és un component bàsic en tots els ordinadors, ja que processa les dades i realitza els càlculs necessaris per a que funcioni la computadora.*

Firmware: *conjunt d'instruccions d'un programa informàtic que es troba emmagatzemat dintre de la memòria interna d'un dispositiu electrònic. Aquestes instruccions fixen la lògica primària que controla els circuits del dispositiu.*

Fresadora: *Màquina eina per a mecanitzar peces de metall o de fusta*.

Hardware: *Conjunt d'aparells físics (materials) d'un ordinador o computadora.*

Interfaç: *Connexió, física o lògica, entre una computadora i l'usuari, un dispositiu perifèric o un enllaç de comunicacions.*

Perifèric: *Aparell auxiliar i independent connectat a la unitat central (CPU) d'un ordinador.*

Servomecanisme: *sistema format de parts mecàniques i electròniques que en ocasions són utilitzades en robots, amb part mòbil o fixa.*

Software: *Conjunt de programes, instruccions i normes informàtiques per executar certes funcionalitats i ordres en un ordinador.*

Vectoritzat: *Procés que consisteix en convertir imatges formades per píxels i representar els contorns de la figura obtinguts, mitjançant un conjunt de corbes de Bézier.*

Voltatge de referència: *Voltatge o tensió constant dels element de referència (xips) que gràcies a la seva estabilitat en els sistemes d'instrumentació permeten realitzar els ajustaments de paràmetres absoluts.*